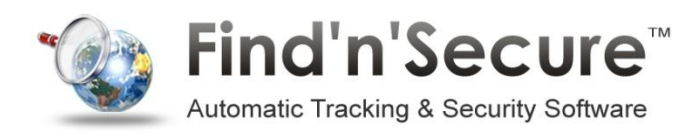

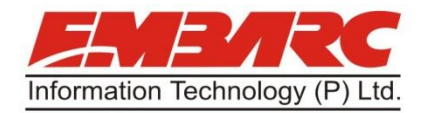

# VT-20 USER MANUAL

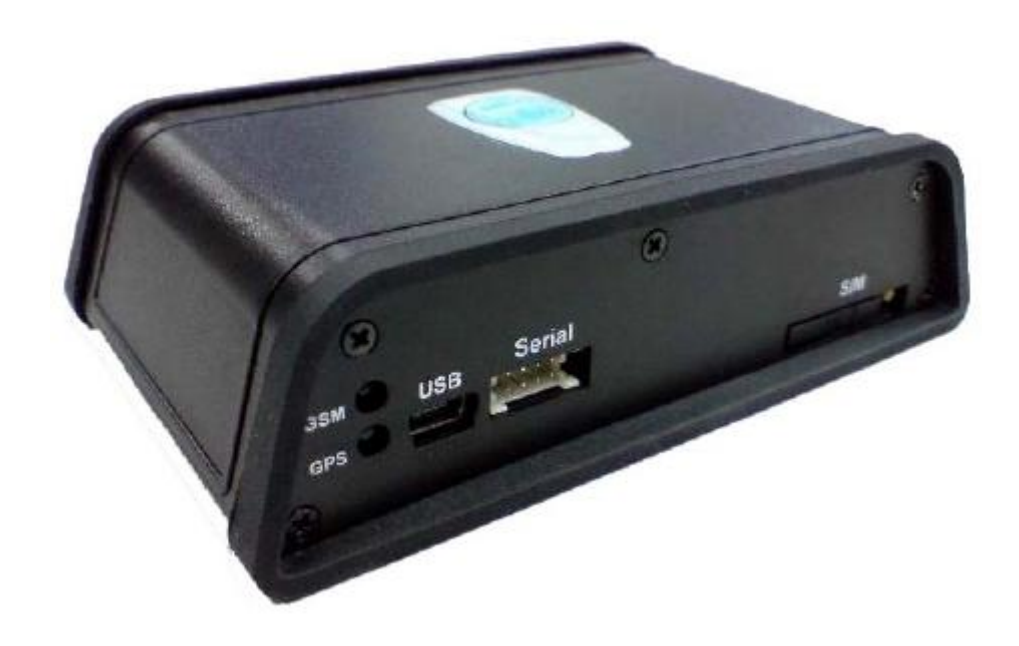

#### **Embarc Information Technology Co. Pvt. Ltd**

Version 1.15 Status: Preliminary

#### **General Notes:**

All materials contained on this documentation is protected by the copyright law and may not be reproduced, transmitting, published or broadcast without the prior obtaining authorization of Embarc Information Technology. The documentation is provided for testing, evaluation, integration and product information purpose and it may contain deficiencies or inadequacies information of products. This product is not intended for use in life support appliance, devices or systems where a malfunction of the product can reasonably be expected to result personal injury. Embarc Information Technology or its supplier will not be liable for any consequential, direct, indirect, incidental, punitive or other damages including without limitation, damages for loss of business profits, business interruption, loss of business information or other pecuniary loss that arising out the use of or inability to use the documentation or product, even if Embarc Information Technology has been advised of the possibility of such damages. The customers using or reselling the product in such application do so at their own risk and agree to full indemnify Embarc Information Technology for any damages resulting from illegal use or resale. Subject to change without notice at any time.

#### Copyright

Reproduction, dissemination, edition of this document, or utilization of the content and communication format as well as giving to other without authorization are prohibited. Offenders will be held liable for payment of damages.

### Table of contents

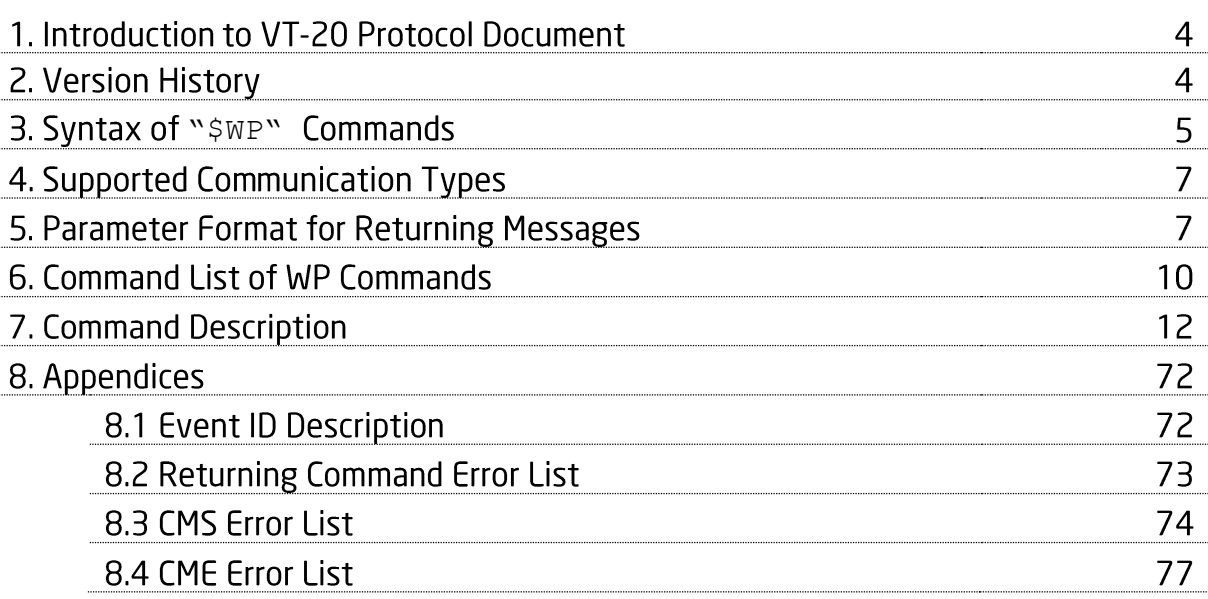

### 1. Introduction to VT-20 Protocol

This document describes the protocol of the VT-20 devices. This document is used for all communications information between the base station/controller center and the VT-20 devices. The document includes command syntax with full acknowledgement of sending/receiving messages upon request, also the features/functionalities of each command. Hence, this document covers all information which you need to design/build application/software that uses the VT-20 as the devices.

### 2. Version History

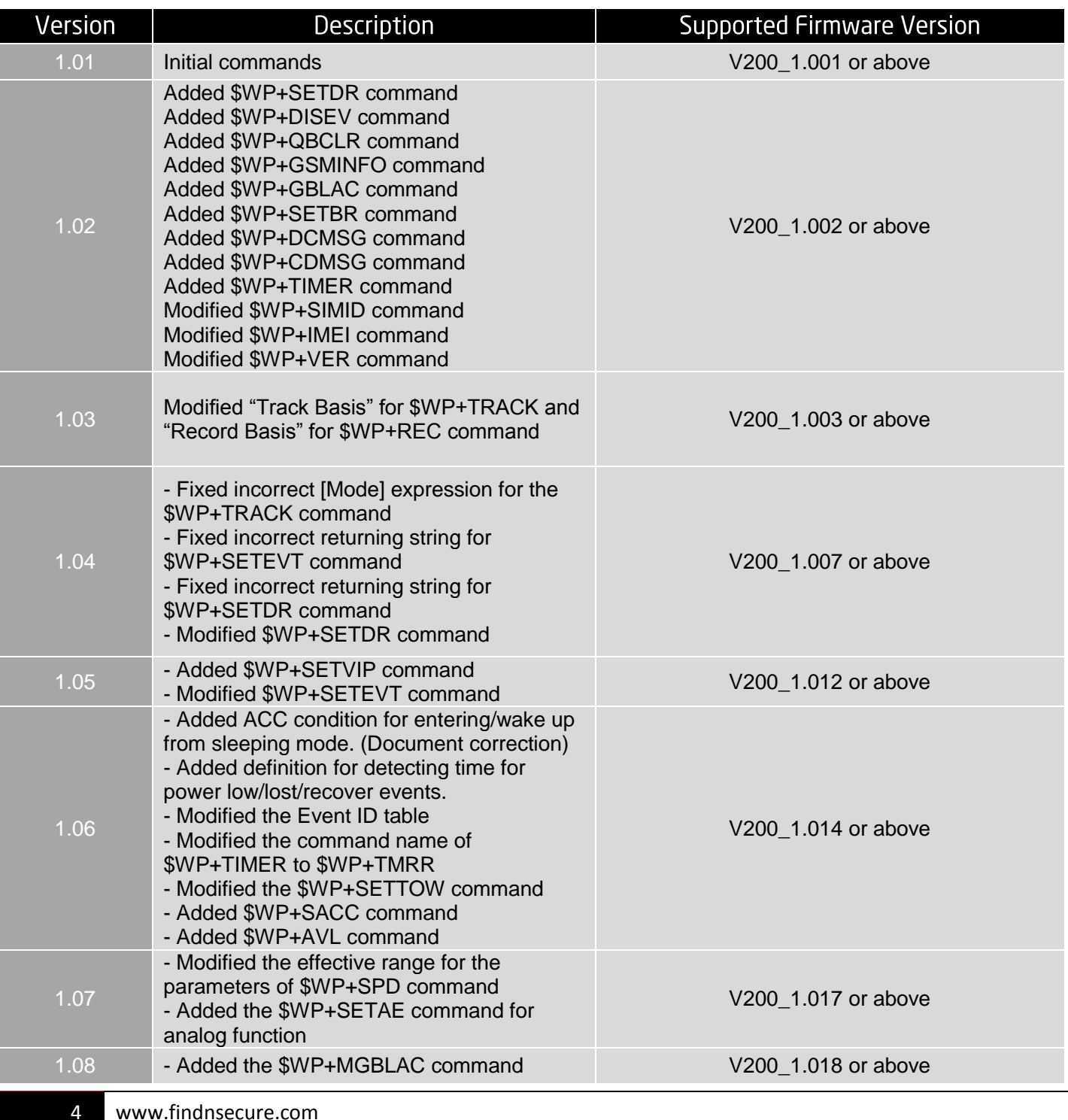

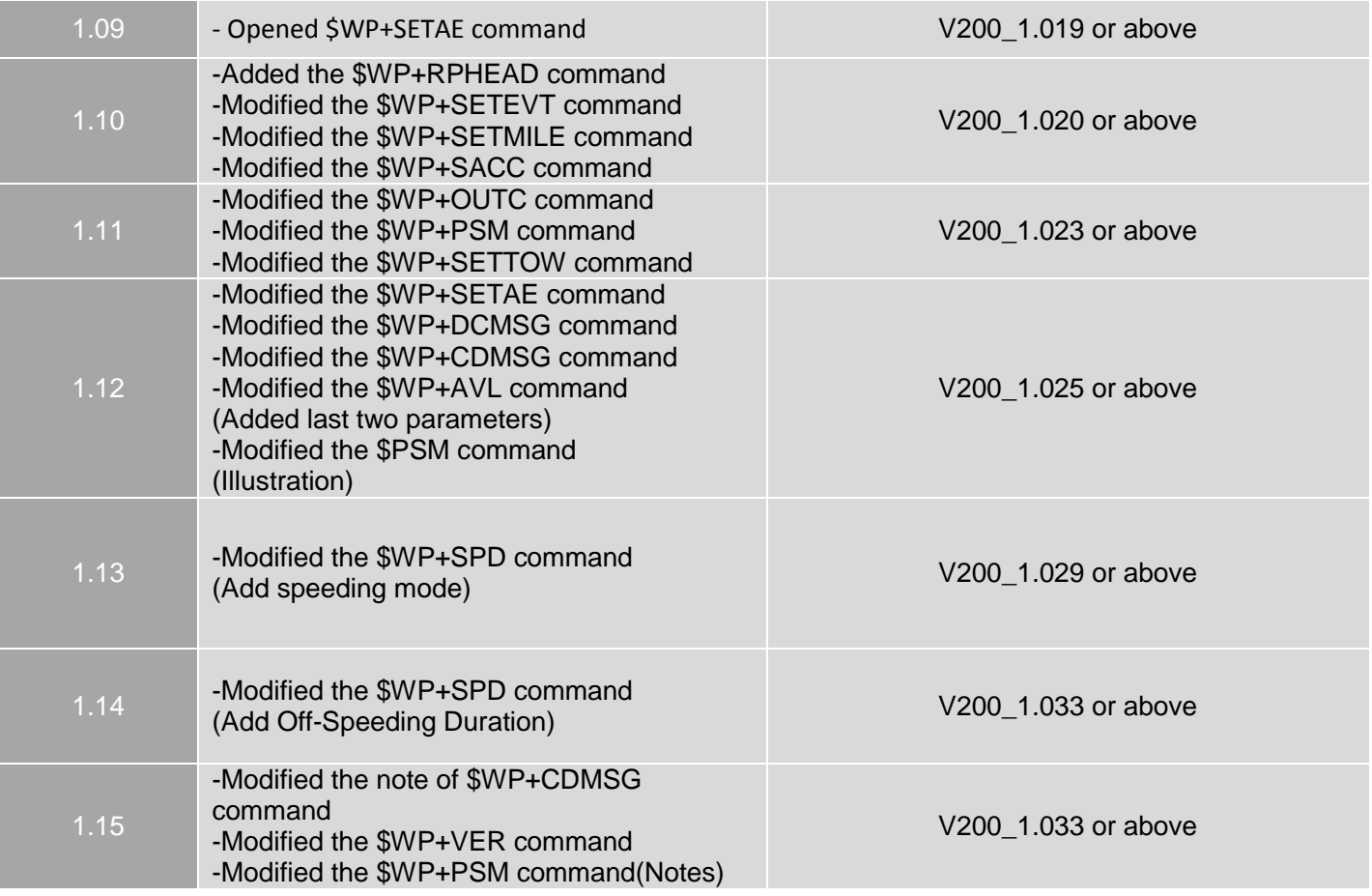

## 3. Syntax of "\$WP" Commands:

In order to successfully communicate with VT-20 device, the "\$WP" or "\$wp" prefix is required when issuing command and the <CR> is required for terminating the command line. Throughout this document, the <CR> char is omitted intentionally. The response of the command is usually followed by the <CR><LF> in the end of responding message. Throughout this document, the <CR><LF> chars are omitted intentionally.

There are two types of the commands and responses will be seen through this document as following:

#### 1. Three types of command acknowledgement

*Ex 1: Issuing commands (configure the parameters for a command):*

Issuing command:

\$WP+<Command>+<Tag>=<Password>,<Para>,<Para>,<Para>,….<CR><LF>

Returning acknowledgement:

\$OK:<Command>+<Tag>=<Para>,<Para>,<Para>,….<CR><LF>

#### *Ex 2: Querying command parameters (read command parameters):*

Issuing command: \$WP+<Command>+<Tag>=<Password>,?<CR><LF> Returning acknowledgement: \$OK:<Command>+<Tag>=<Para>,<Para>,<Para>,<Para>….<CR><LF>

#### *Ex3: Query the information (rather than parameters)*

Issuing command: \$WP+<Command>+<Tag>=<Password> Returning message: \$MSG:<Command>=<Para>,<Para>

#### 2. Ask for positioning information:

The returning positioning string (for \$WP+GETLOCATION or \$WP+TRACK) will **NOT** include the "+<command>+<Tag>" in the beginning of the string message. The positioning data will be displayed as described in the chapter 6.

#### **Please note :**

#### **All characters of returning acknowledgement will be in upper case.**

- Entering a series of \$WP commands on Separate Lines: In order to successfully enter series commands through separate lines, a "pause" is suggested to add between each command (preceding and following commands) until the final responses appears such as "\$0K: < Command>". This action will avoid sending too many \$WP commands at the same time but without receiving the responses for each issuing command to ensure the device receives all command correctly and successfully.
	- Default parameters for each command are underlined in this document for reference.  $\bullet$
	- There are two types of data transmission formats  $\bullet$ - Hex format: For GPRS\_keep\_Alive packet. - ASCII format: For all data transmission except the "GPRS Keep\_Alive message".

# 4. Support Communication Types:

The VT-20 device supports GSM frequency of 850MHz, 900MHz, 1800MHz, and 1900MHz. The device could be communicated with the base station via several communication ways such as following:

Direct connection

- USB communication: Auto-adjustable baud rate.

- Serial Port: Adjustable baud rate.

**GSM SMS messages** 

GSM CS Data (GSM Circuited Switch Data). (Reserved)

GPRS UDP: Static IP address is required for controller center software.

GPRS TCP/IP: Static IP address is required for controller center software

#### **Please note:**

**VT-20 currently does not support CDMA communication protocol.**

### 5. Parameter Format for Returning Messages:

The returning position string includes a series parameters indicating as following:

(RP Header), Device ID, DateTime, Longitude, Latitude, Speed, Heading, Altitude, Satellite, Event ID, (Mileage), Input status, Analog port 1 status(input 1), Analog port 2 status (input 2), Output status, RFID TAG identification,

#### Parameter format for returning string:

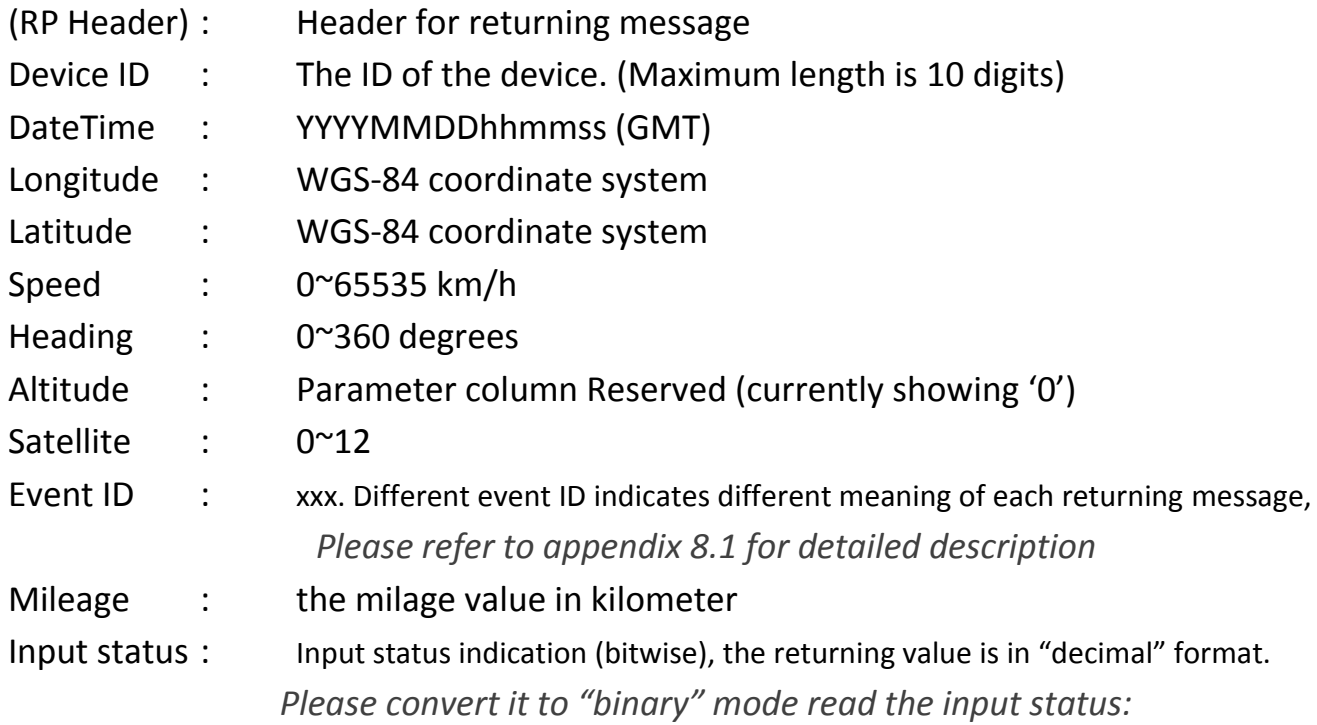

#### Ex:

If returning value is 28 (decimal) 11100(Binary): Corresponding table:

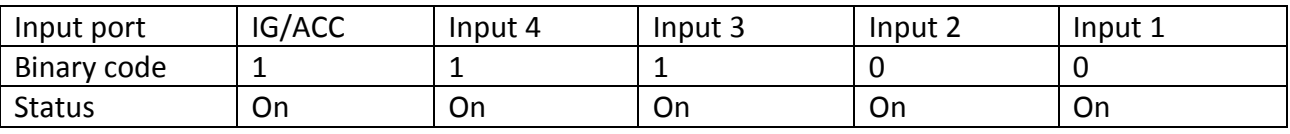

Voltage level of Analog 1 : 0.00~30.00 V Voltage level of Analog 2: 0.00~30.00 V

Output Status : Output status indication (bitwise), the returning value is in "decimal" format.

Please convert it to "binary" mode to read the input status:

Ex:

#### If returning value is 2 (decimal) 0010 Corresponding table:

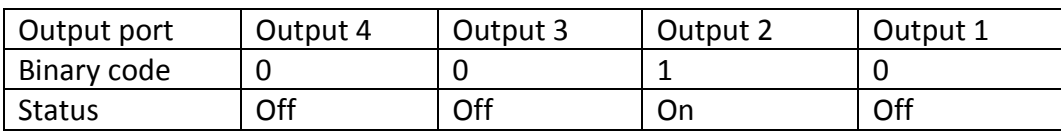

(Text message) : Reserved for future used such as RFID or Barcode message.

#### **Please Note :**

**The above information is only for the returning string with "Event ID" parameter.**

### 6. Command List of WP Commands:

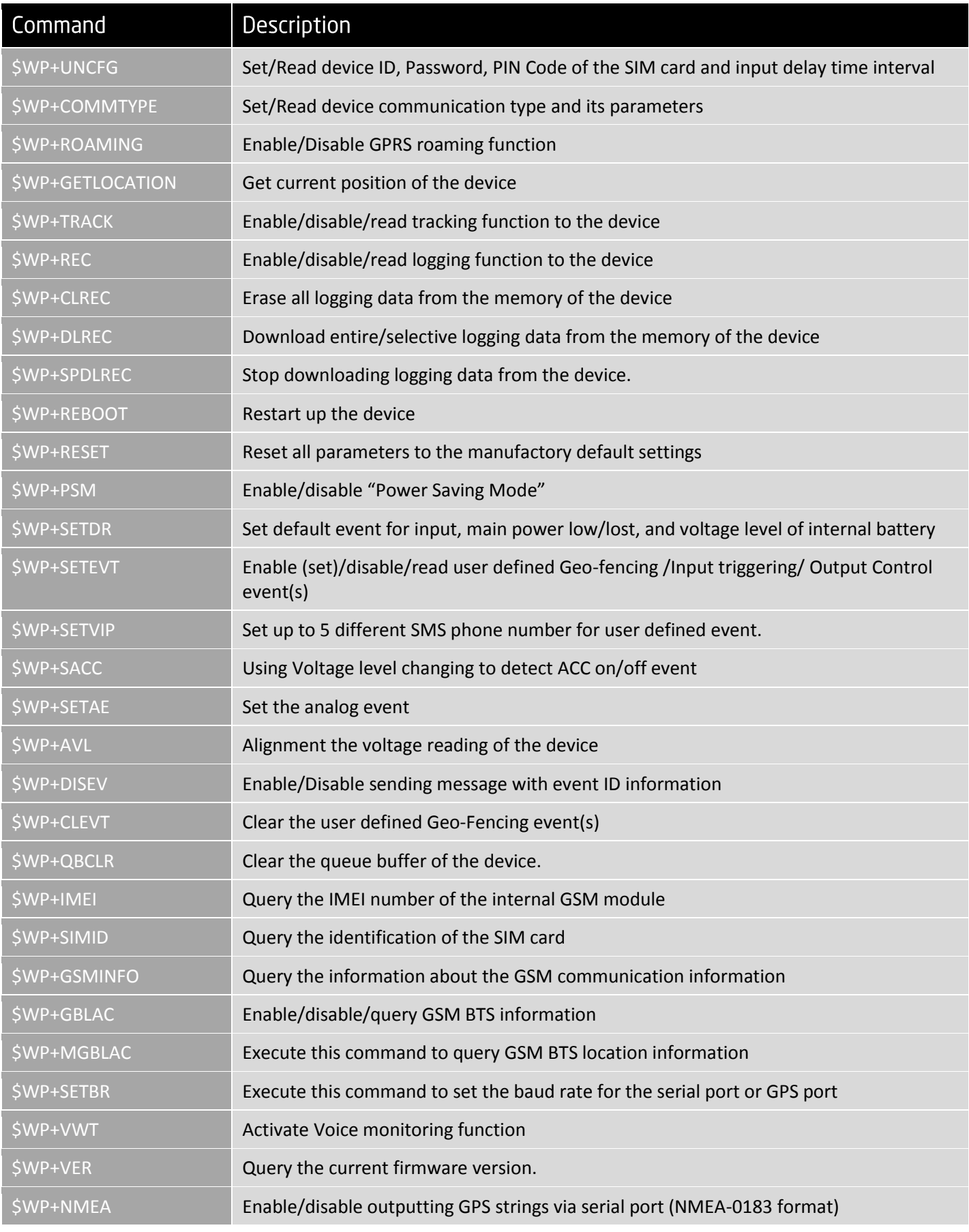

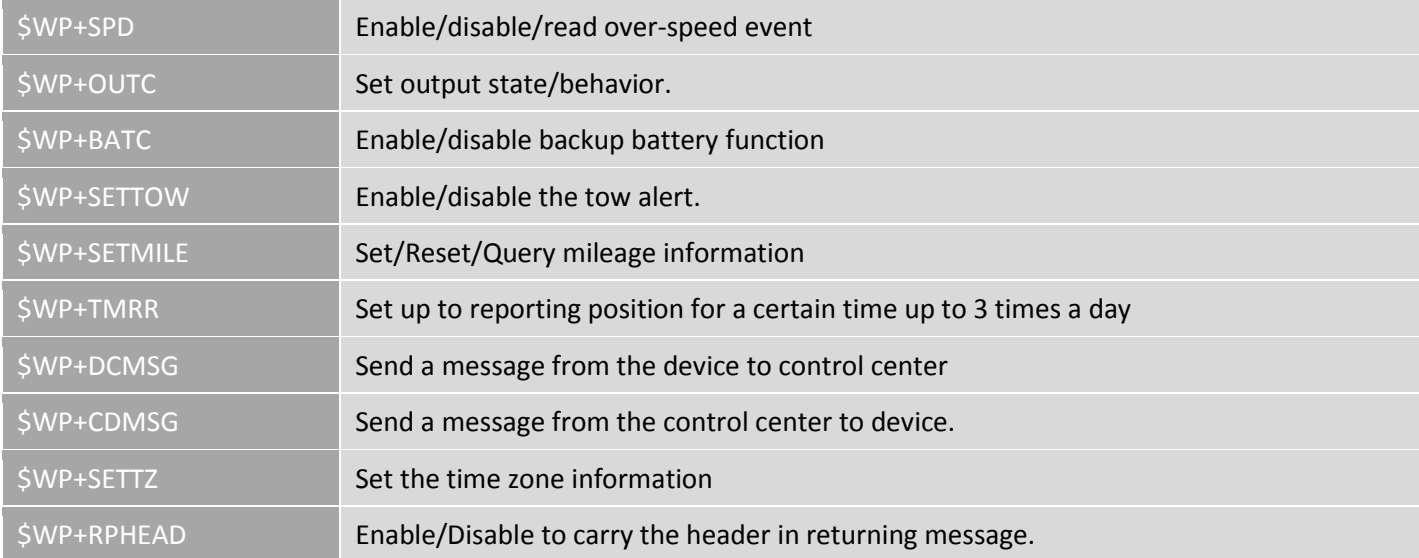

### 7. Command Description:

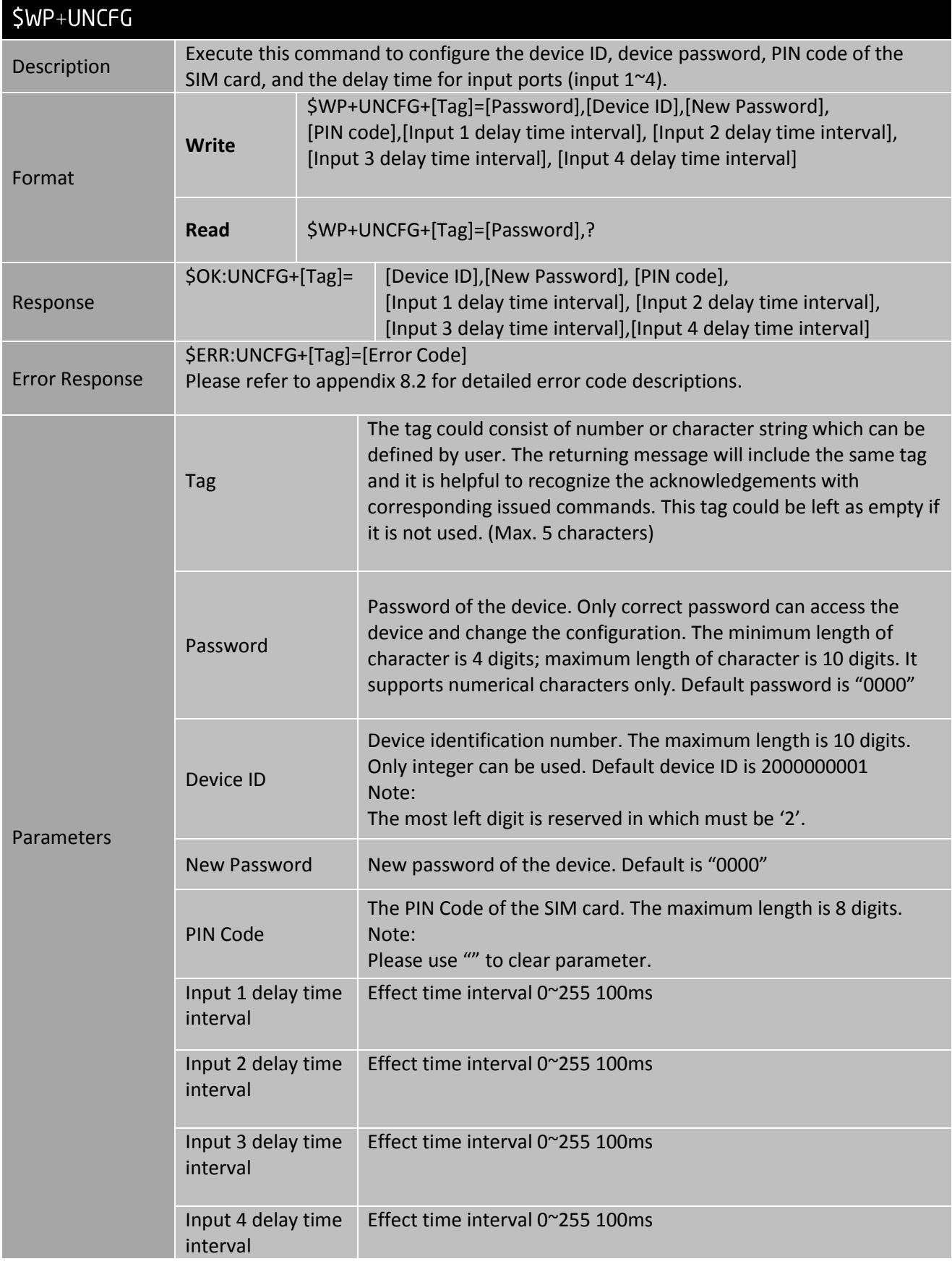

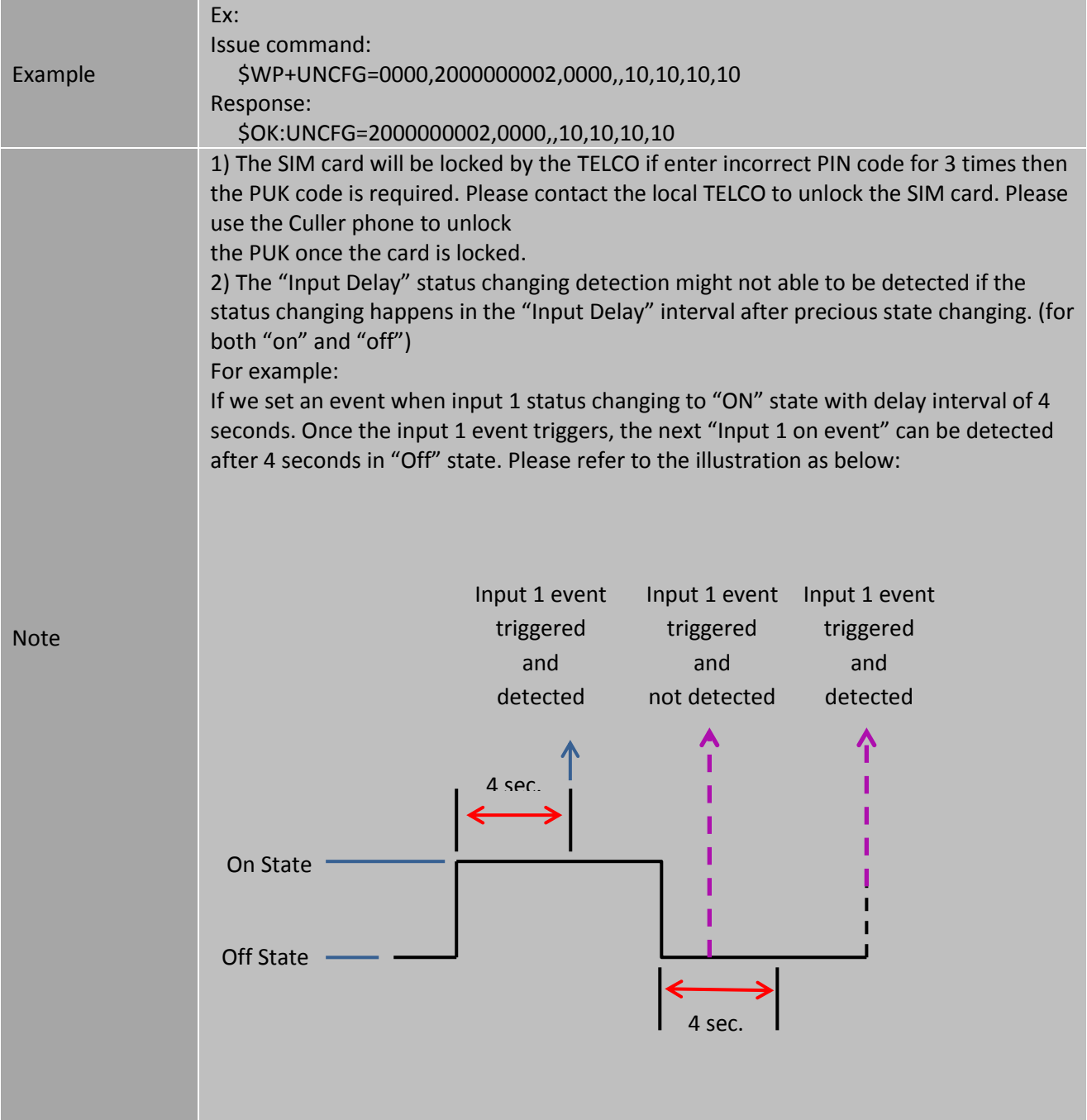

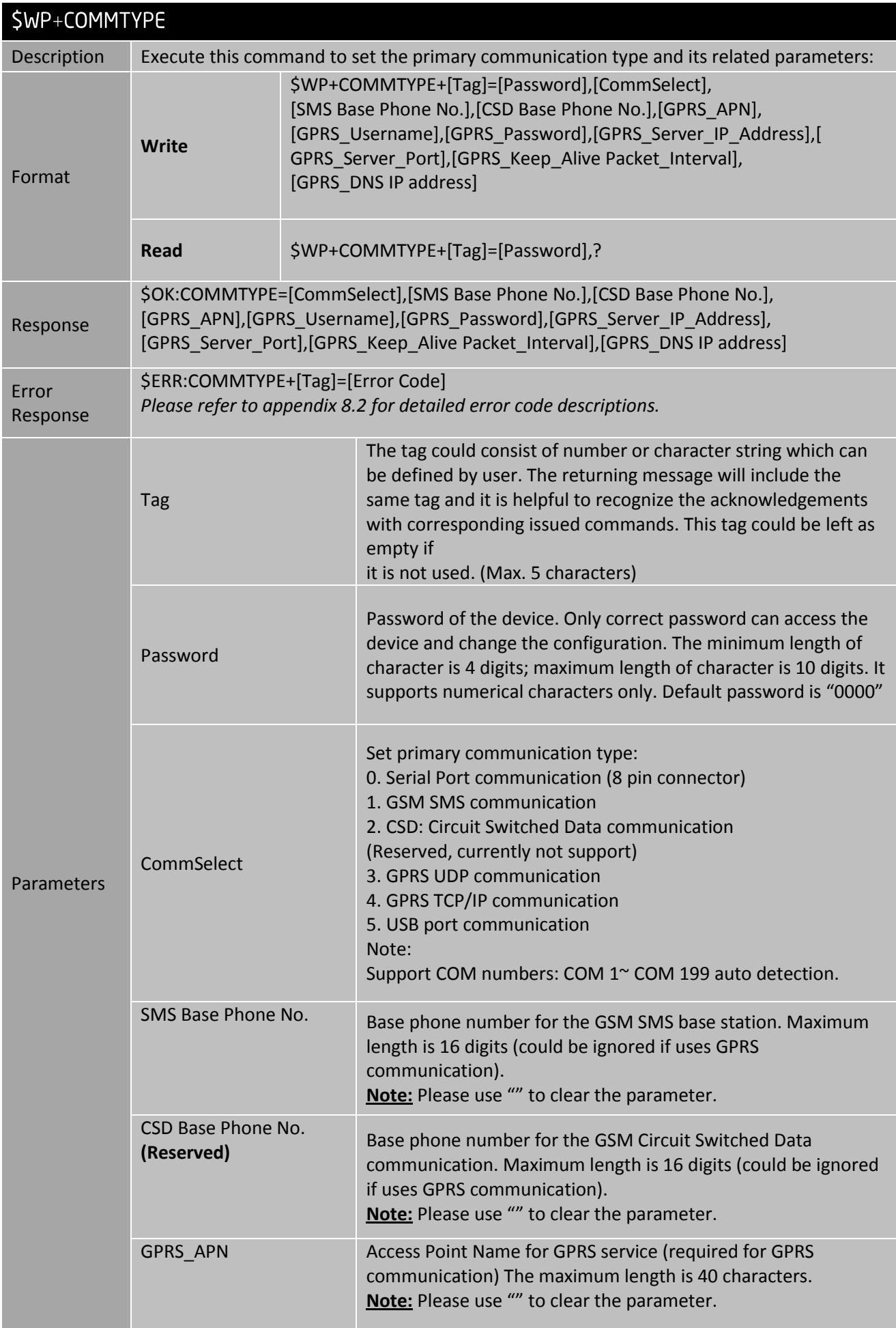

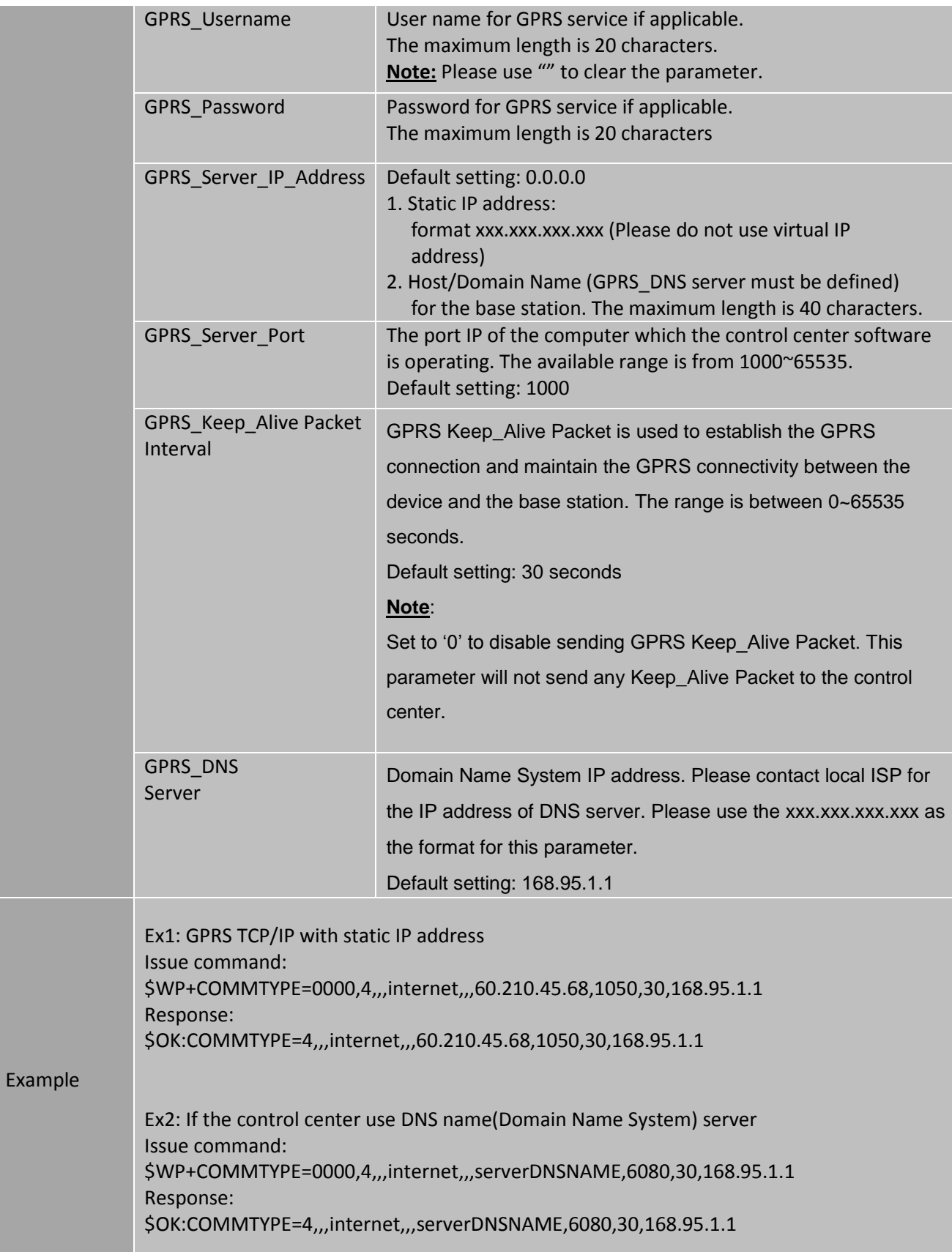

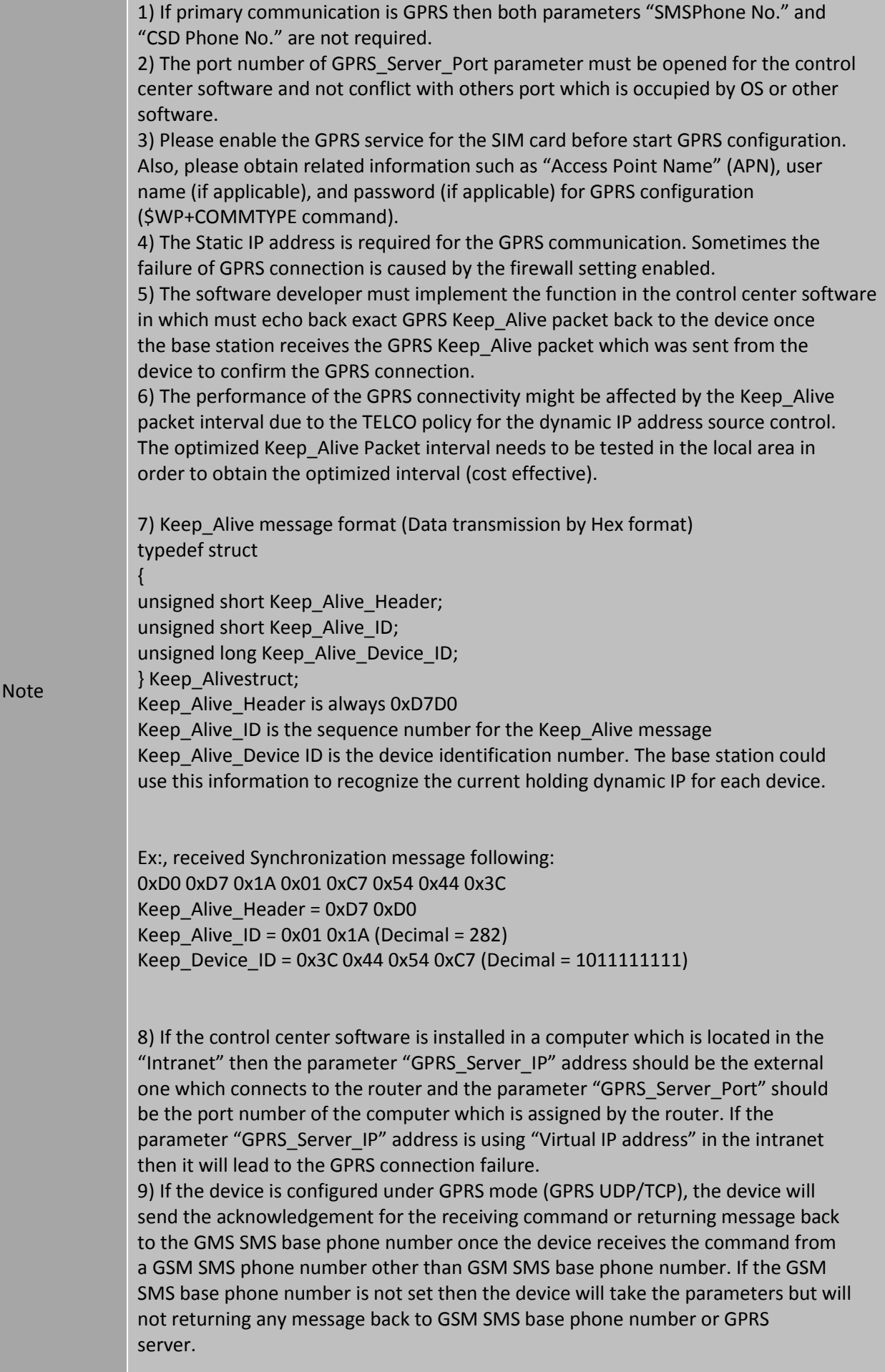

10) Please be aware that if the GSM base phone number is not set, the device has following behaviors:

- If the device receives any valid incoming command via GSM SMS, the device will execute the command, but all acknowledgements or returning message will NOT be sent and will be ignored.

- If the device is configured under GPRS mode (GSM base phone number is set), if the device receives any valid incoming GSM command from a phone number other than GSM base phone number then the device will execute this command and return all acknowledgements and returning messages back to the GSM base phone number.

11) If this command is issued over GSM SMS, please be aware the text length limitation of the GSM message.

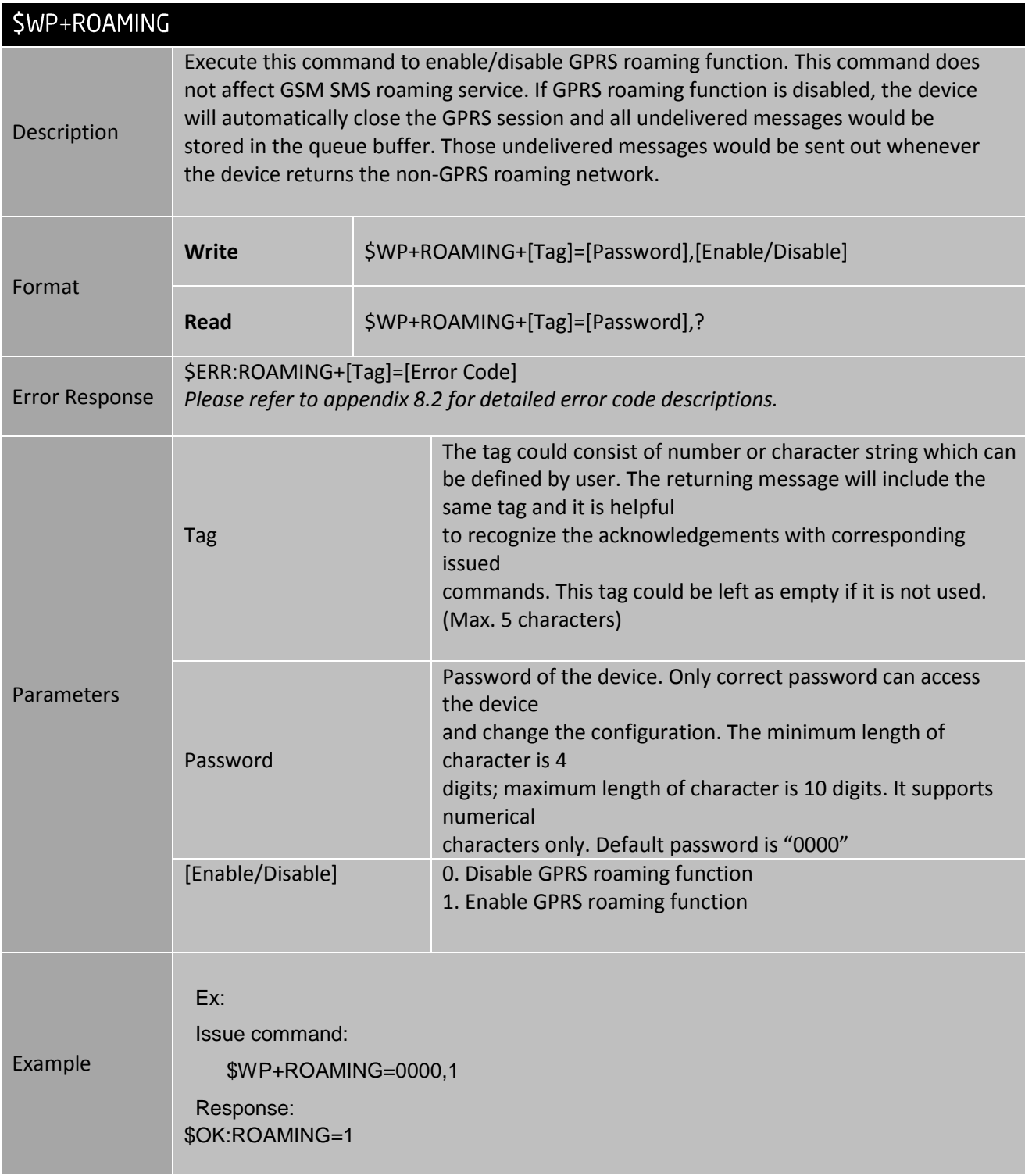

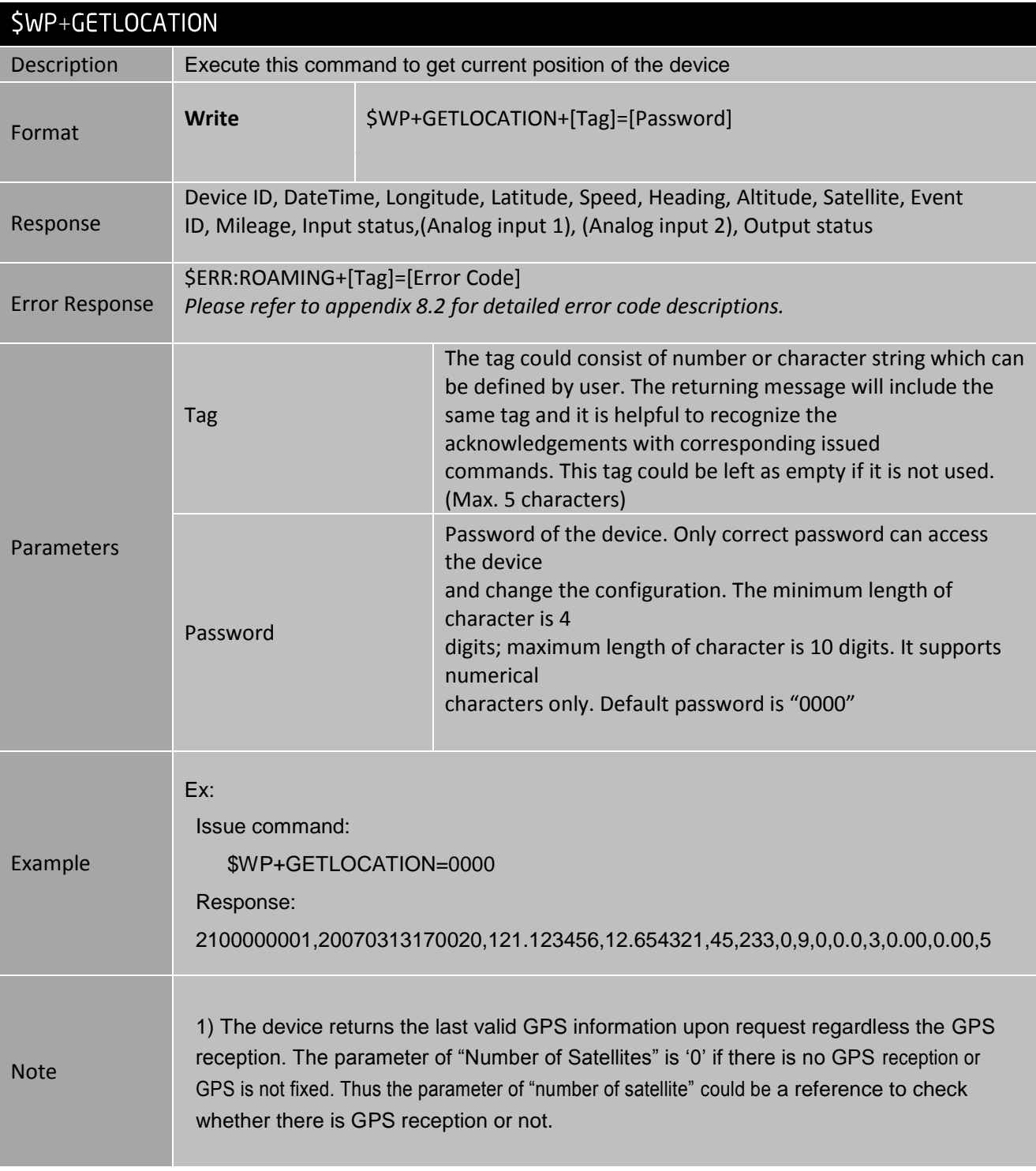

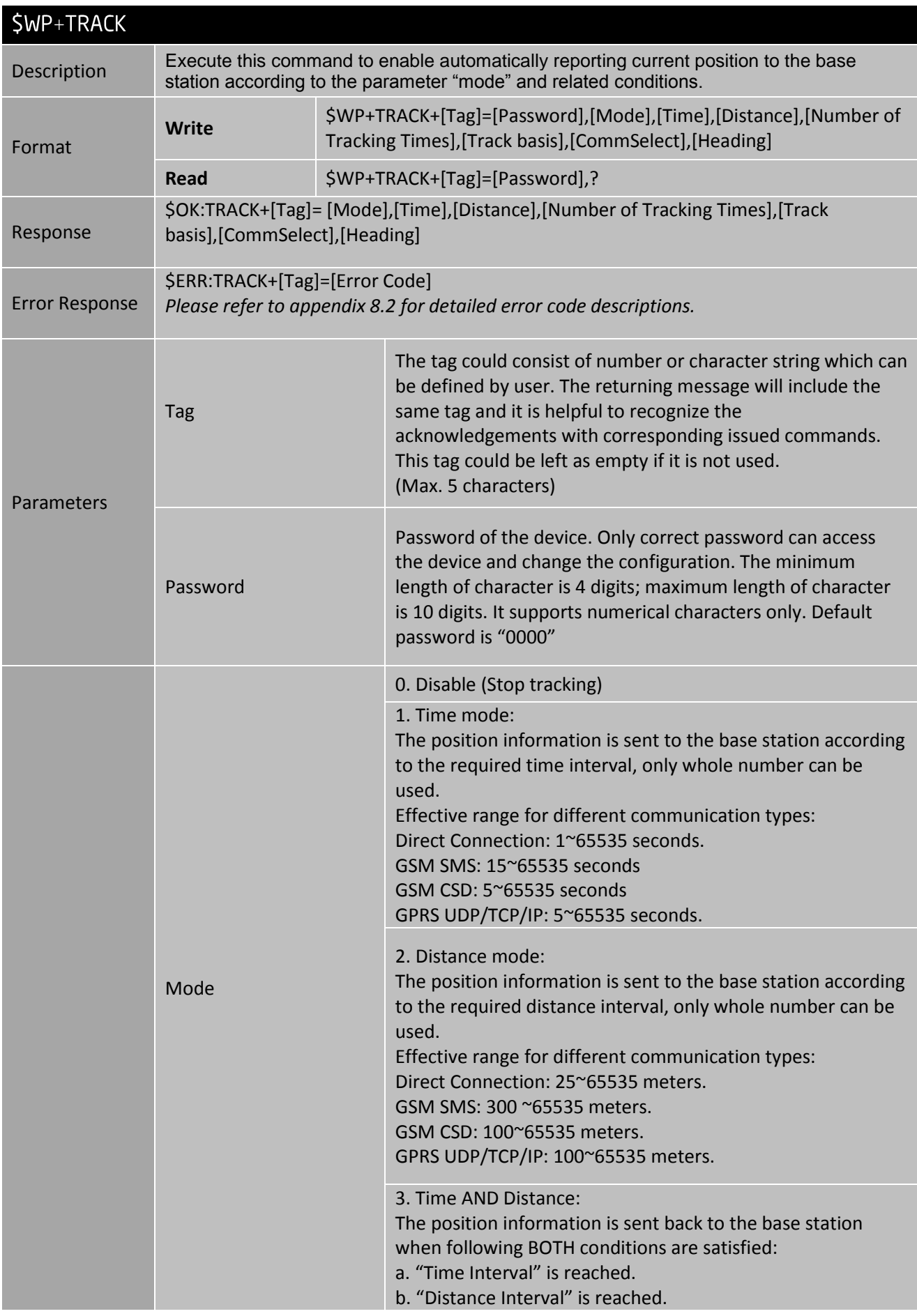

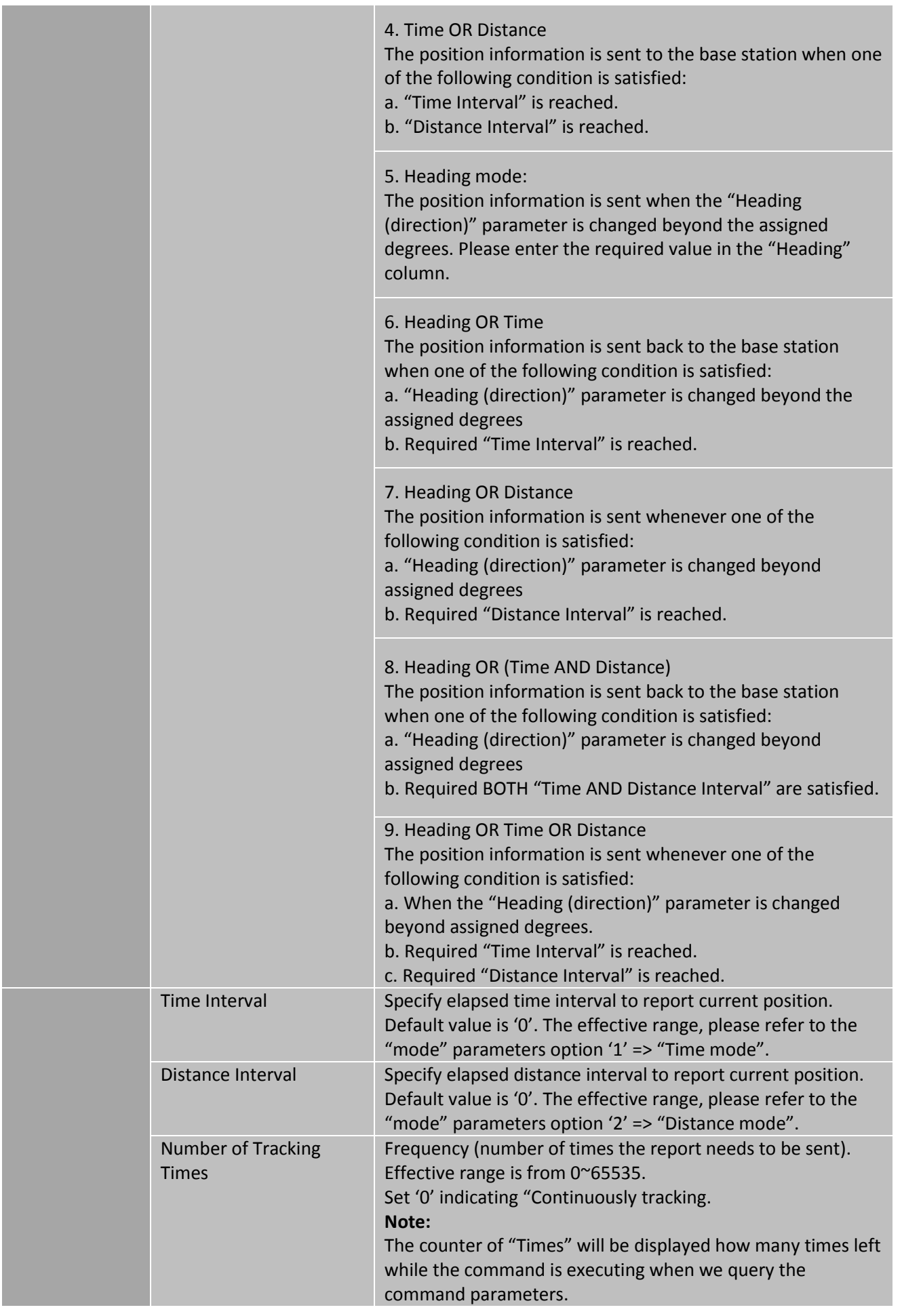

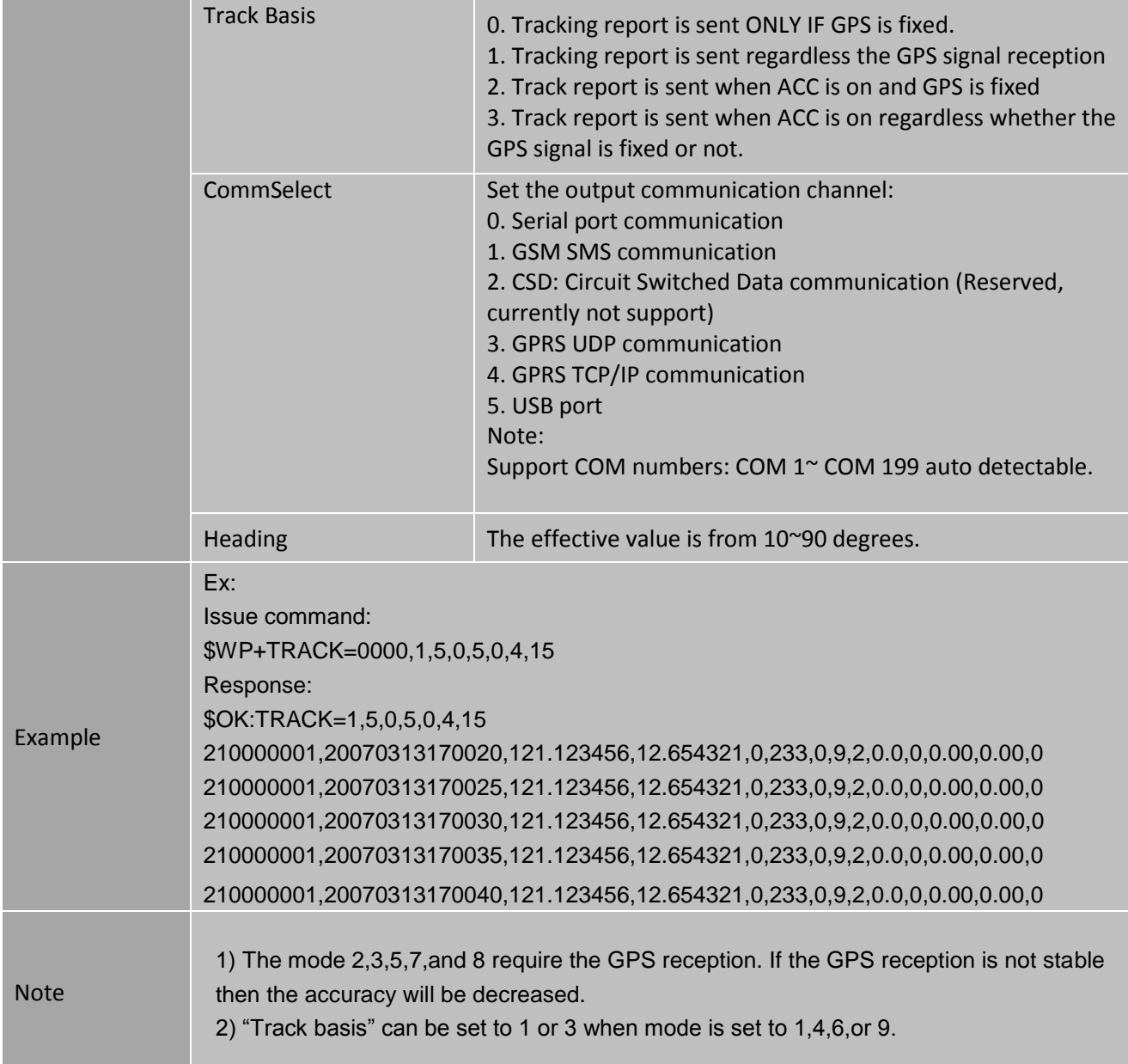

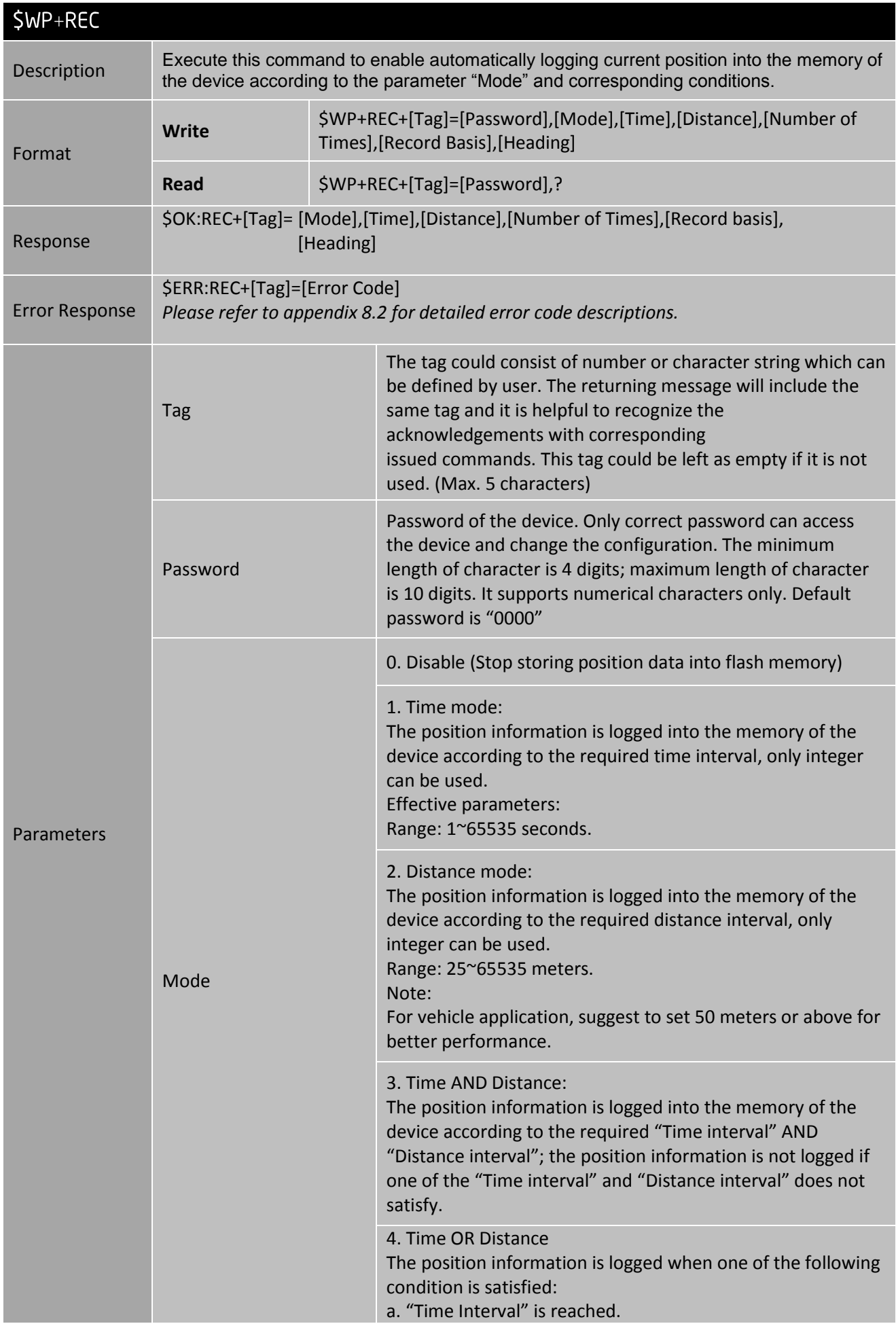

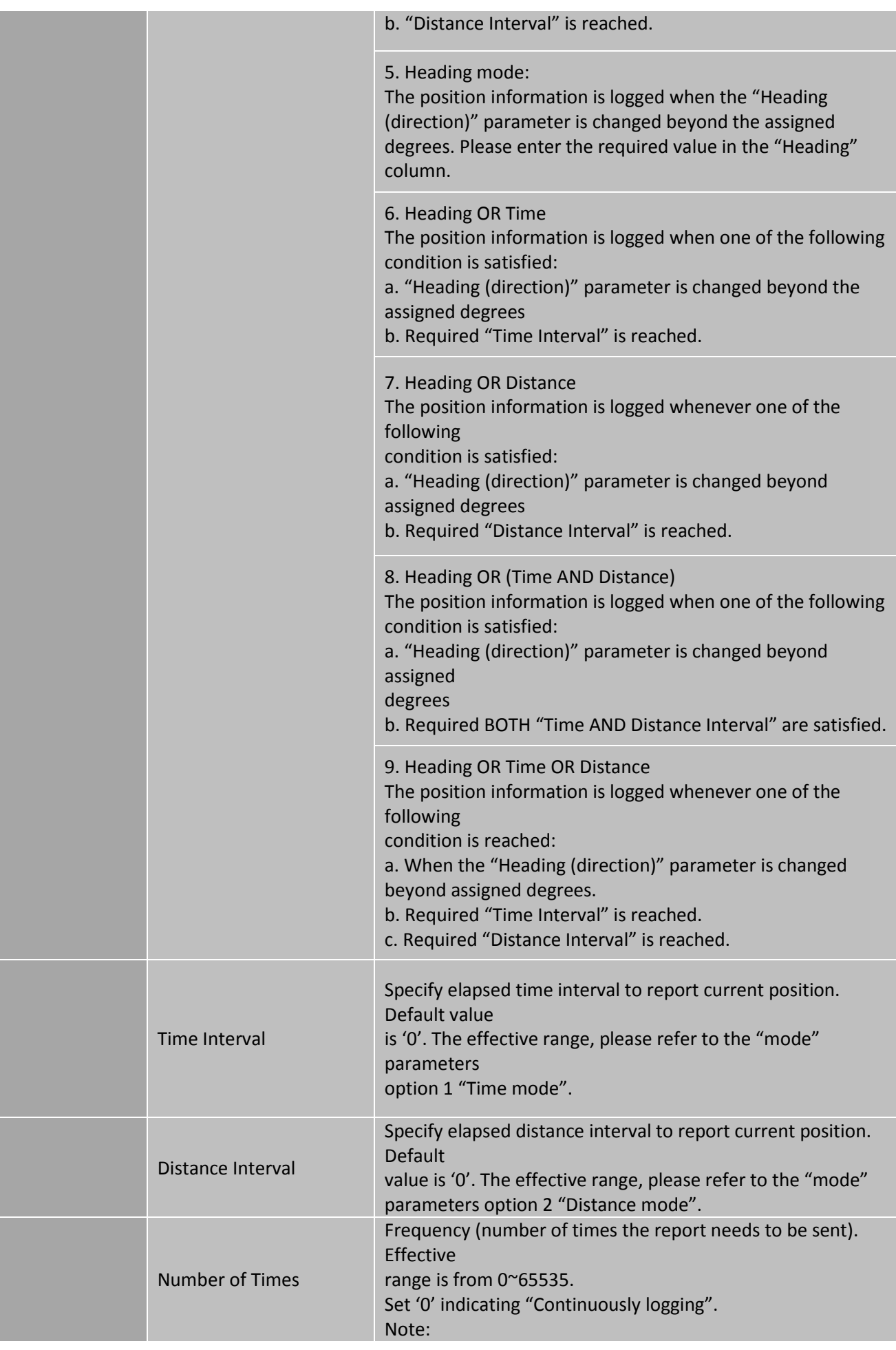

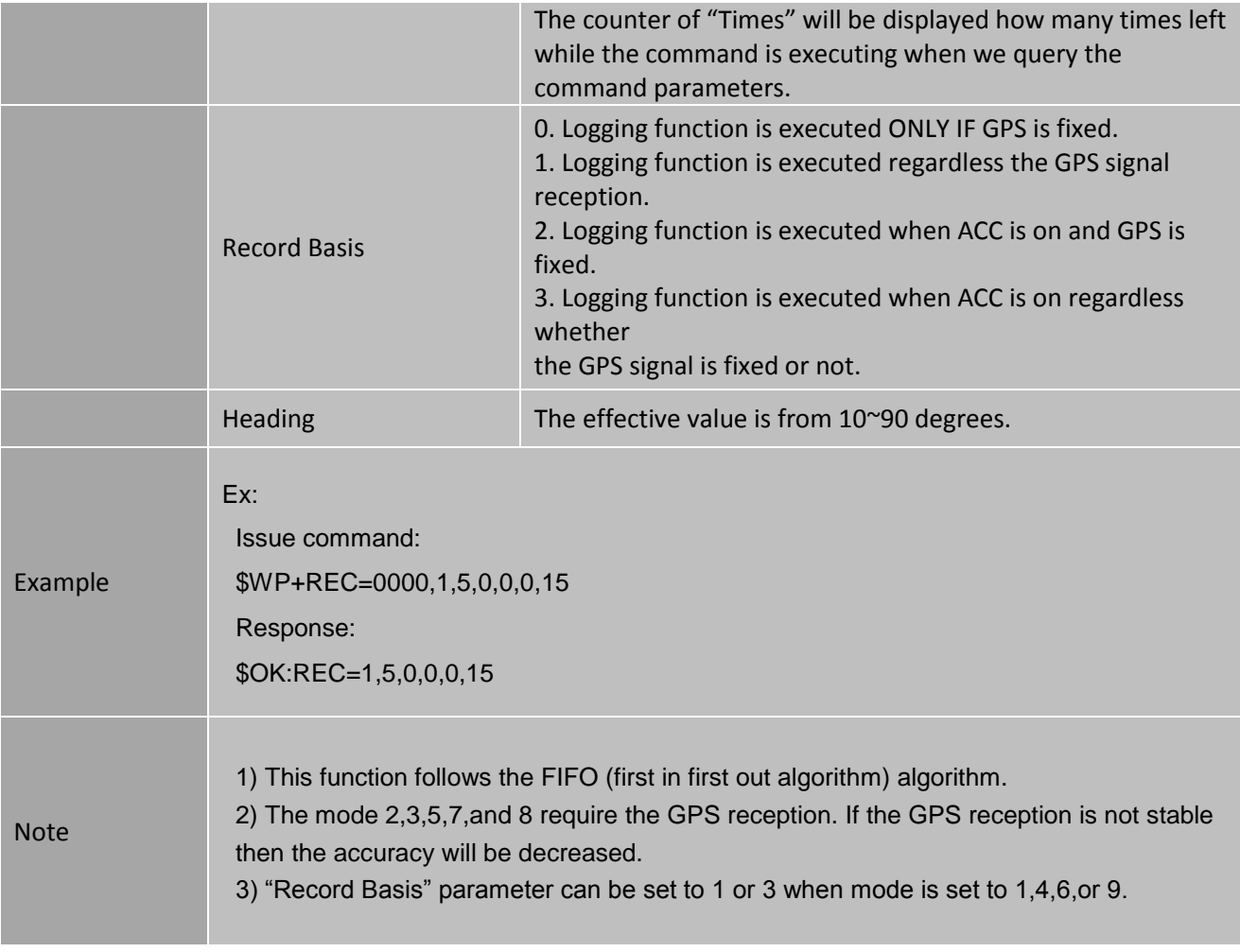

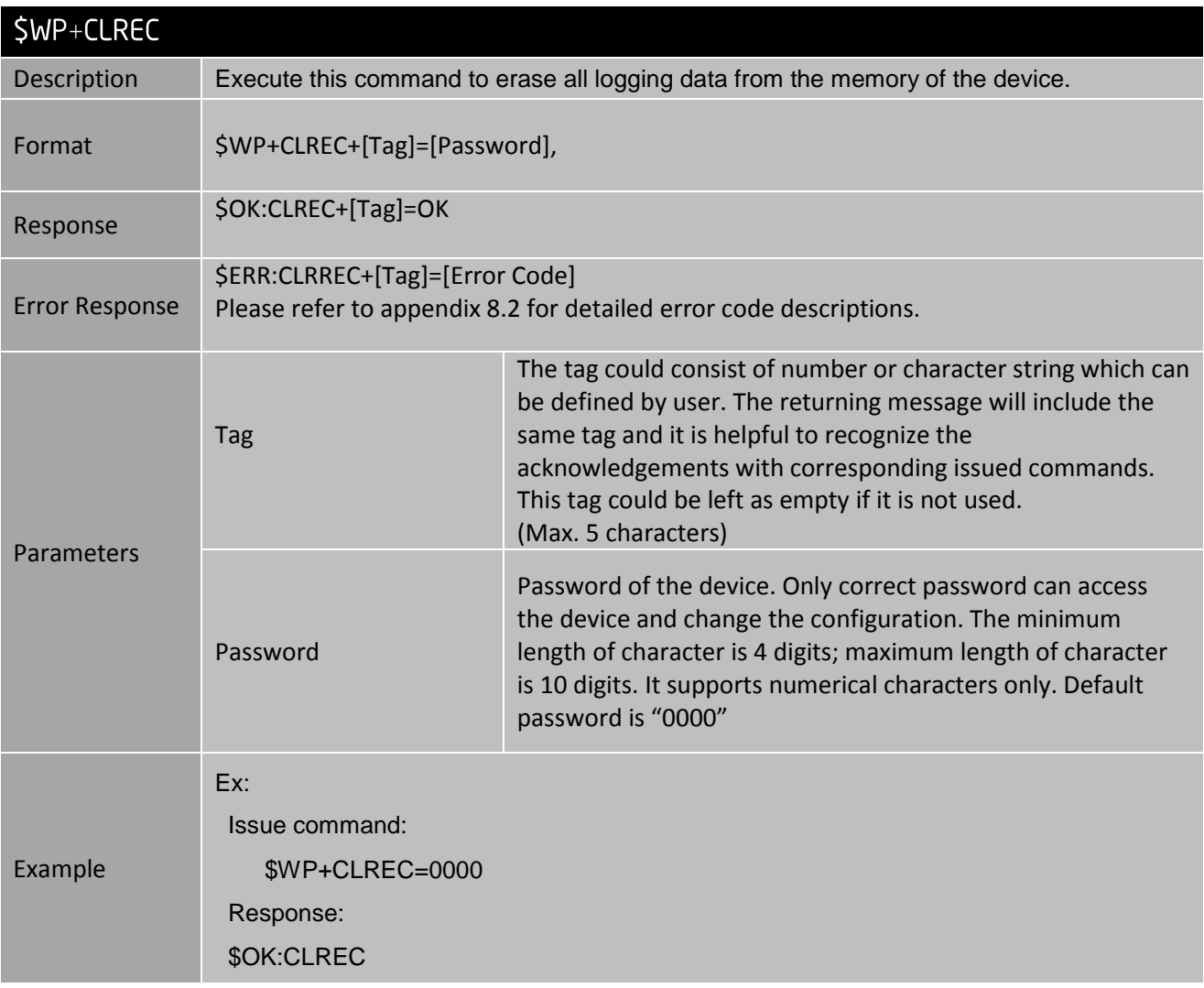

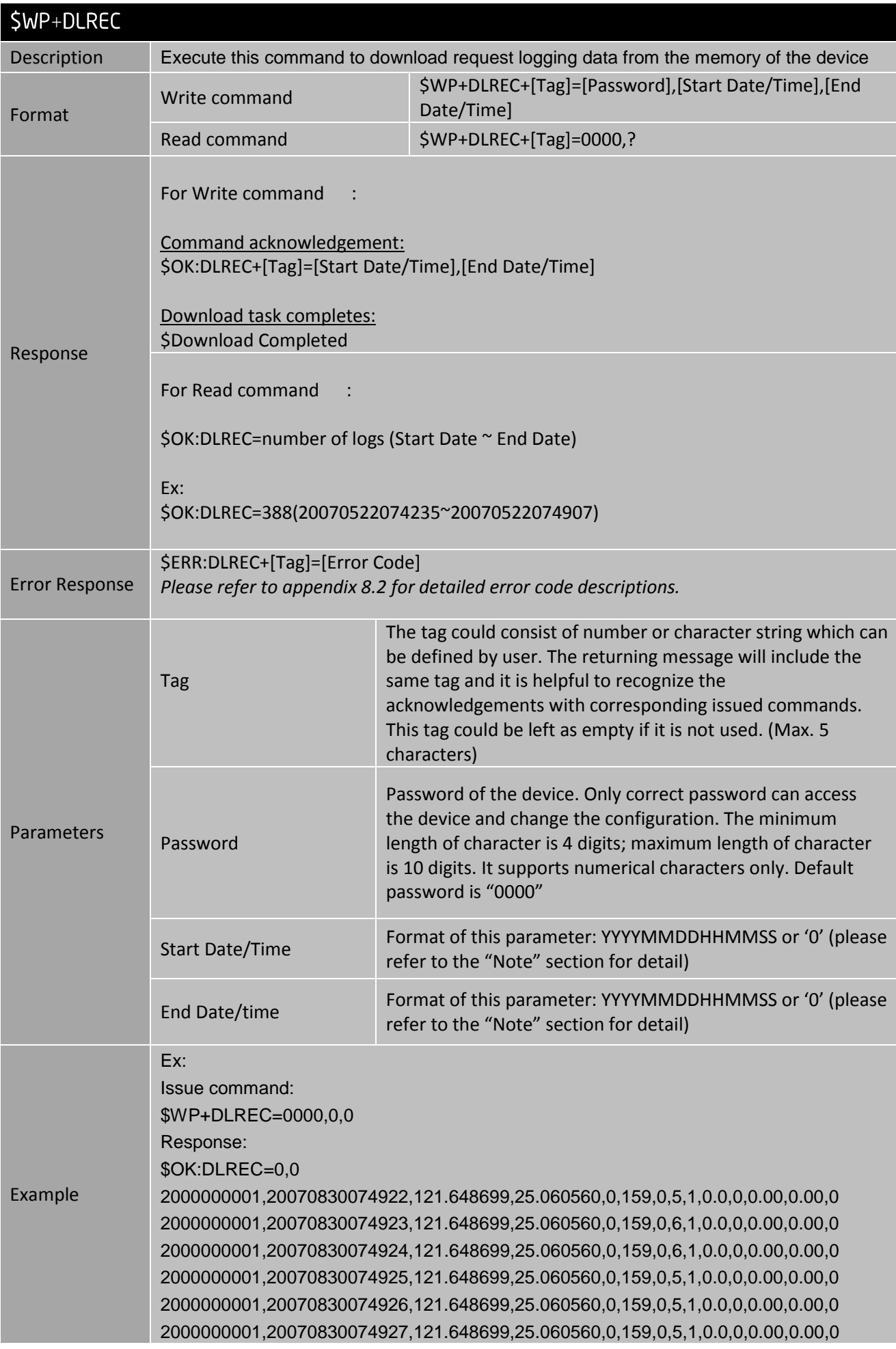

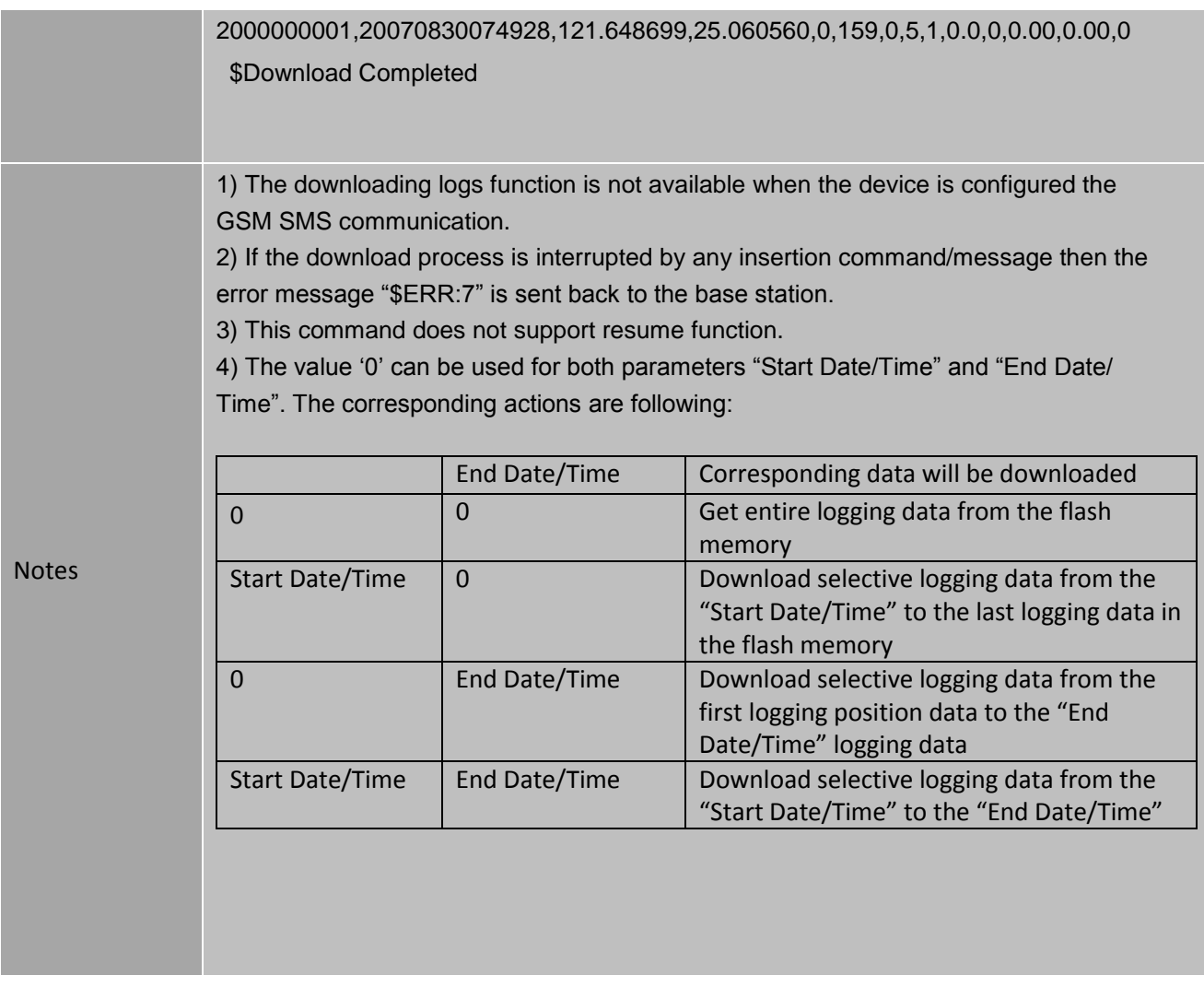

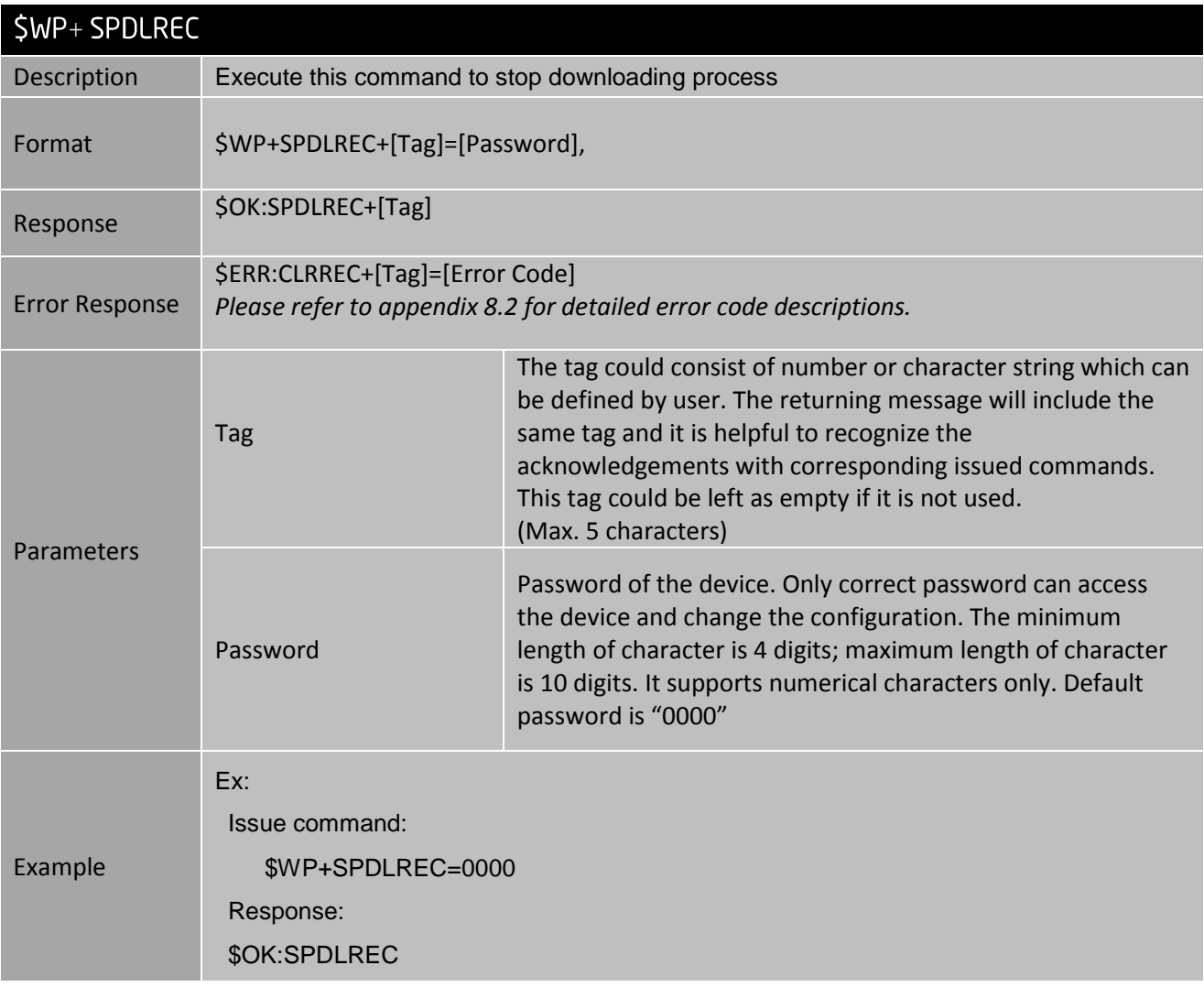

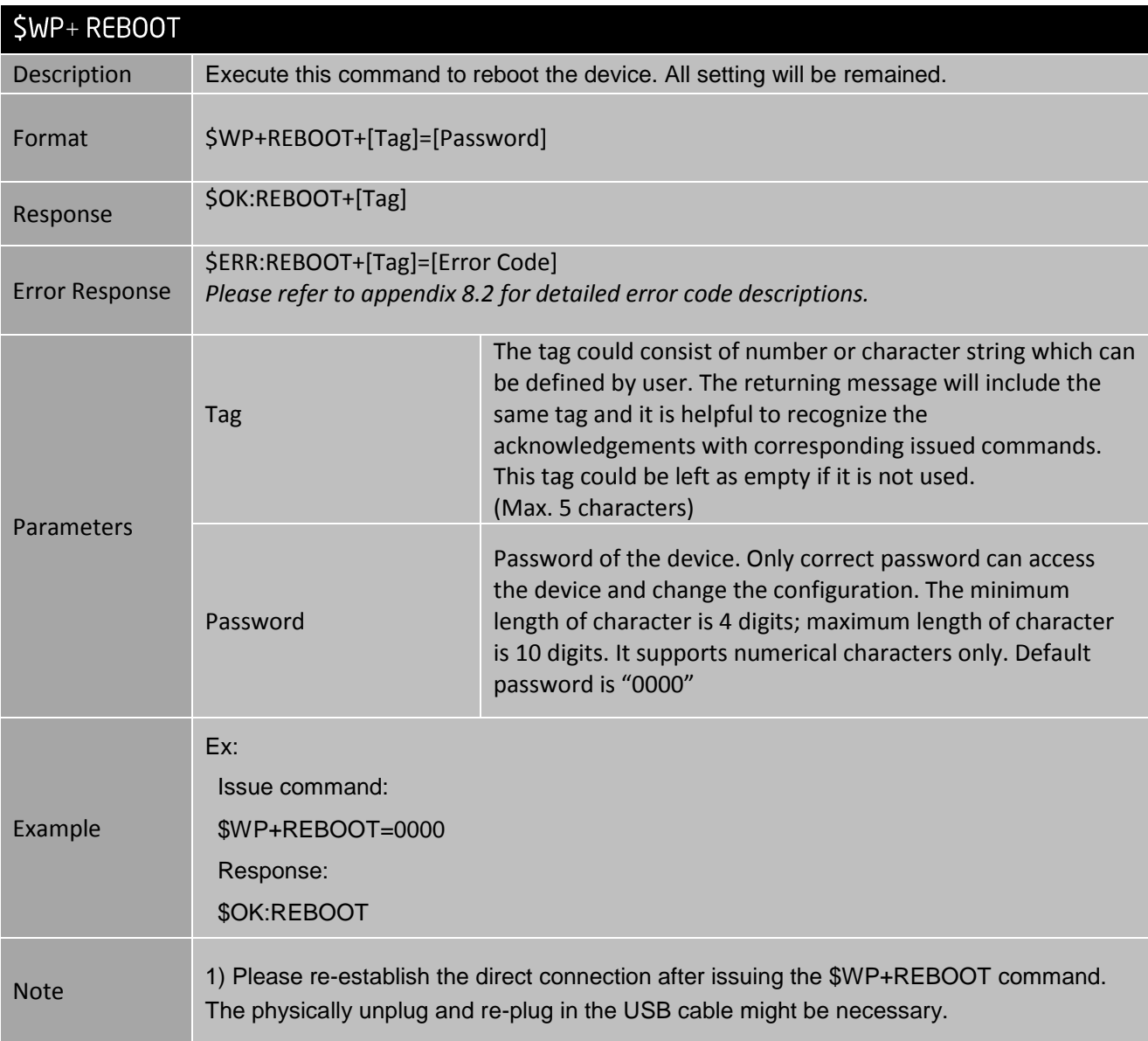

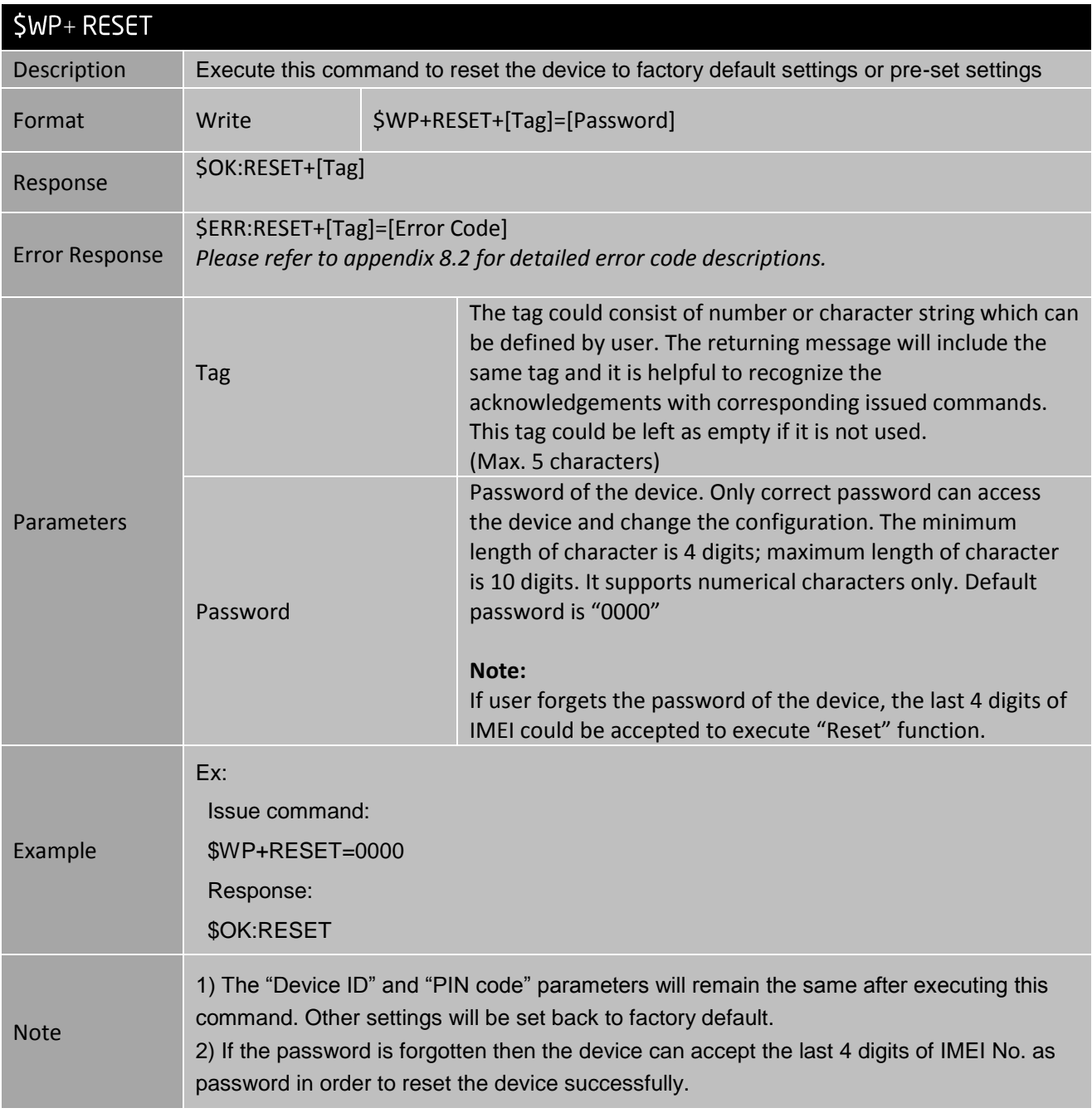

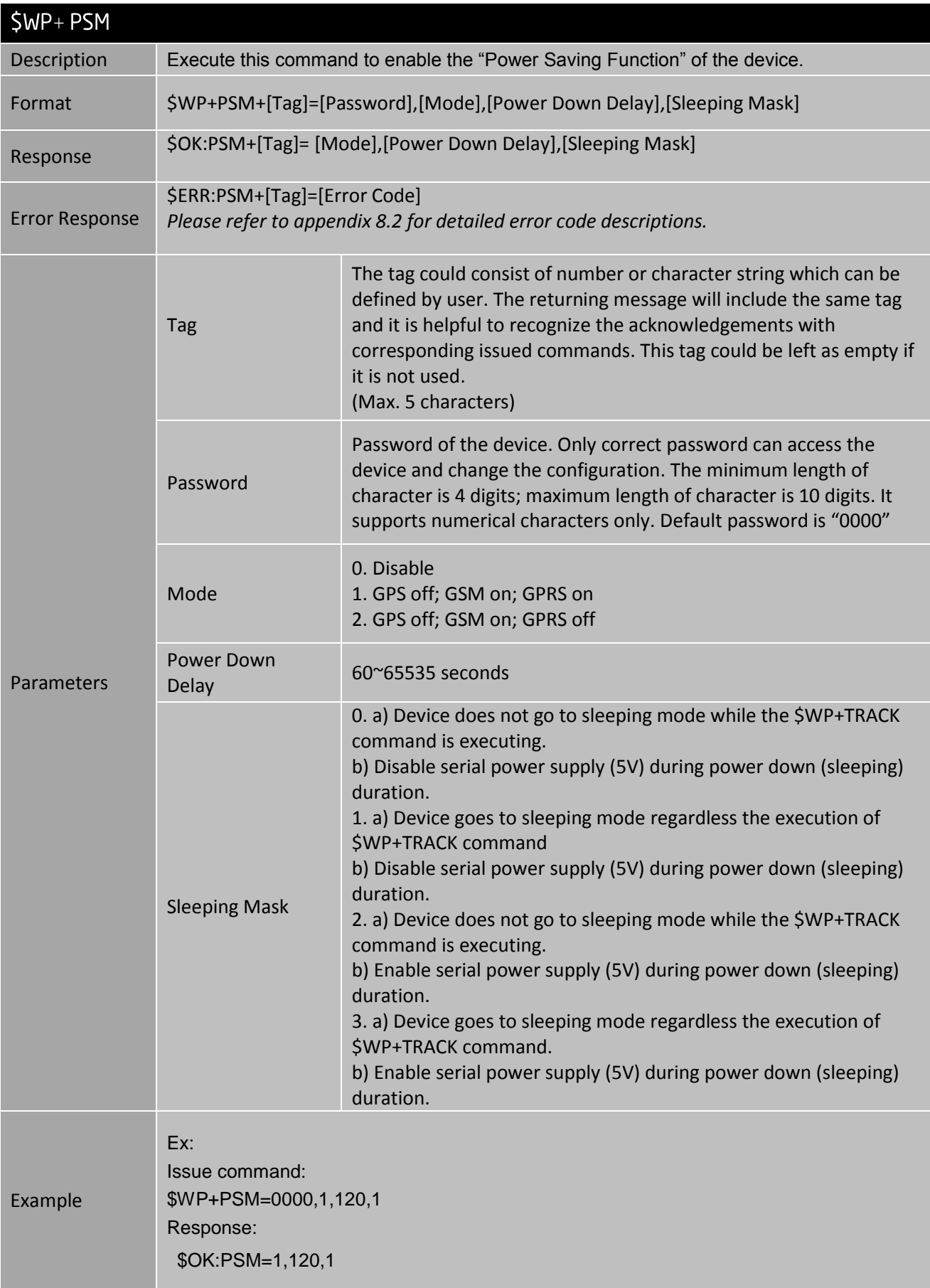

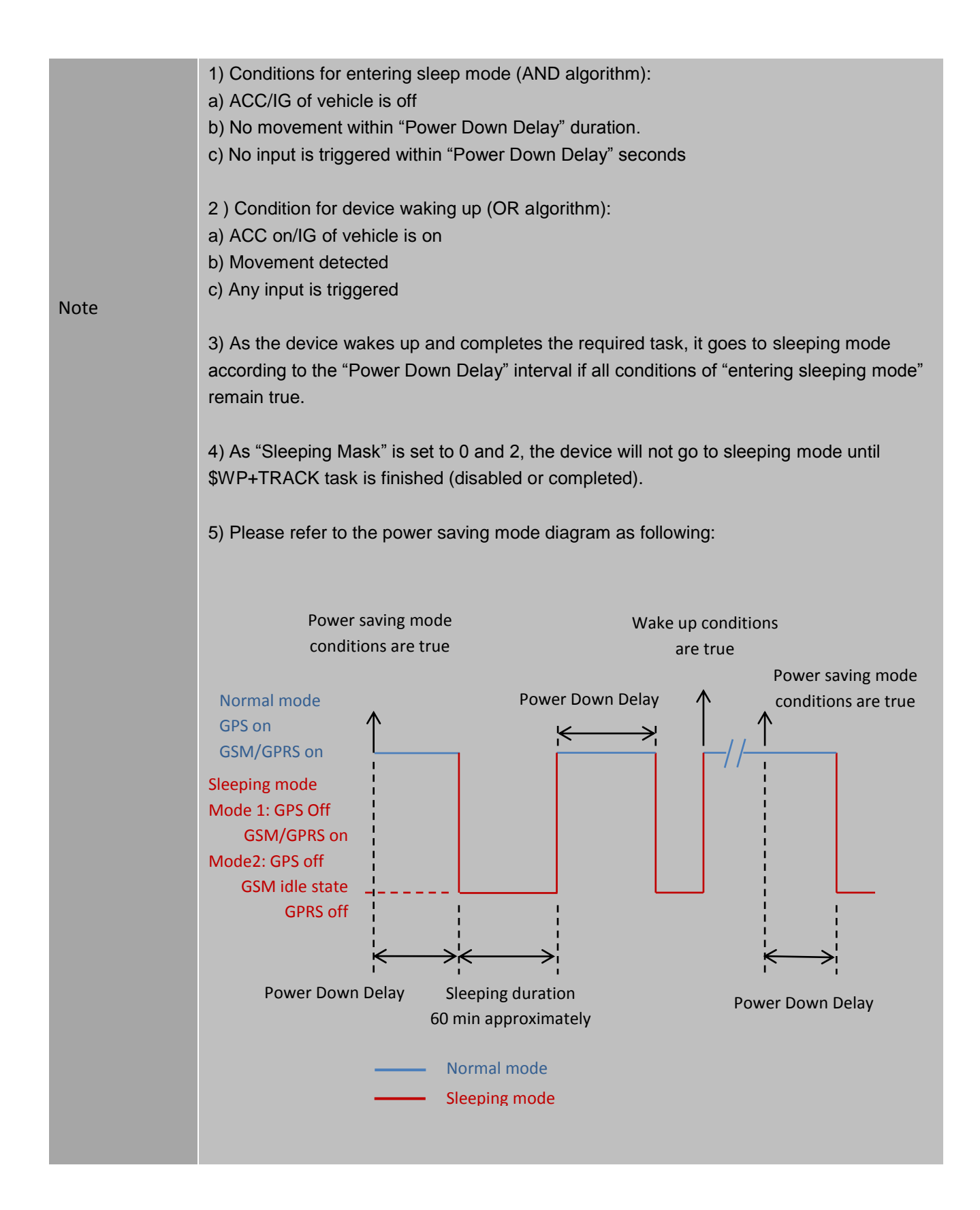

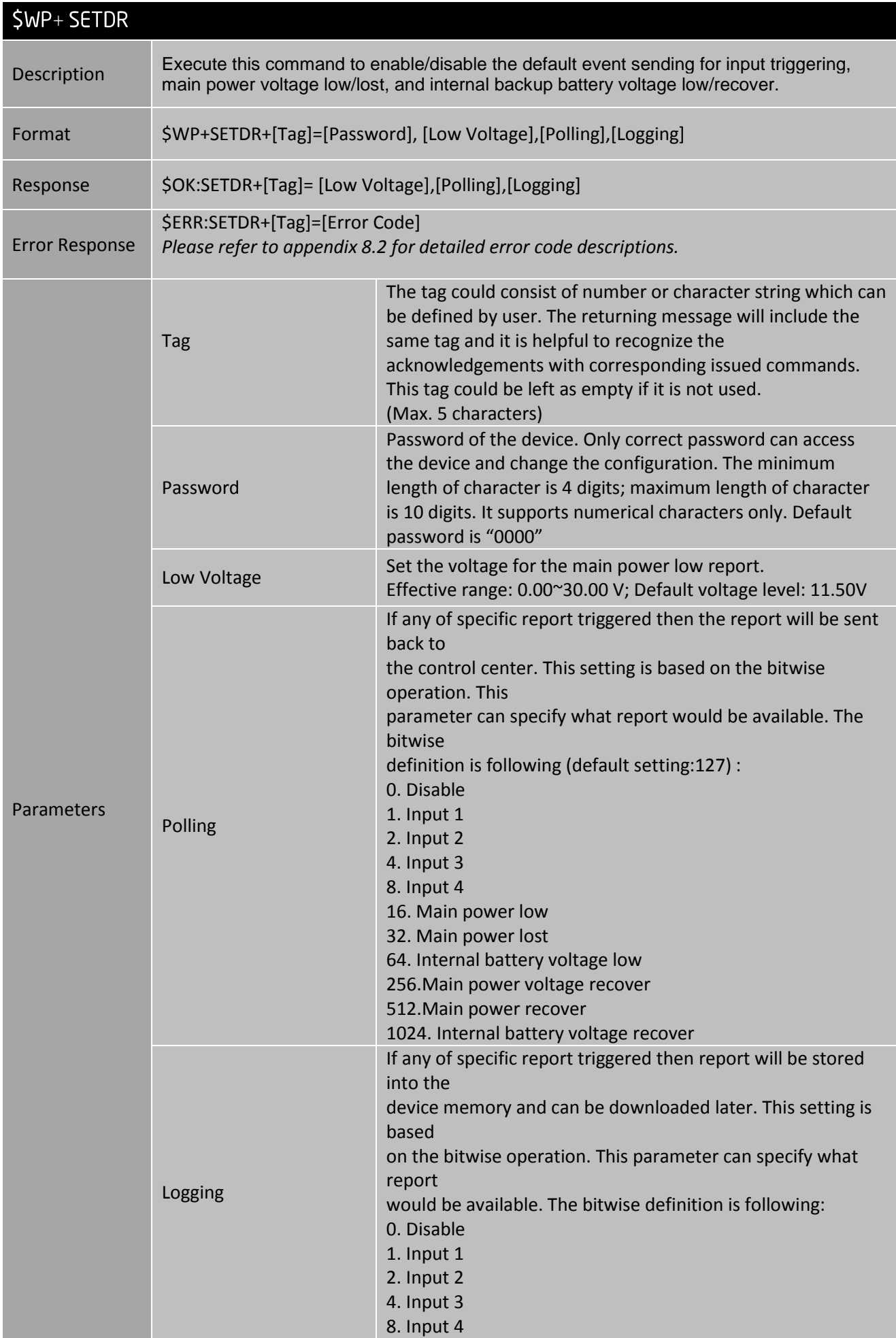

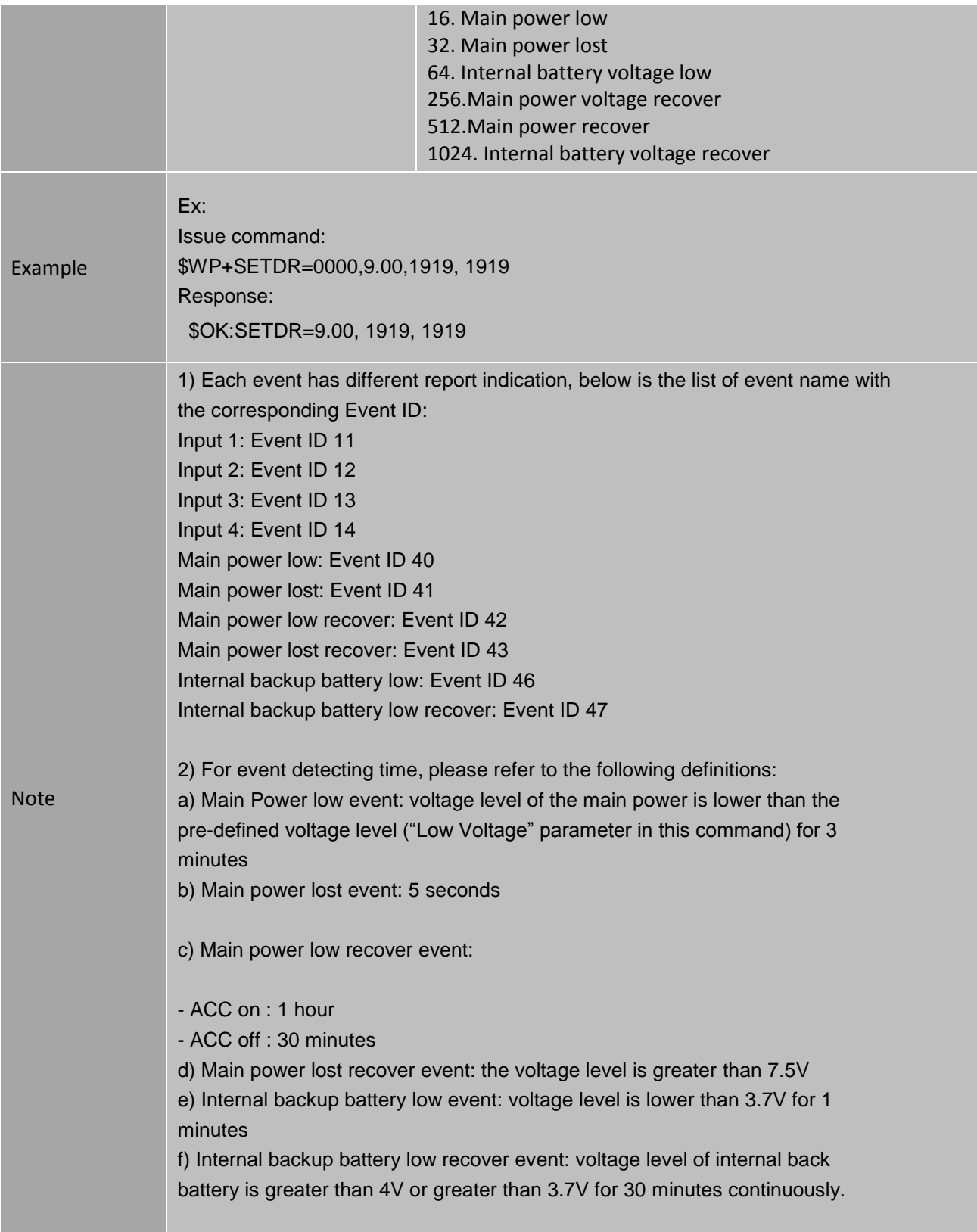

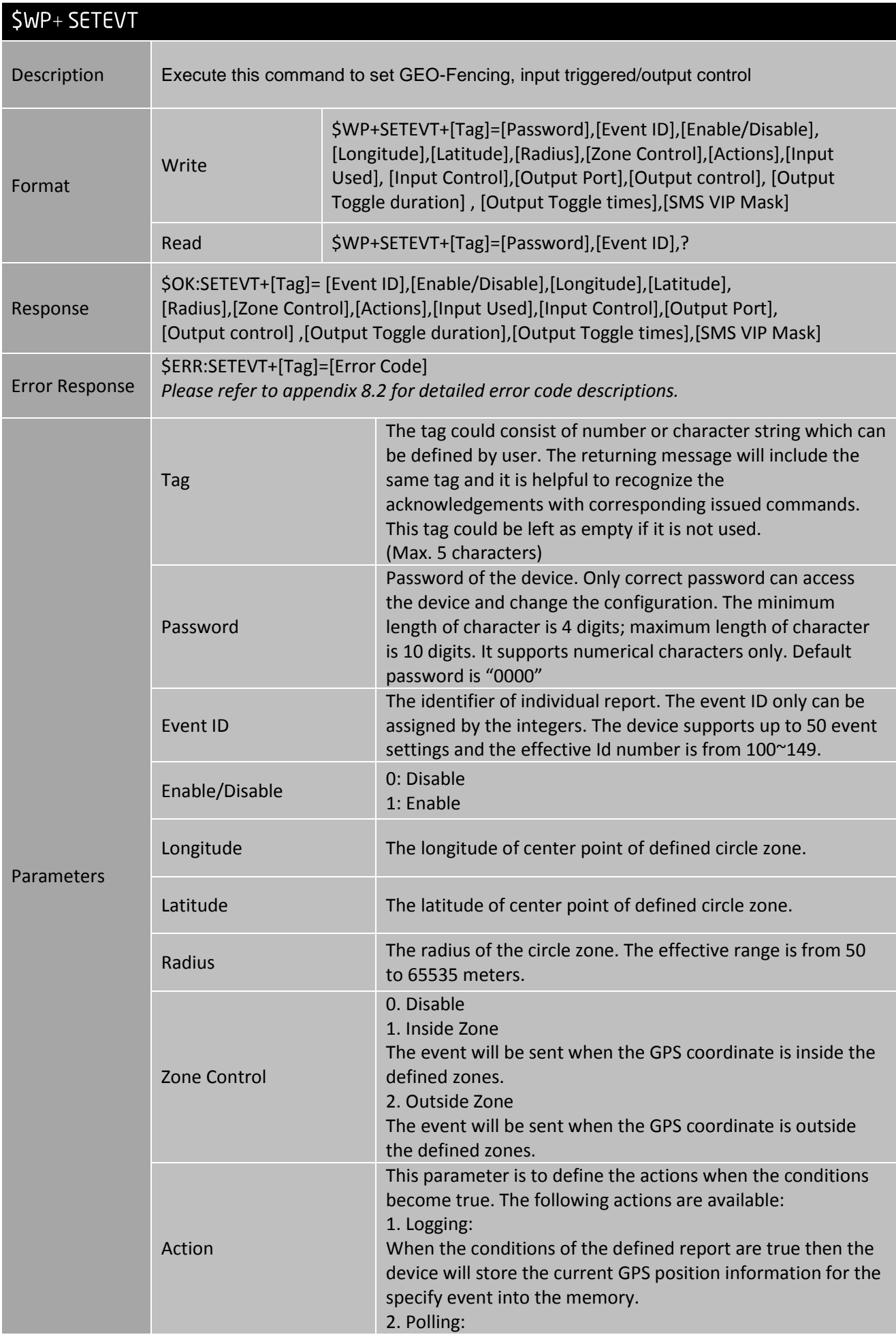
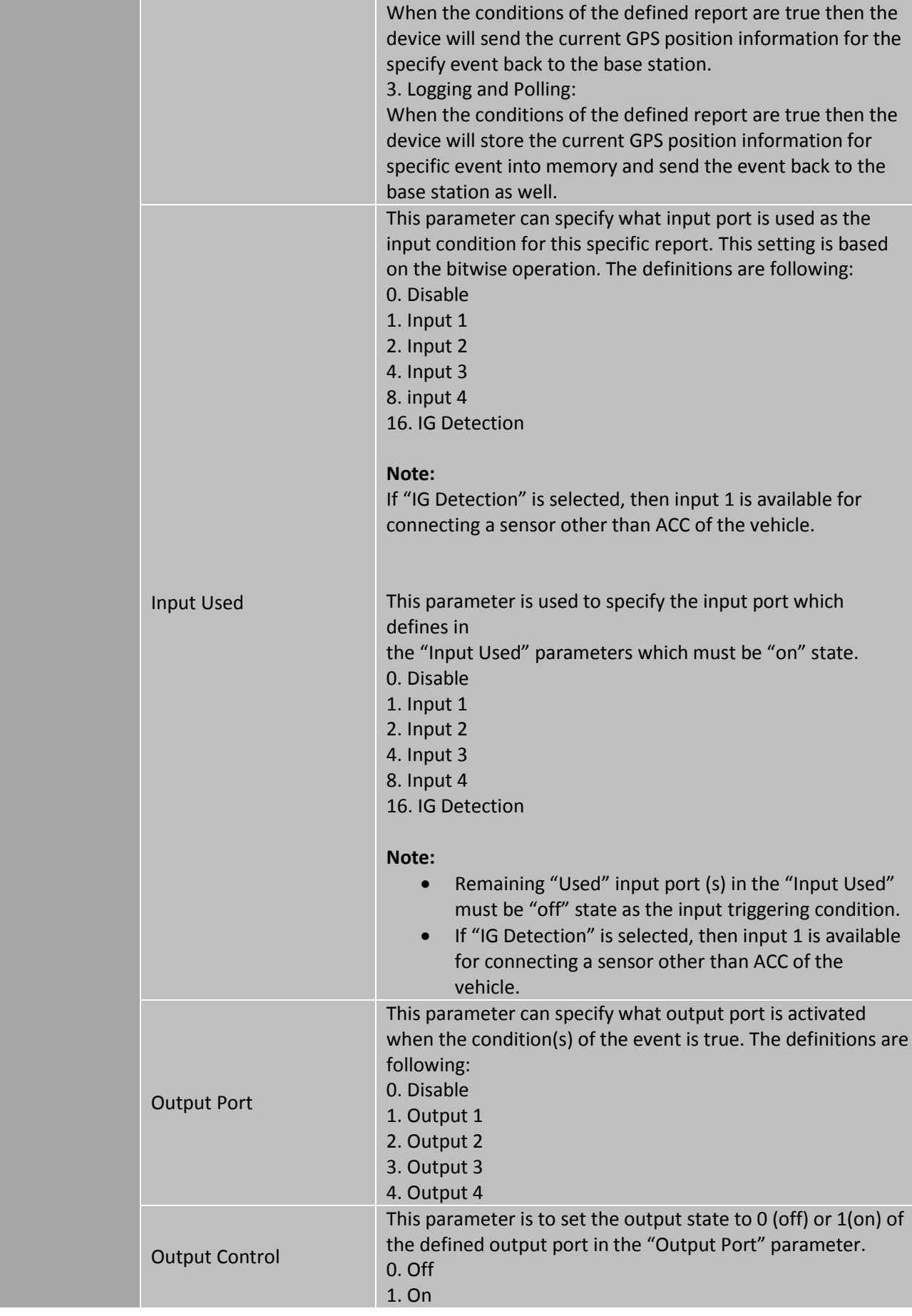

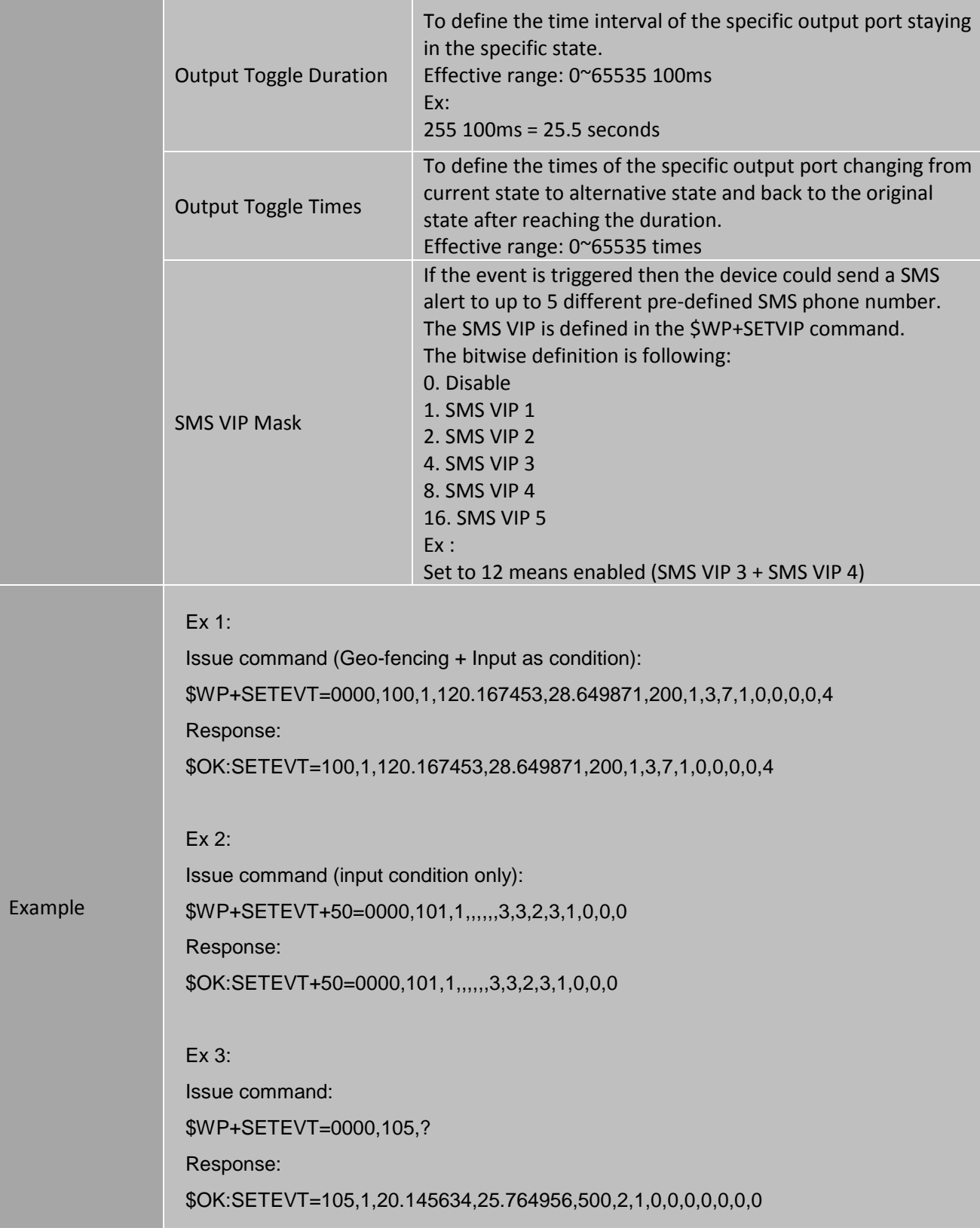

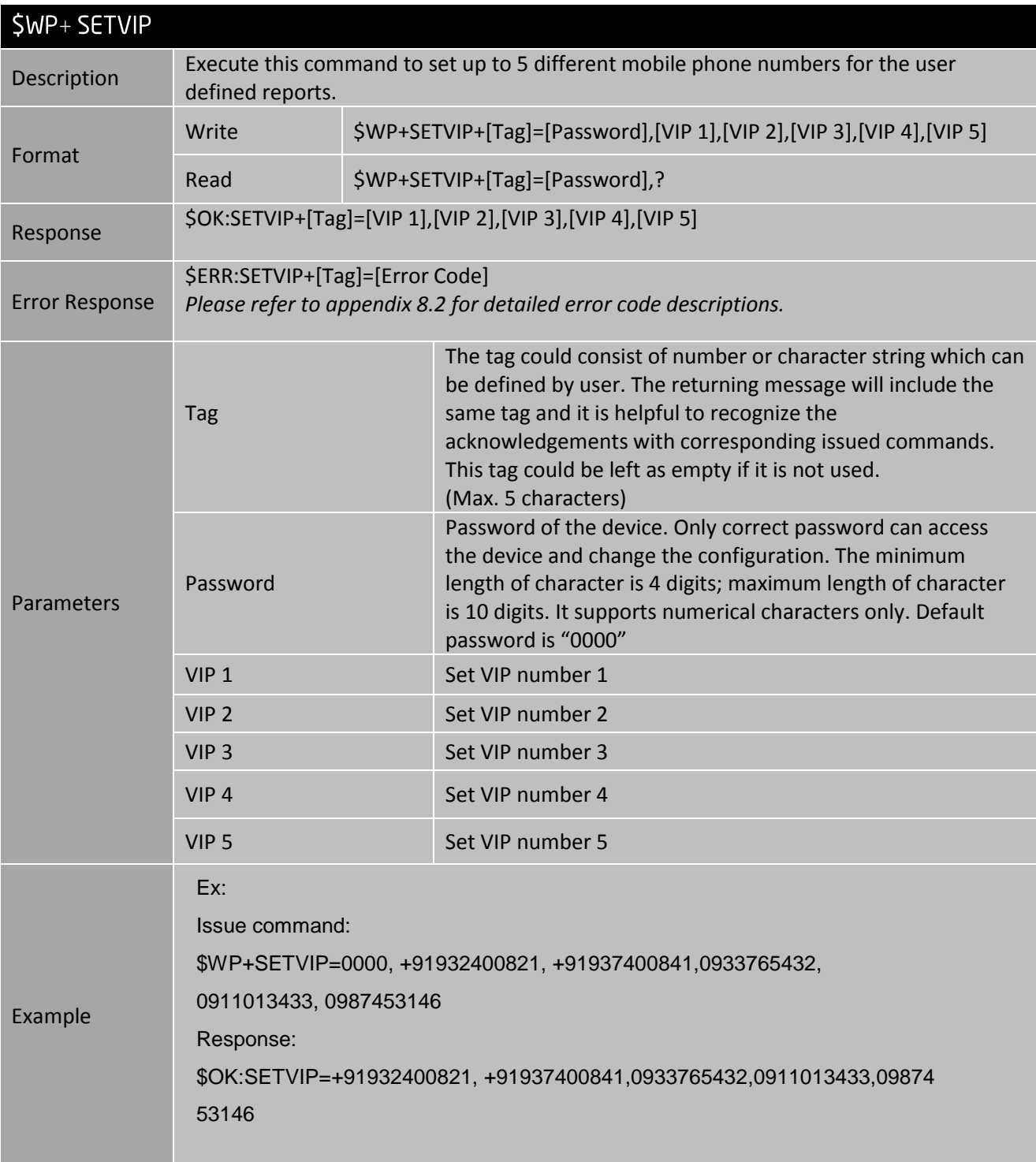

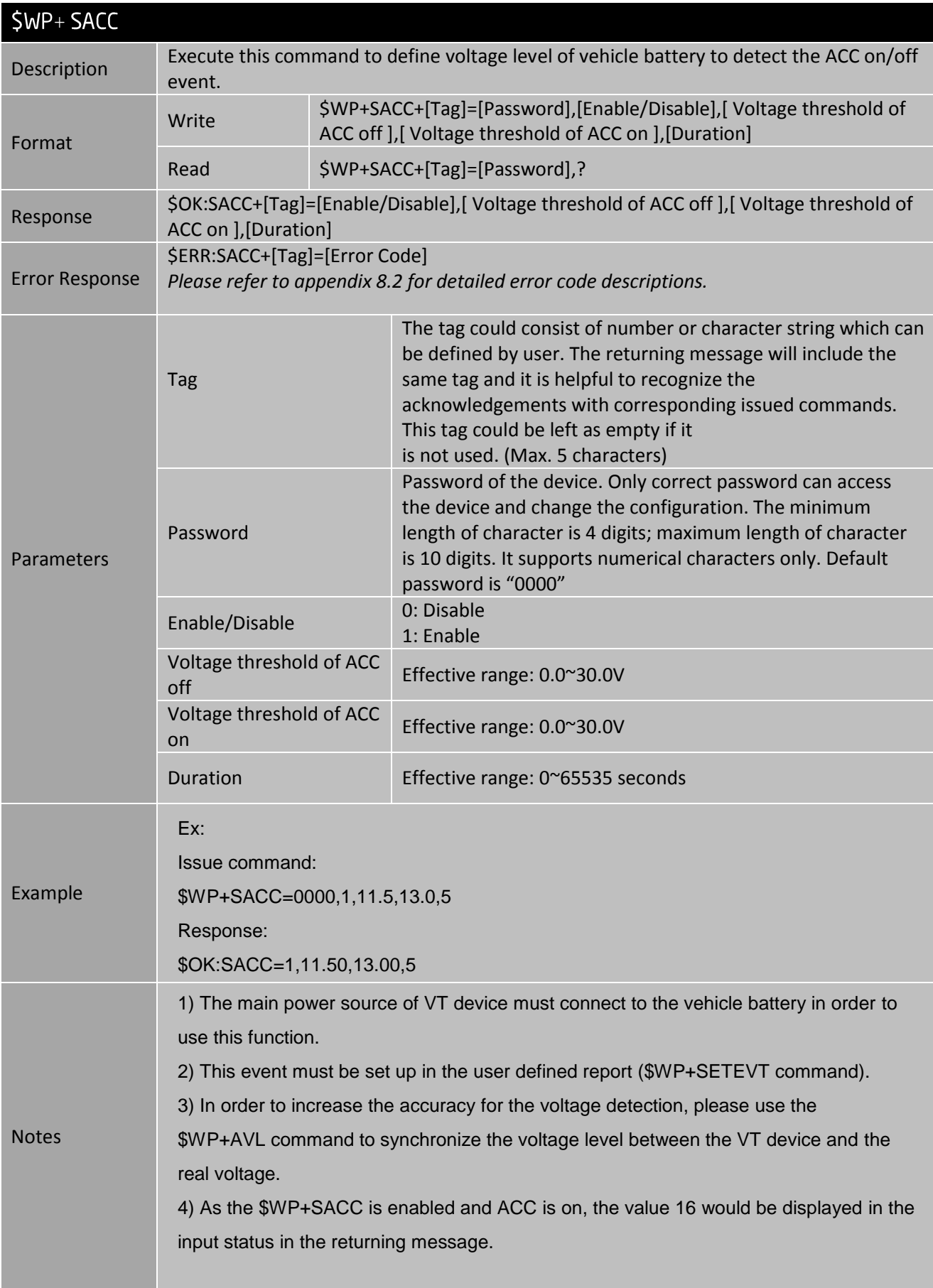

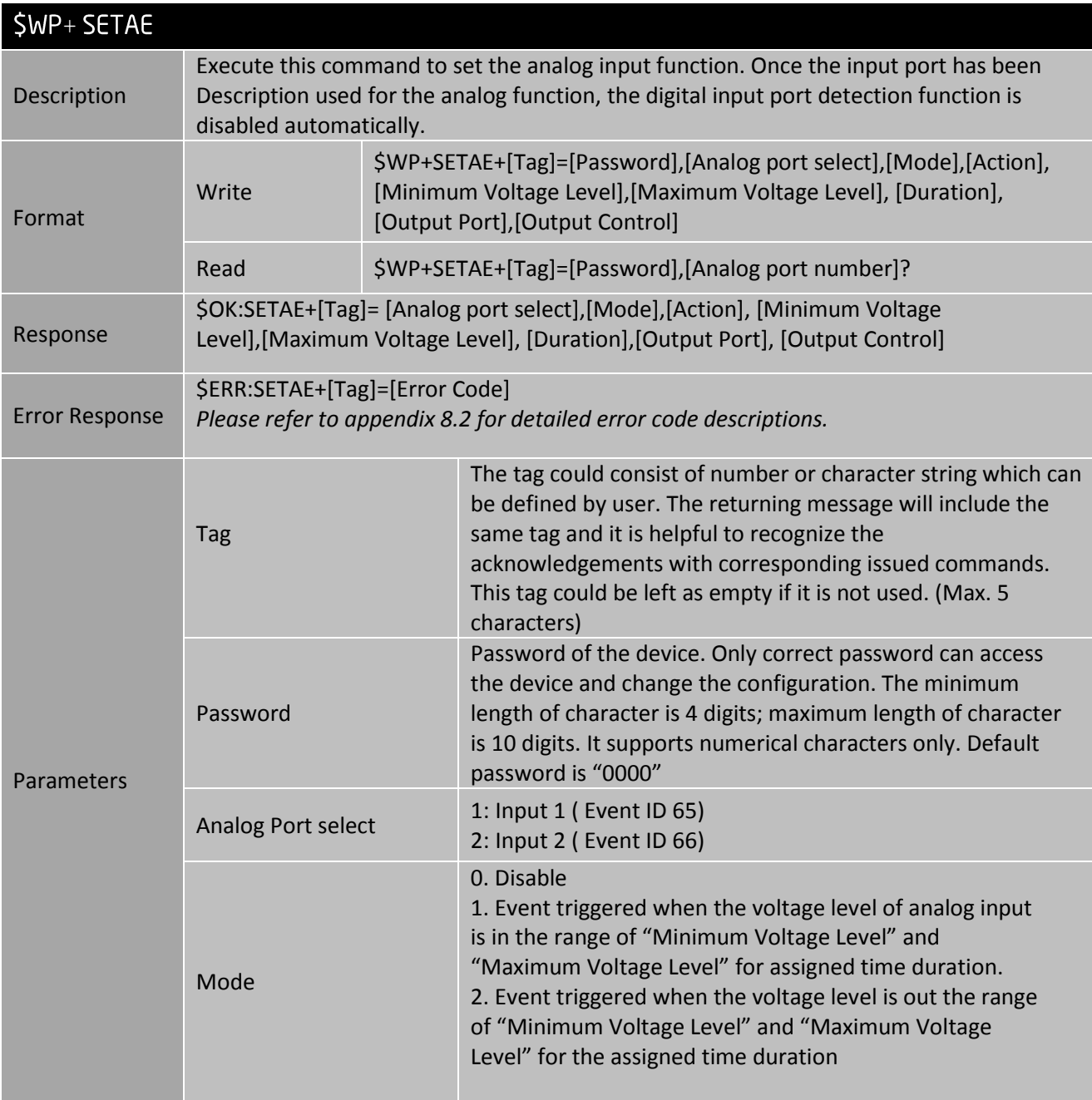

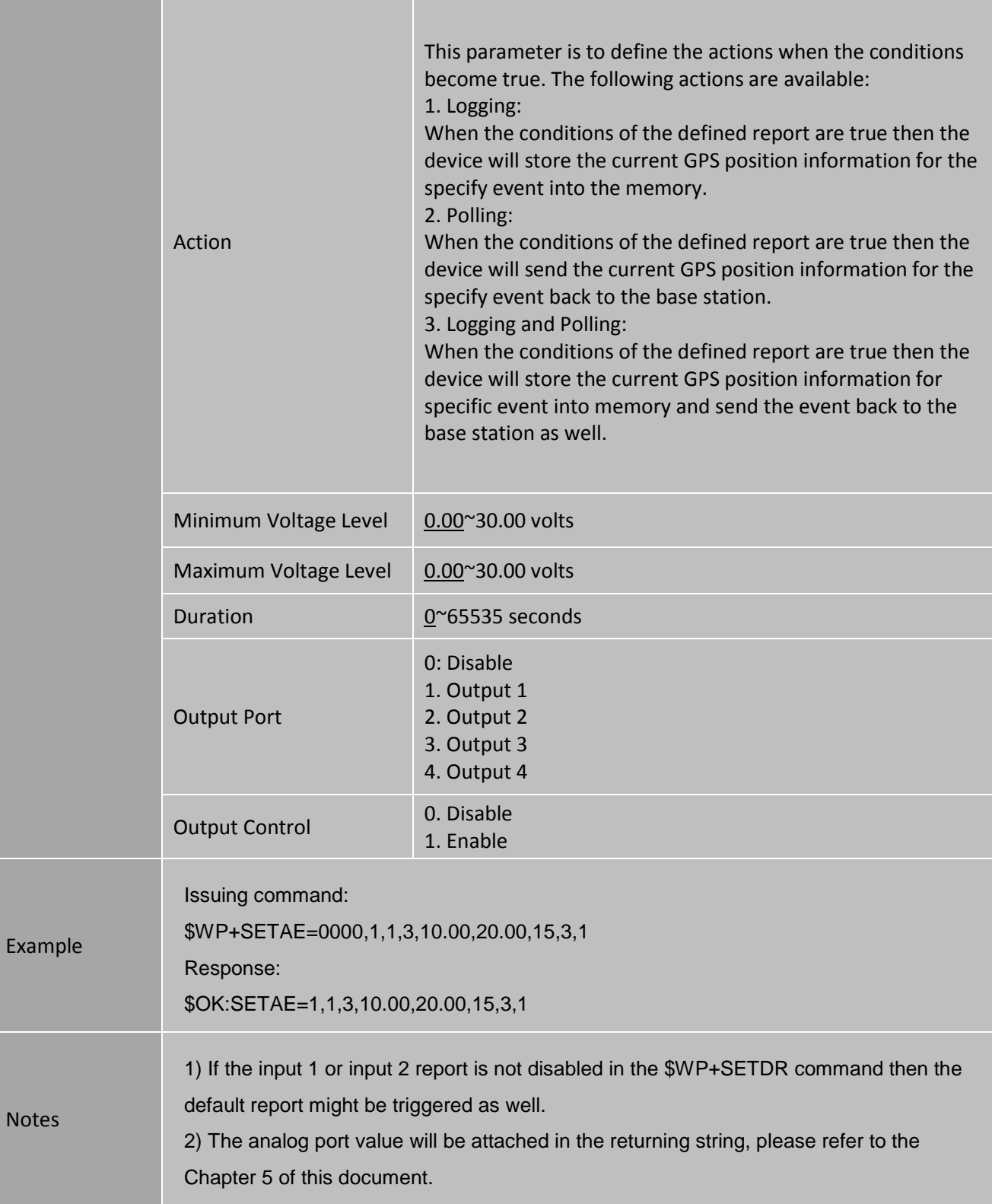

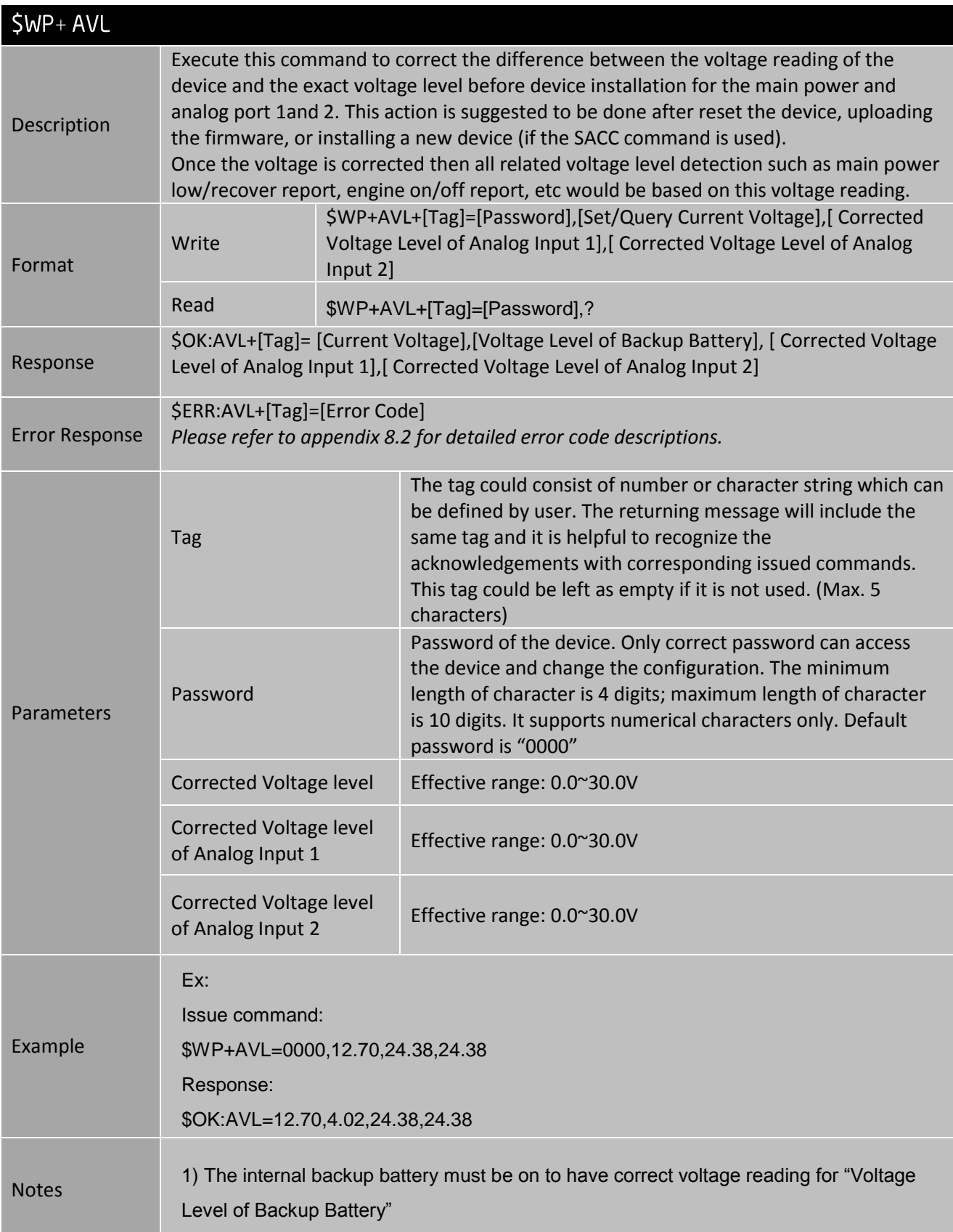

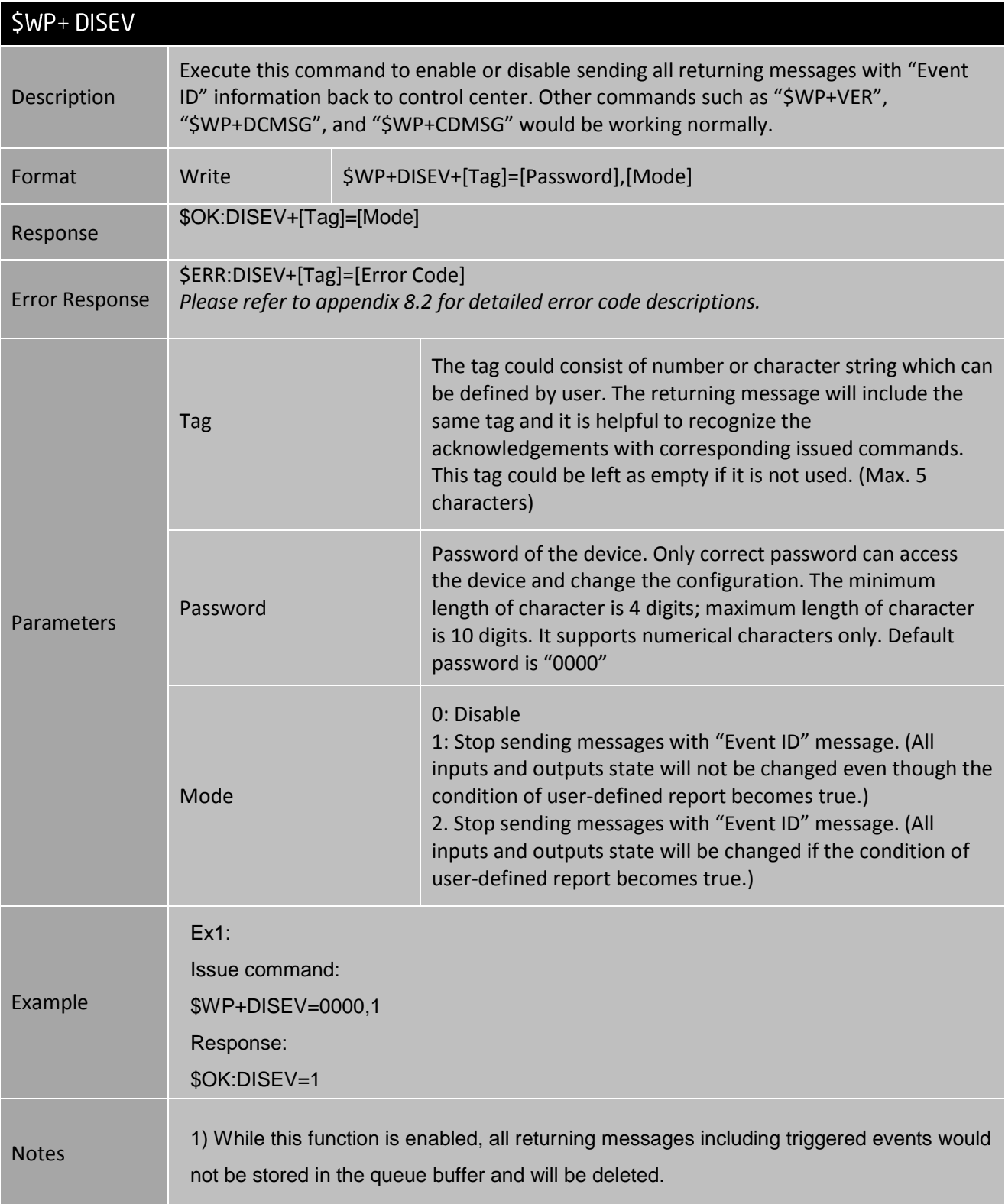

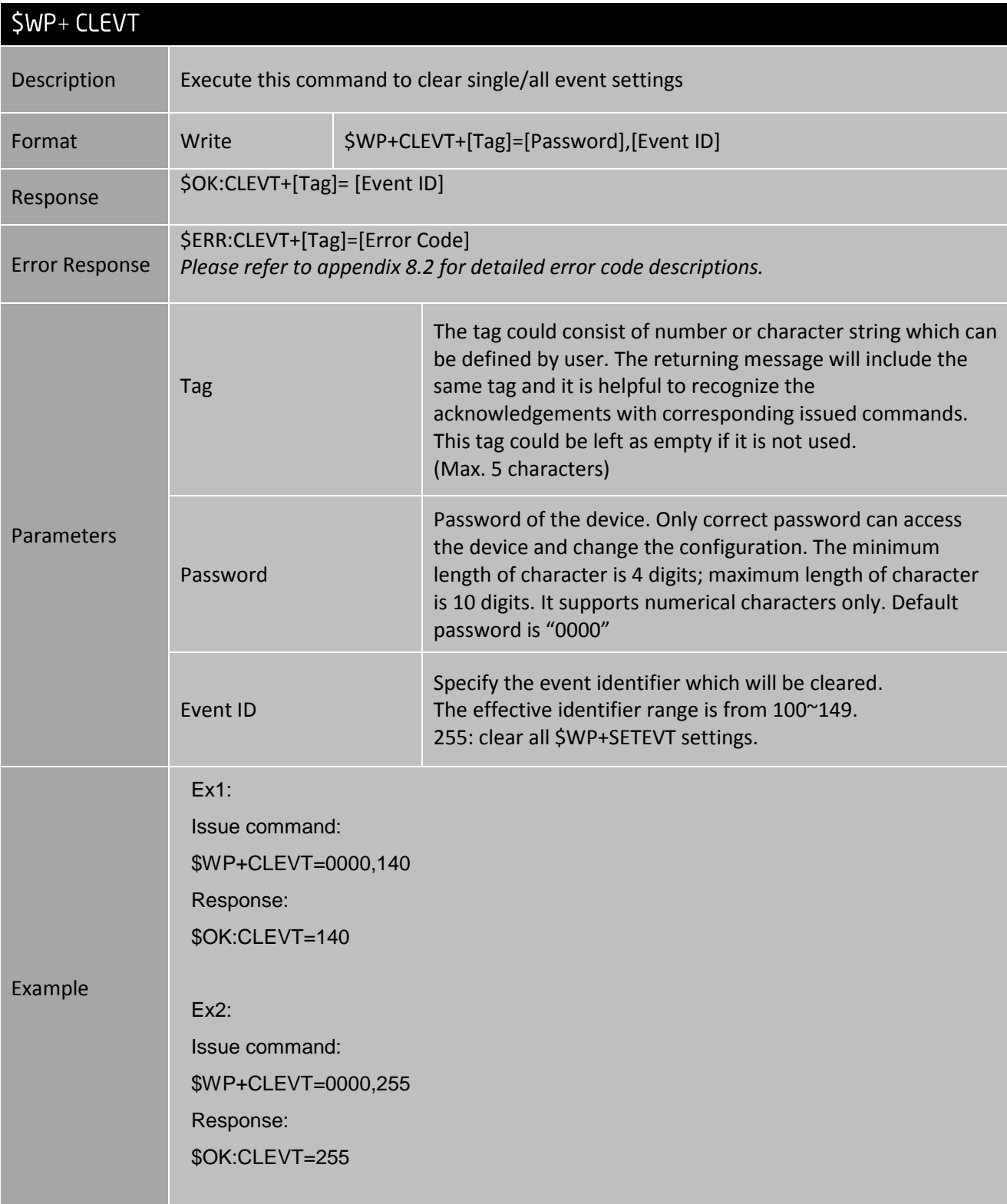

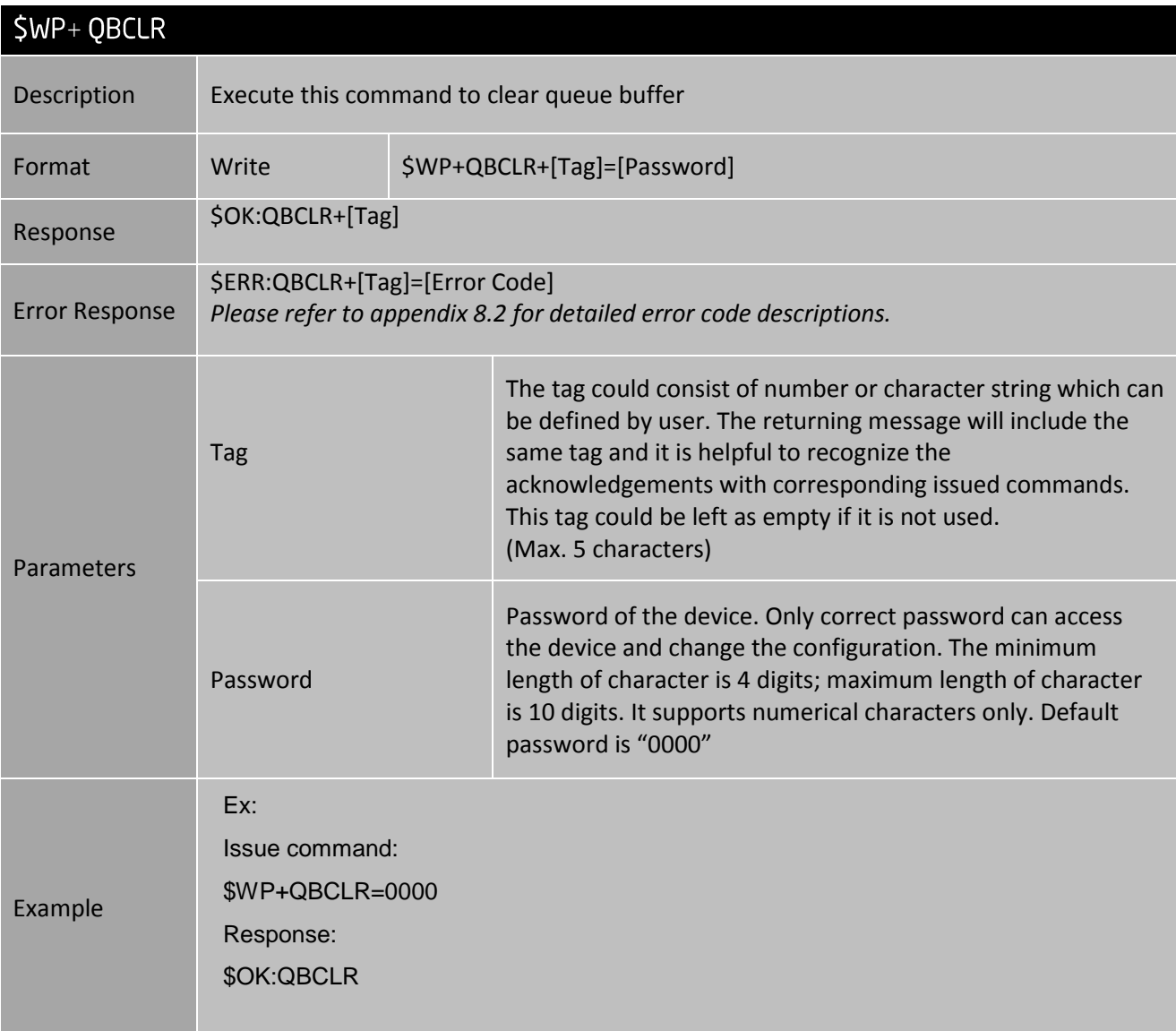

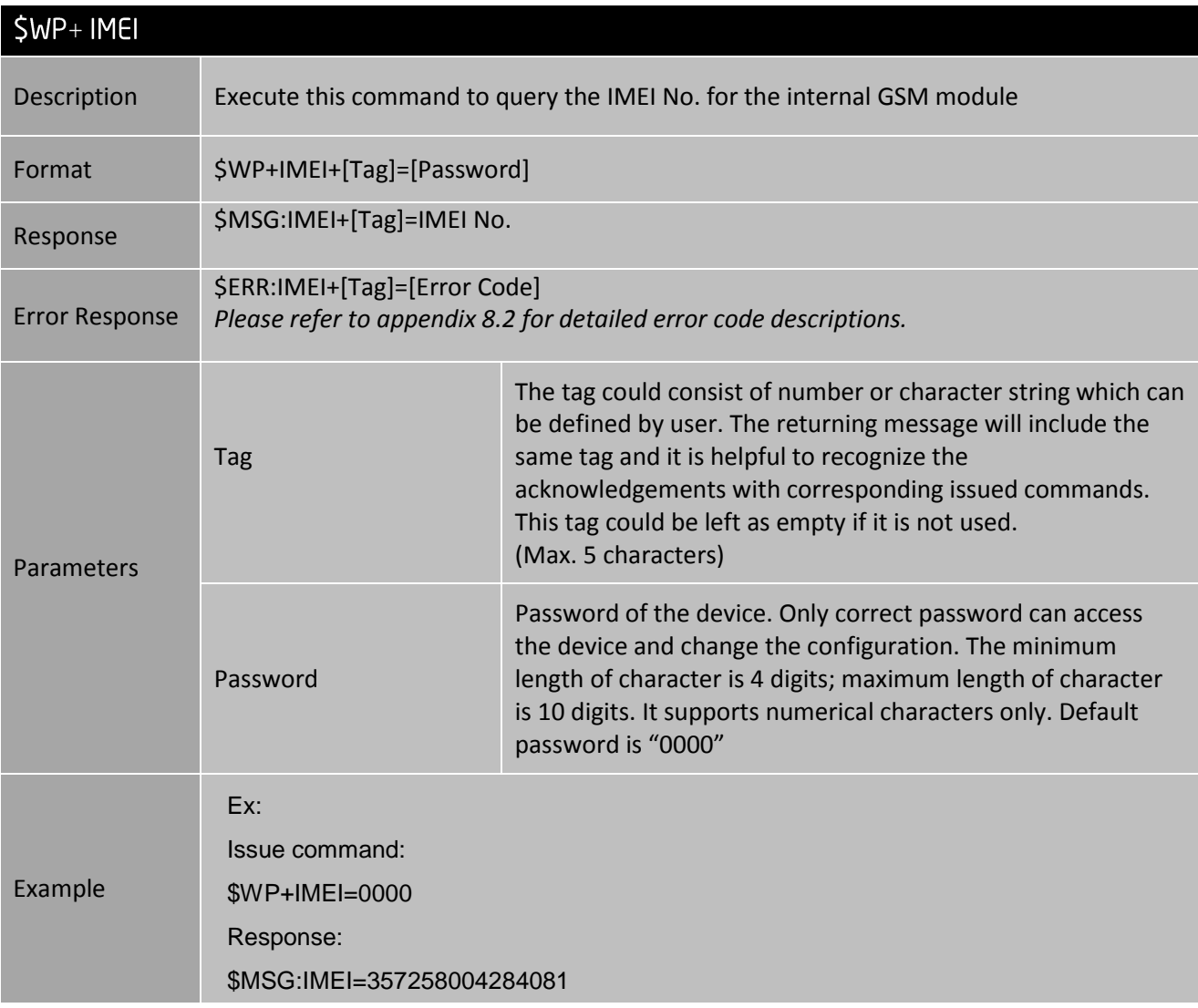

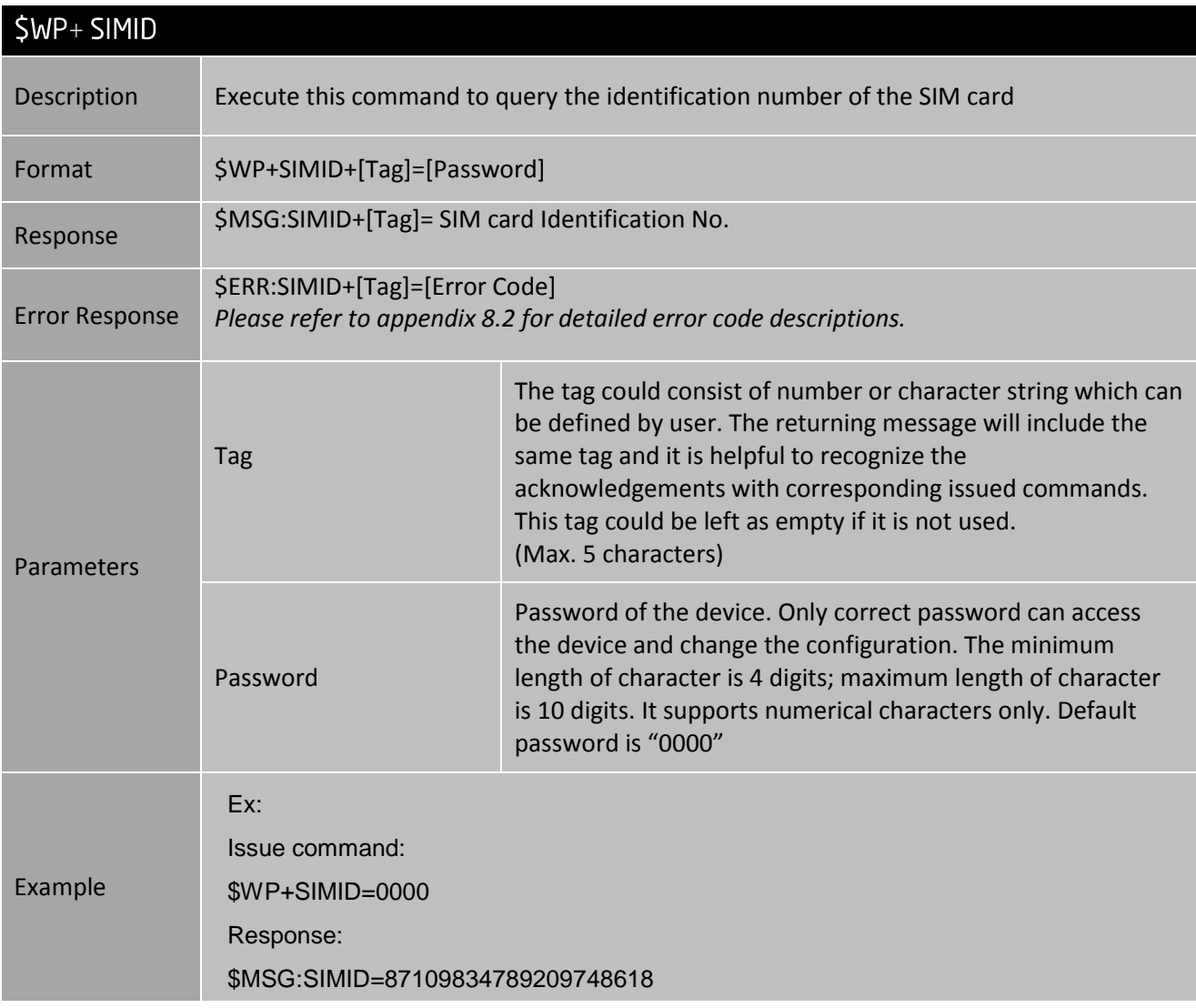

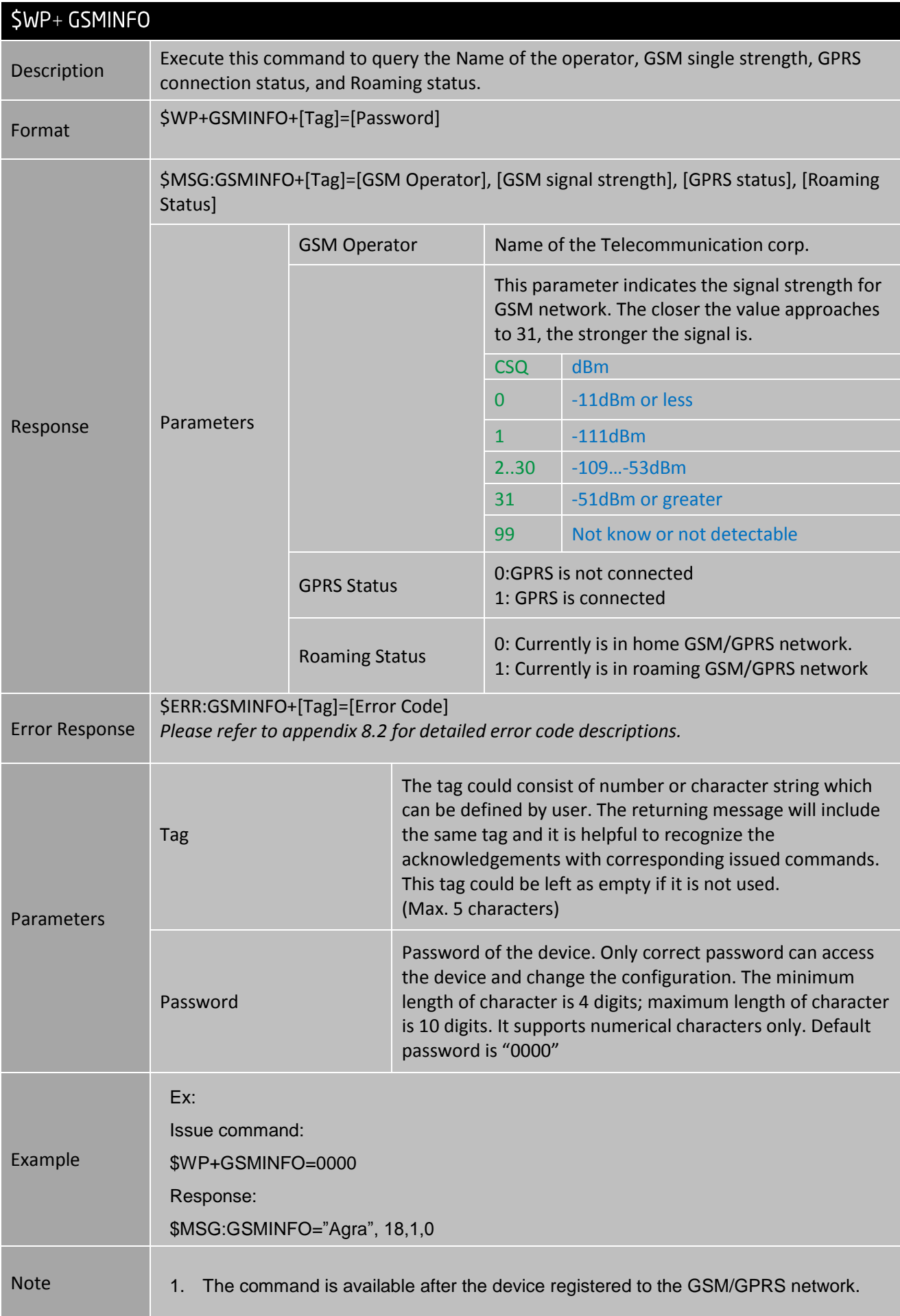

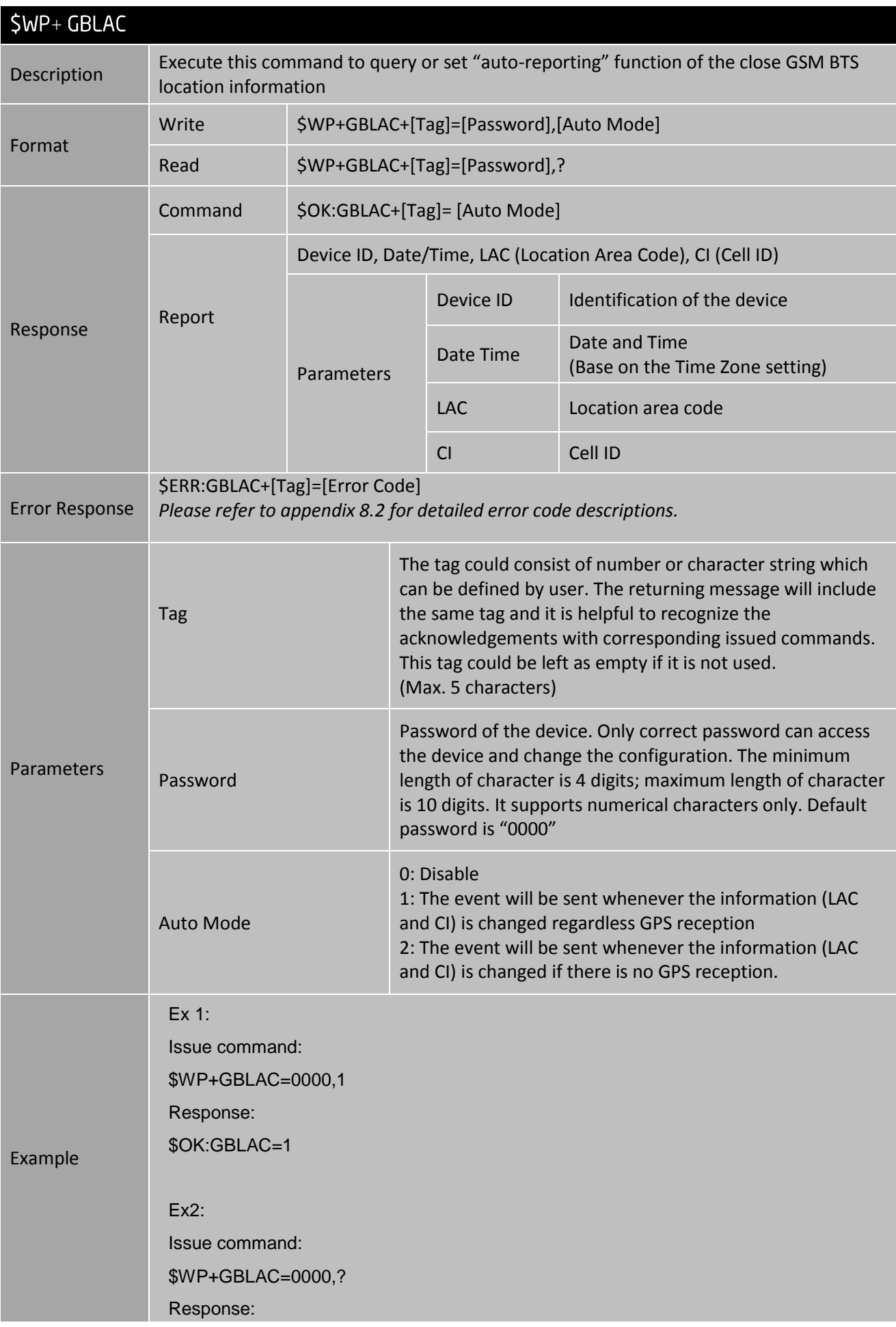

## \$OK:GBLAC=1

Ex 3: Issue Command: \$WP+GBLAC=0000 Response: \$MSG:GBLAC=2000000001,20070831084000,0835,3088

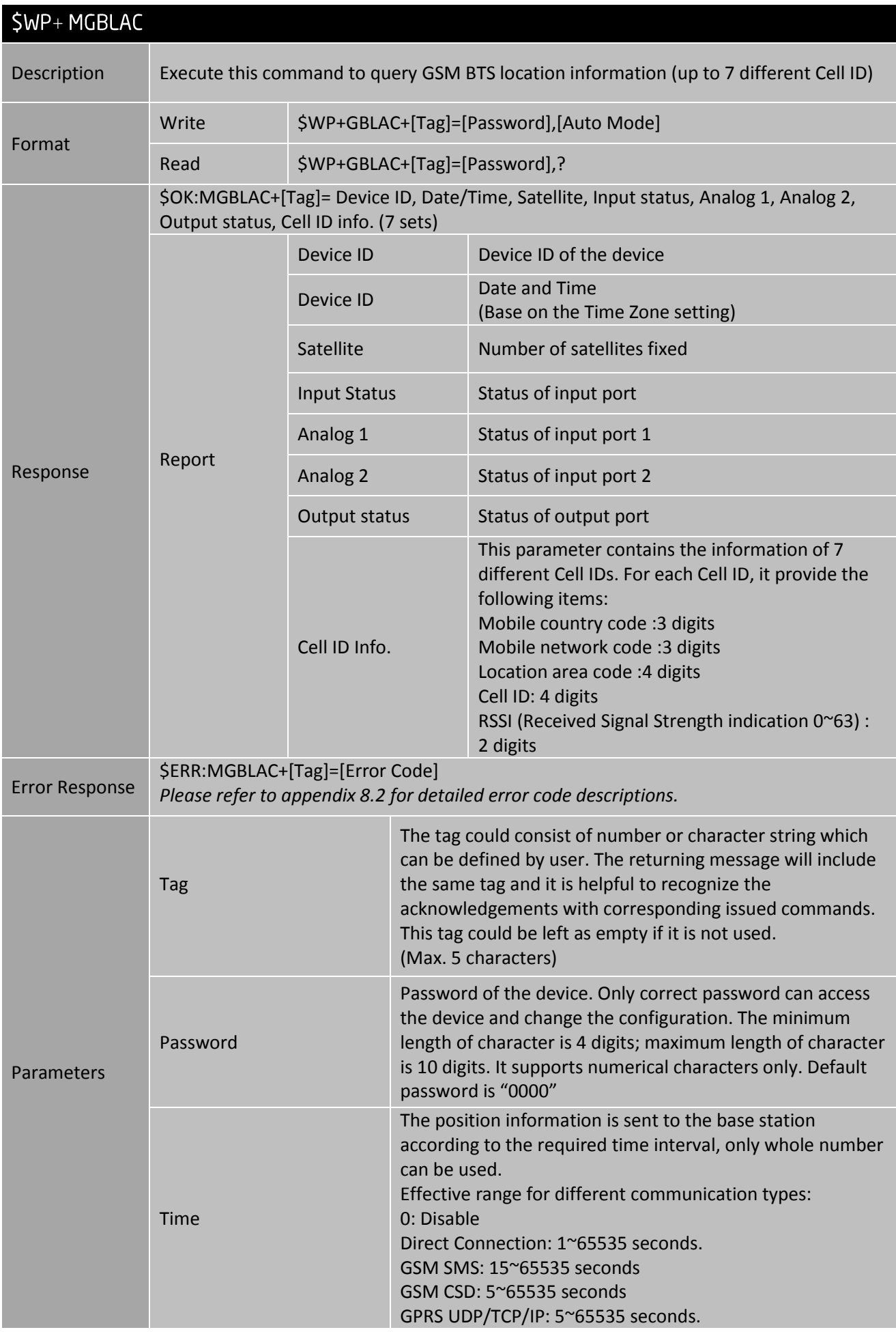

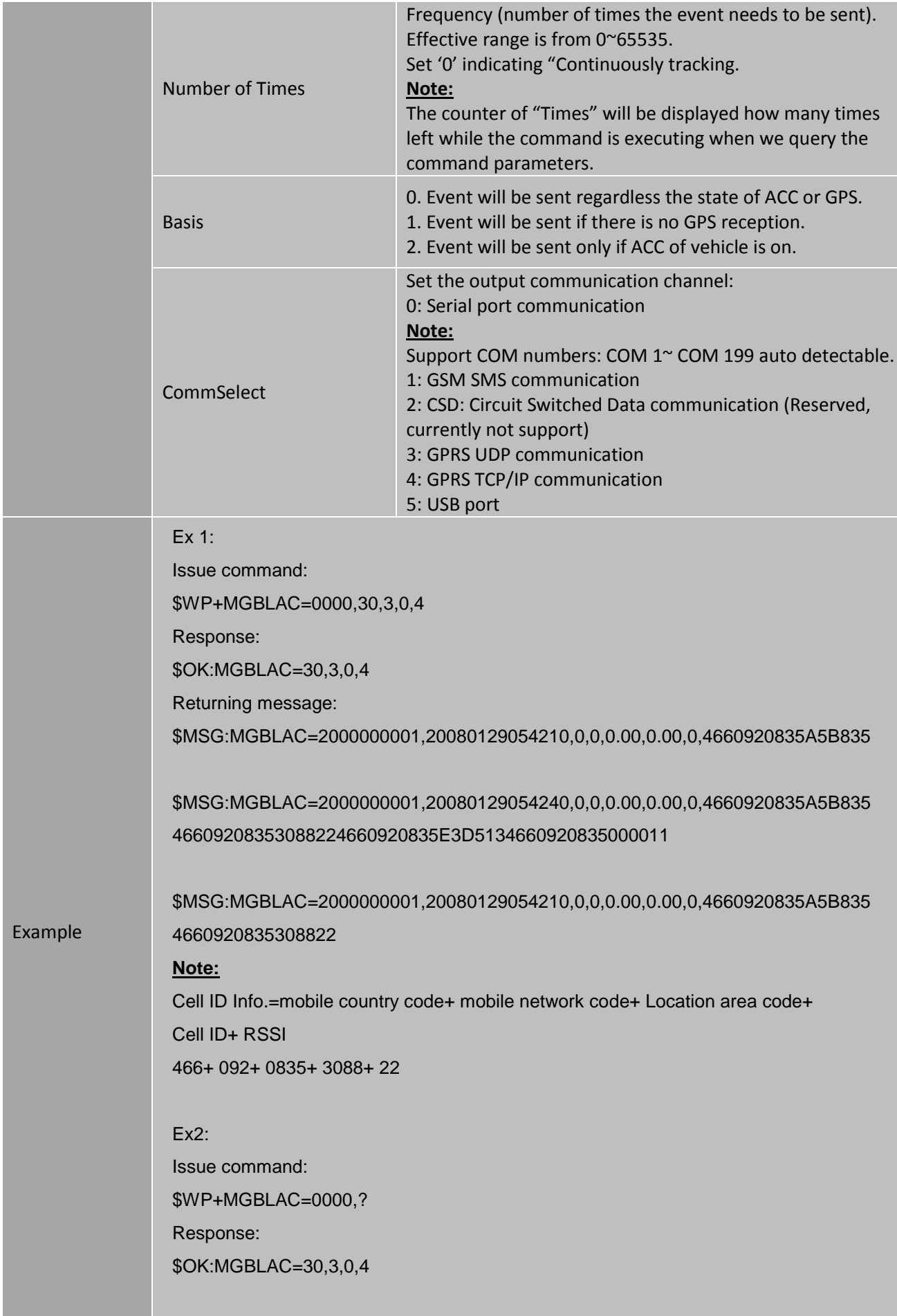

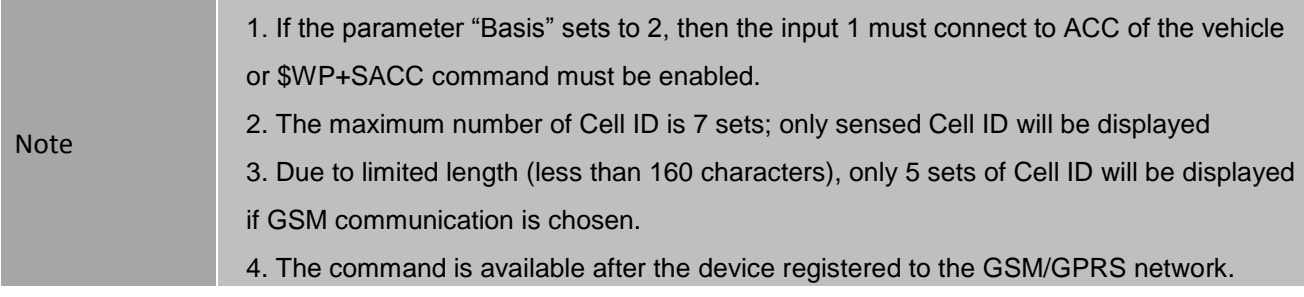

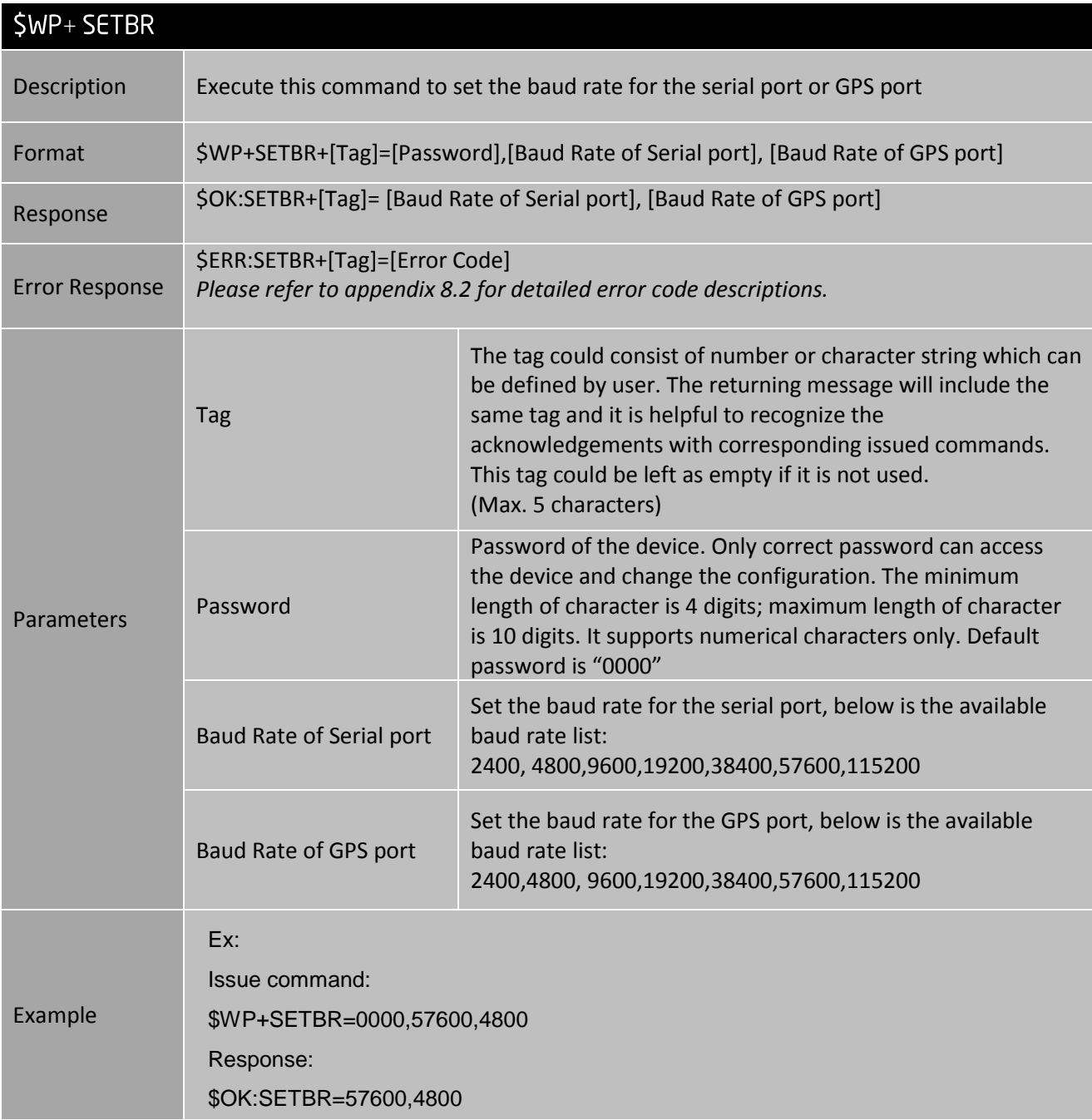

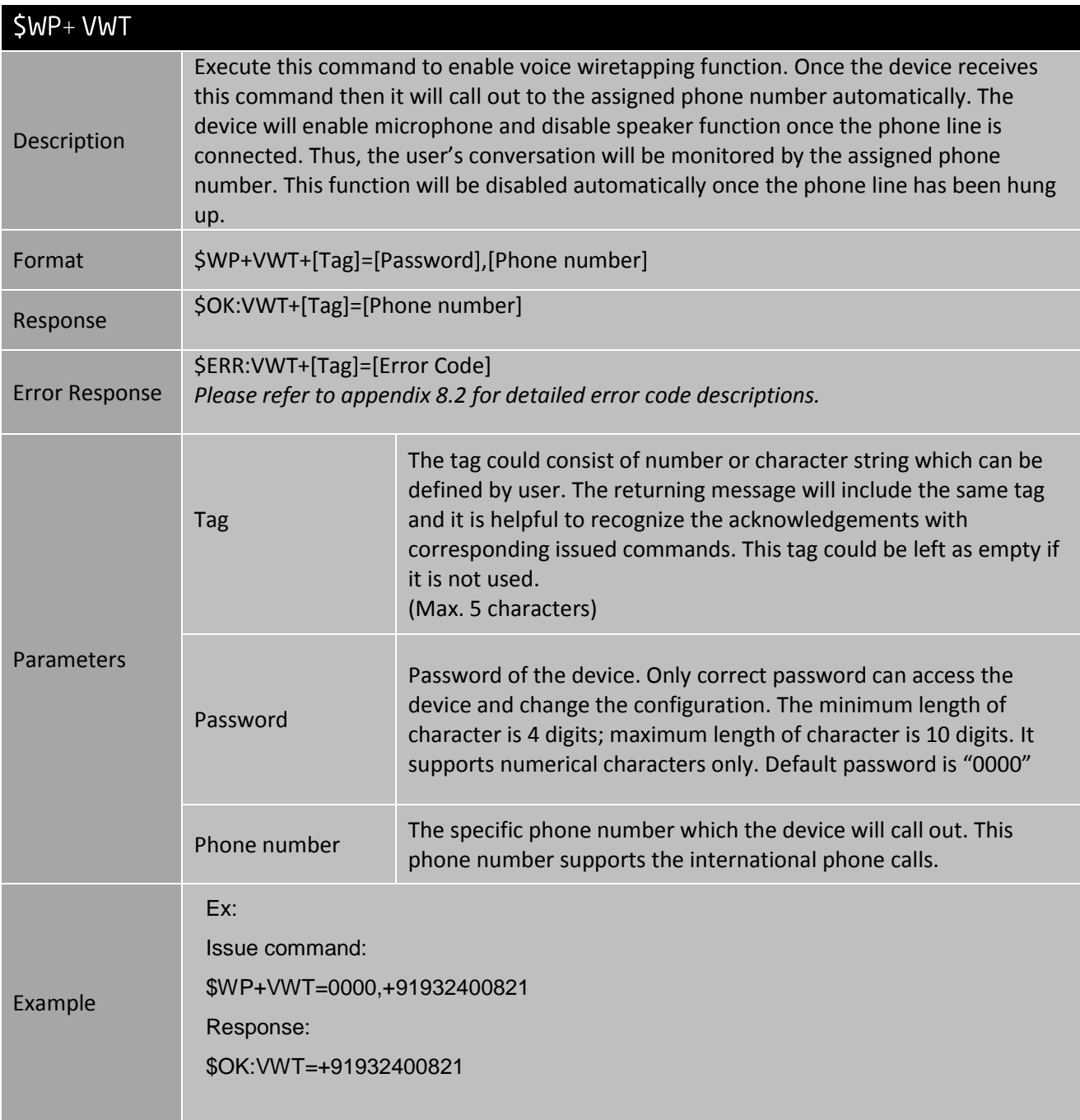

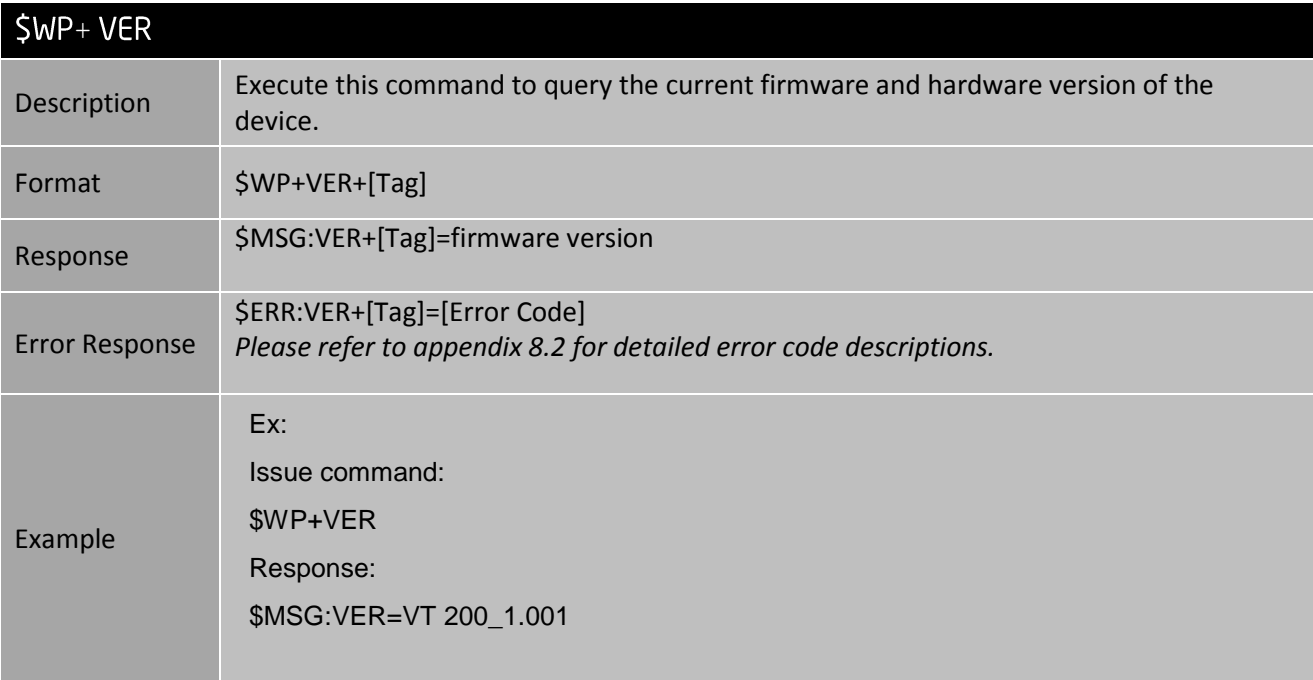

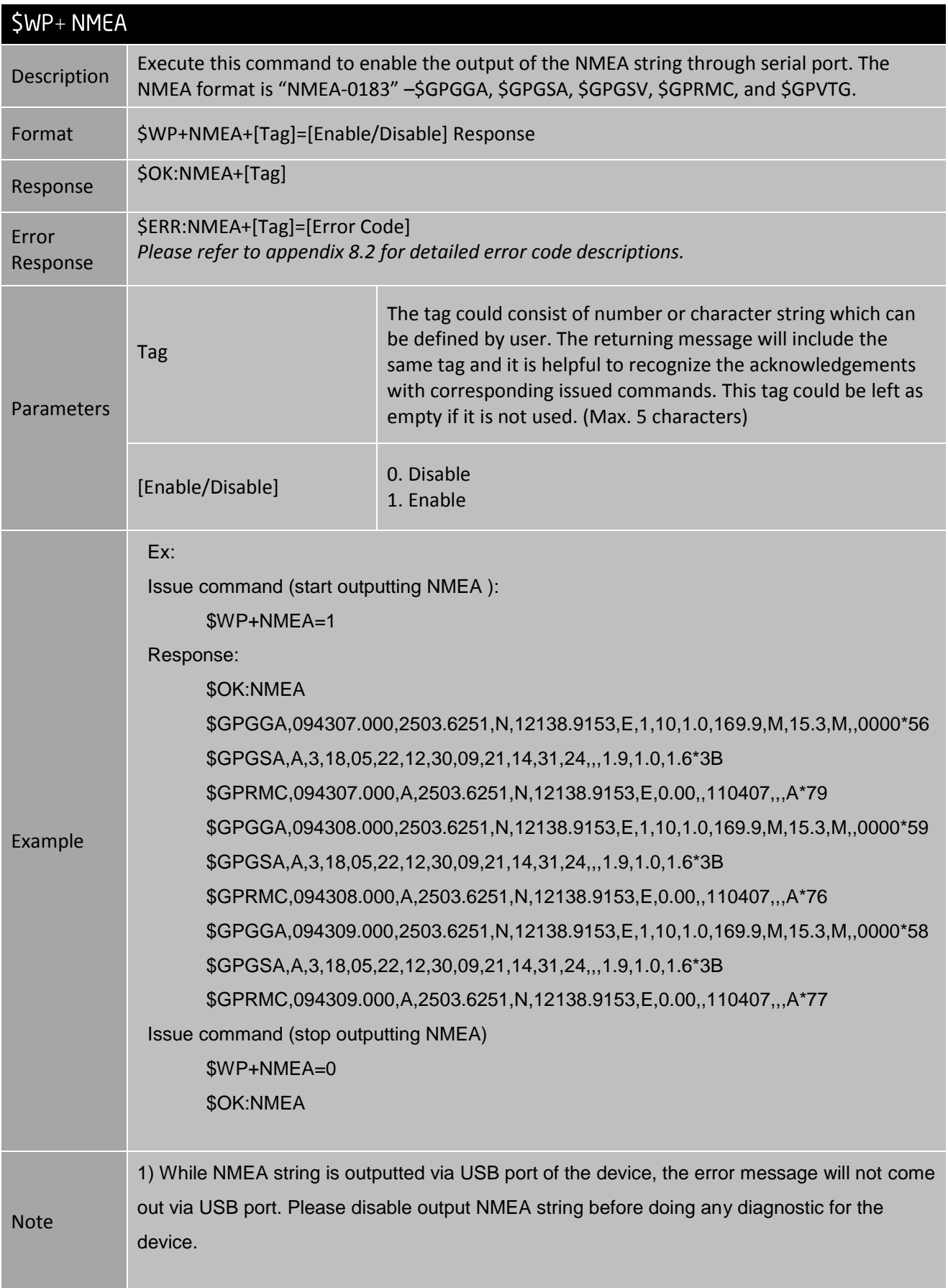

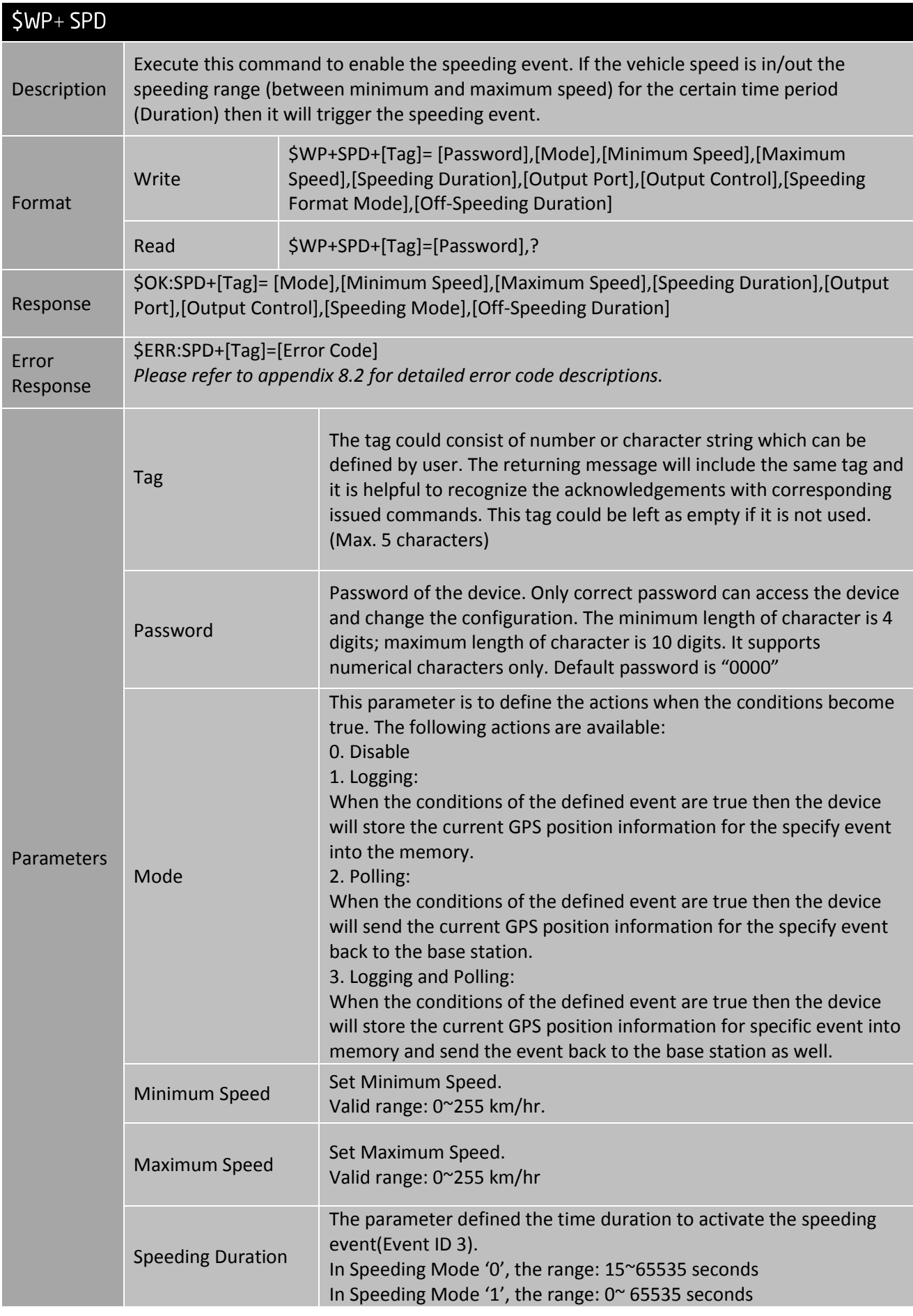

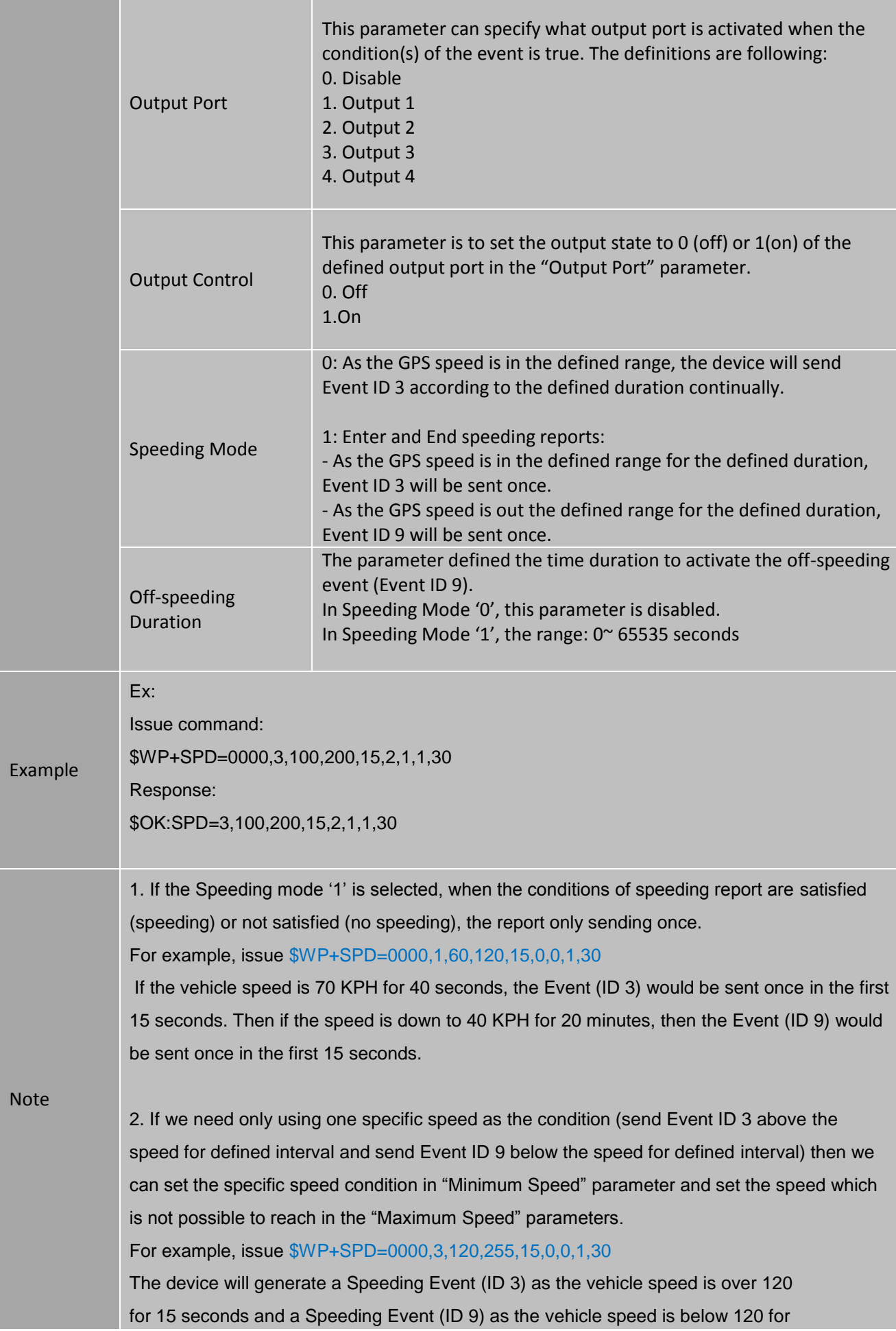

30 seconds.

3. If the "Speeding Mode" sets to "0", like \$WP+SPD=0000,3,120,255,15,0,0,0,0 Then the speeding report (ID 3) will be sent every 15 seconds when the vehicle speed is between 120 and 255 KPH continuously.

4. In the Speeding Mode '1', the Event ID 9 will be sent if the ACC is off. For example, issue \$WP+SPD=0000,3,120,255,15,0,0,1,30. As the speed is lower than 120 KPH for only 20 seconds but the ACC is off, the device will generate an Event ID 9.

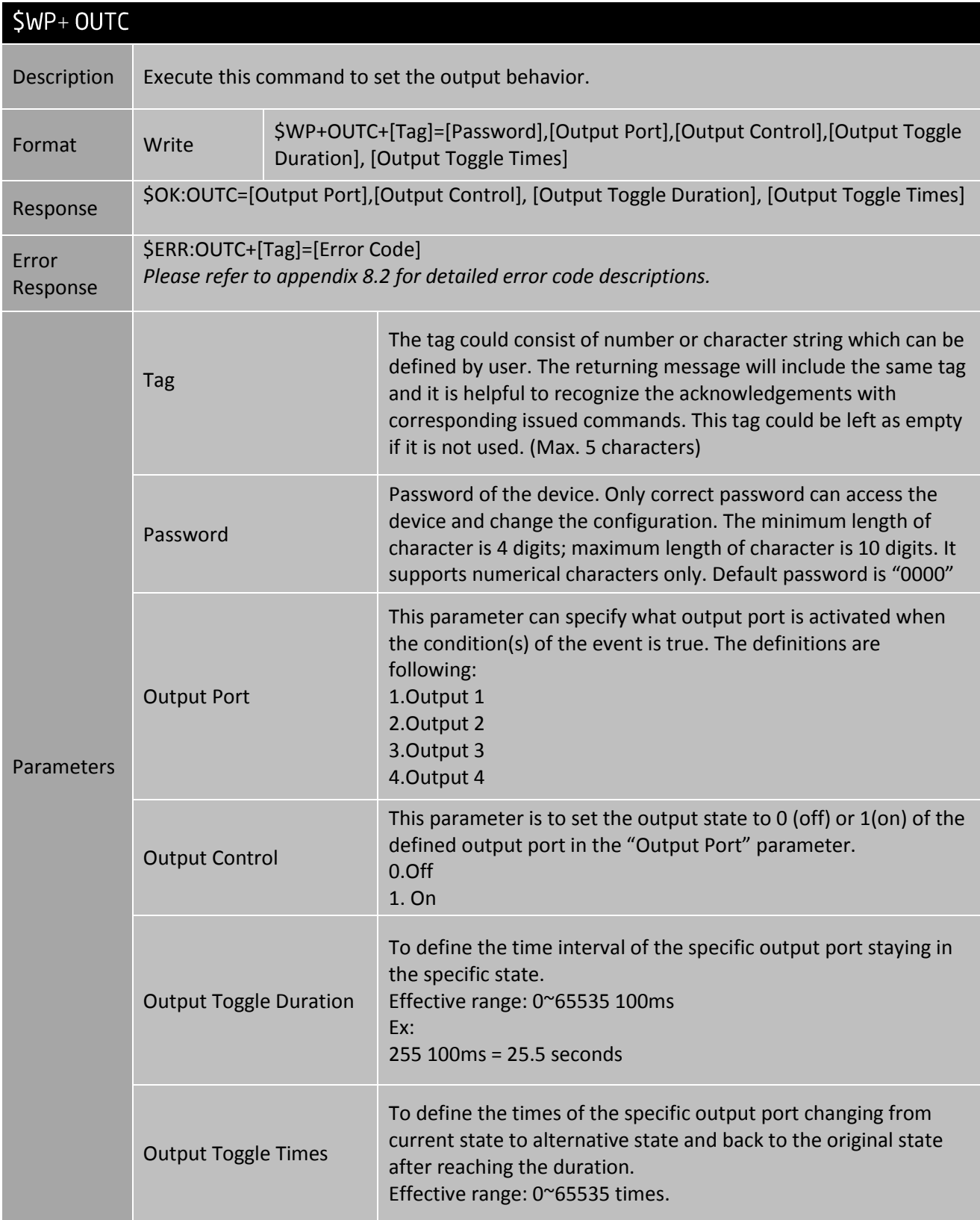

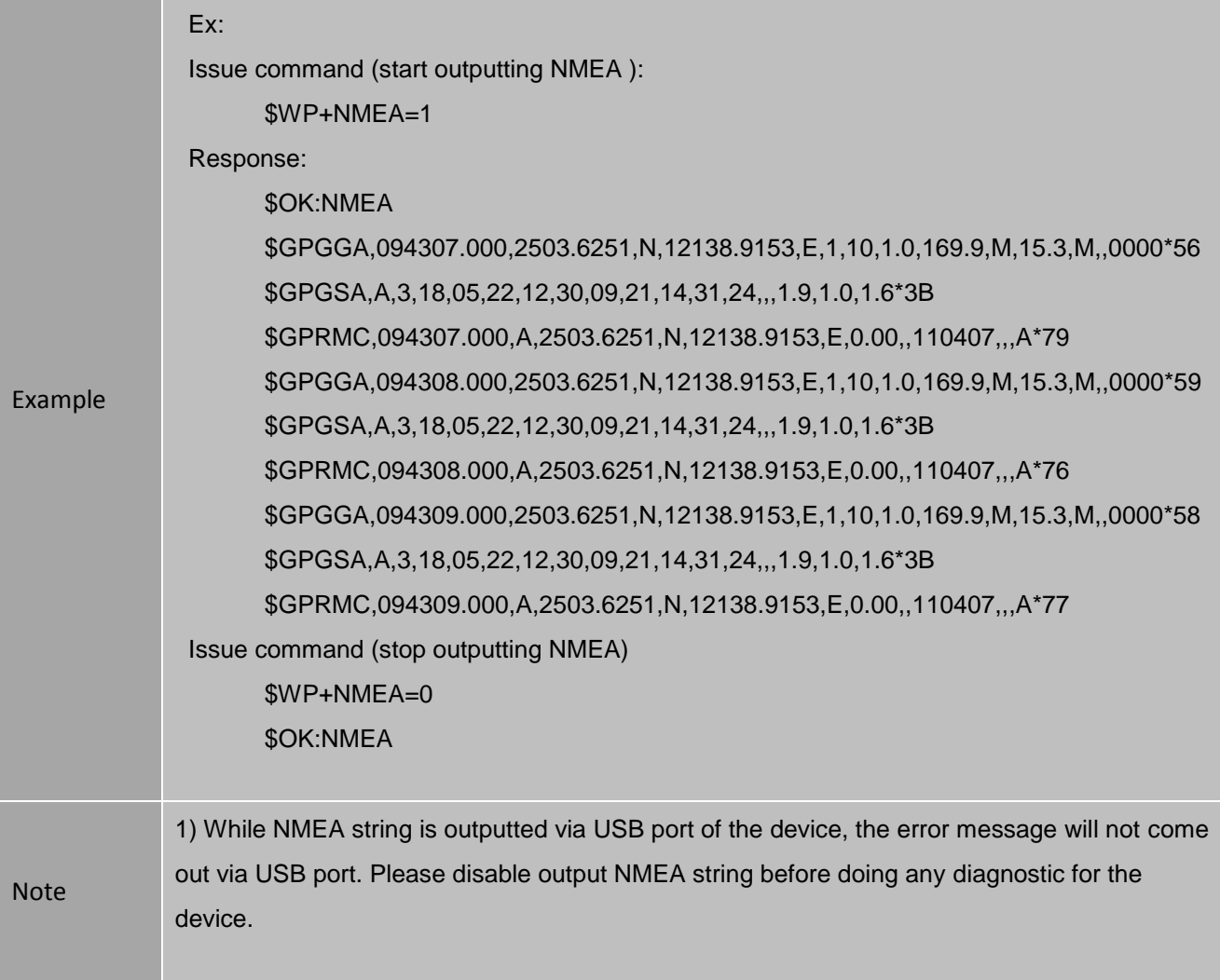

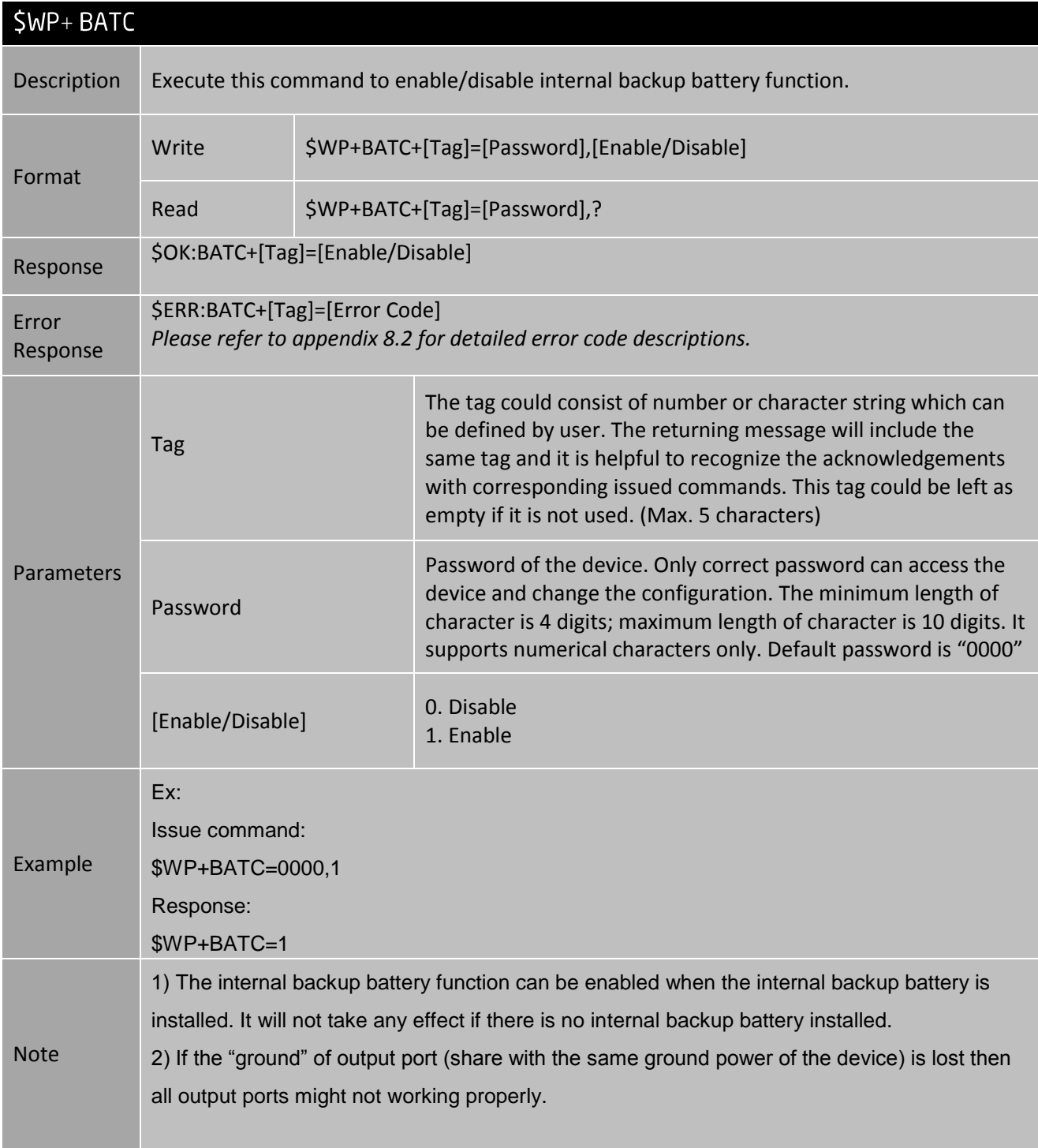

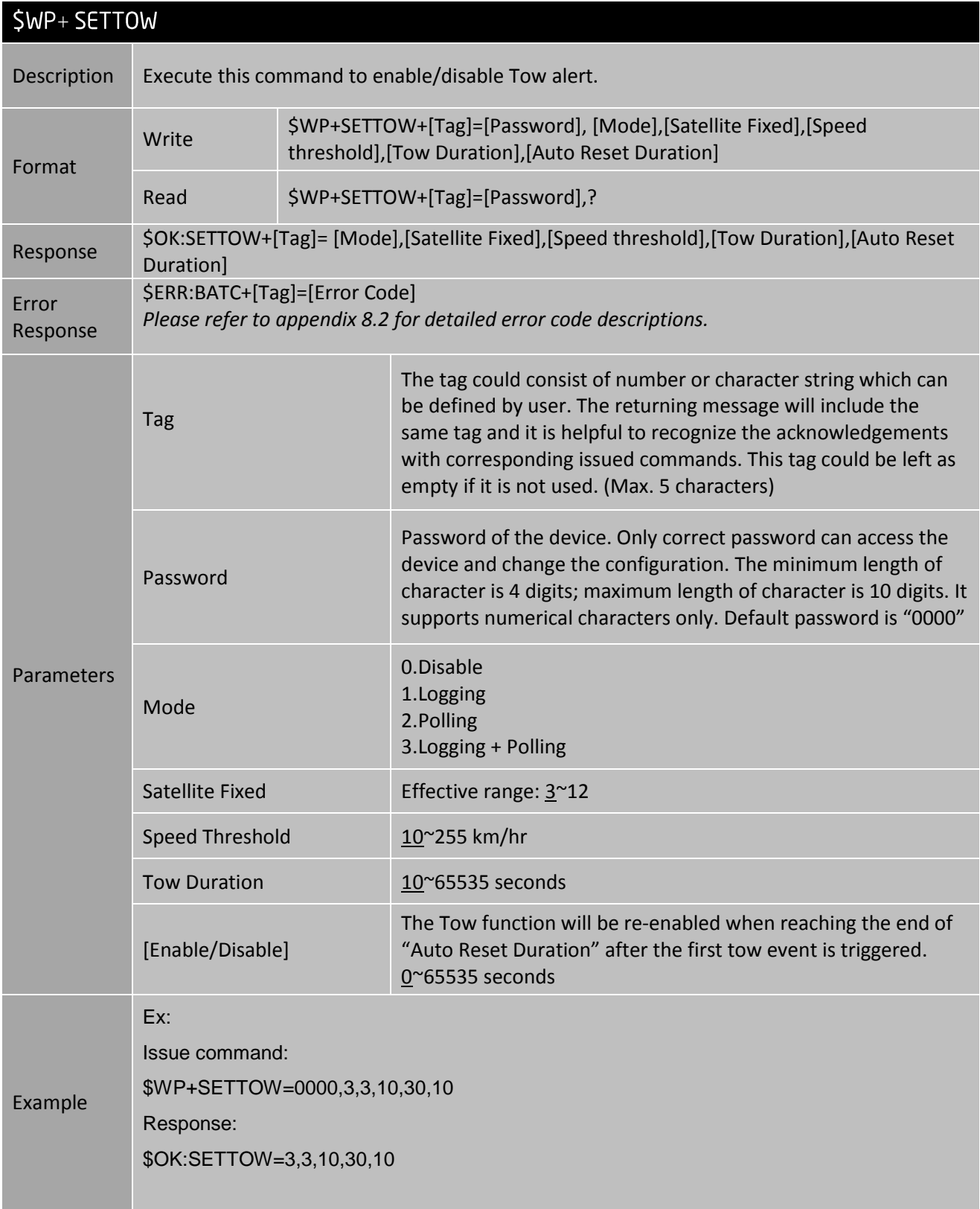

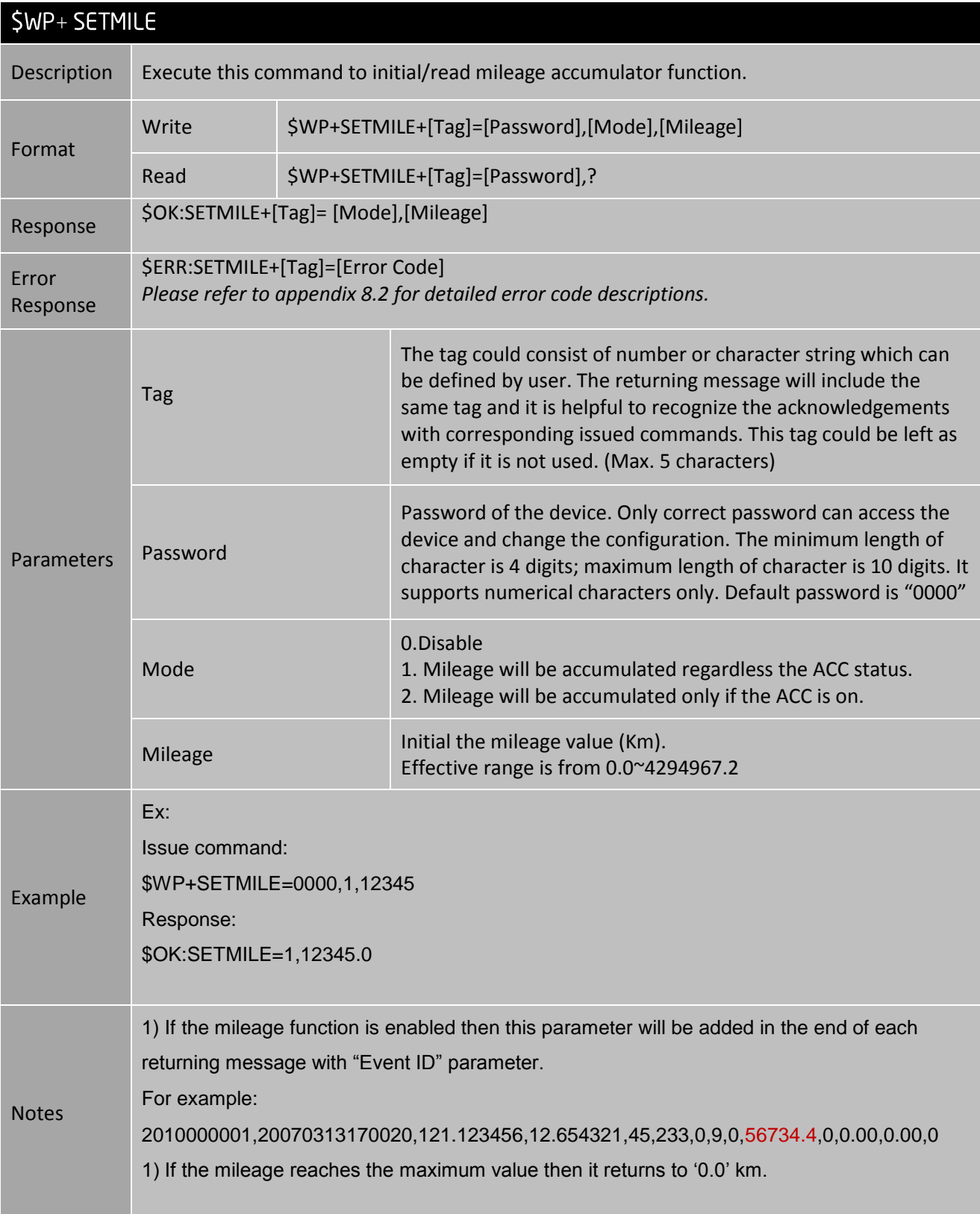

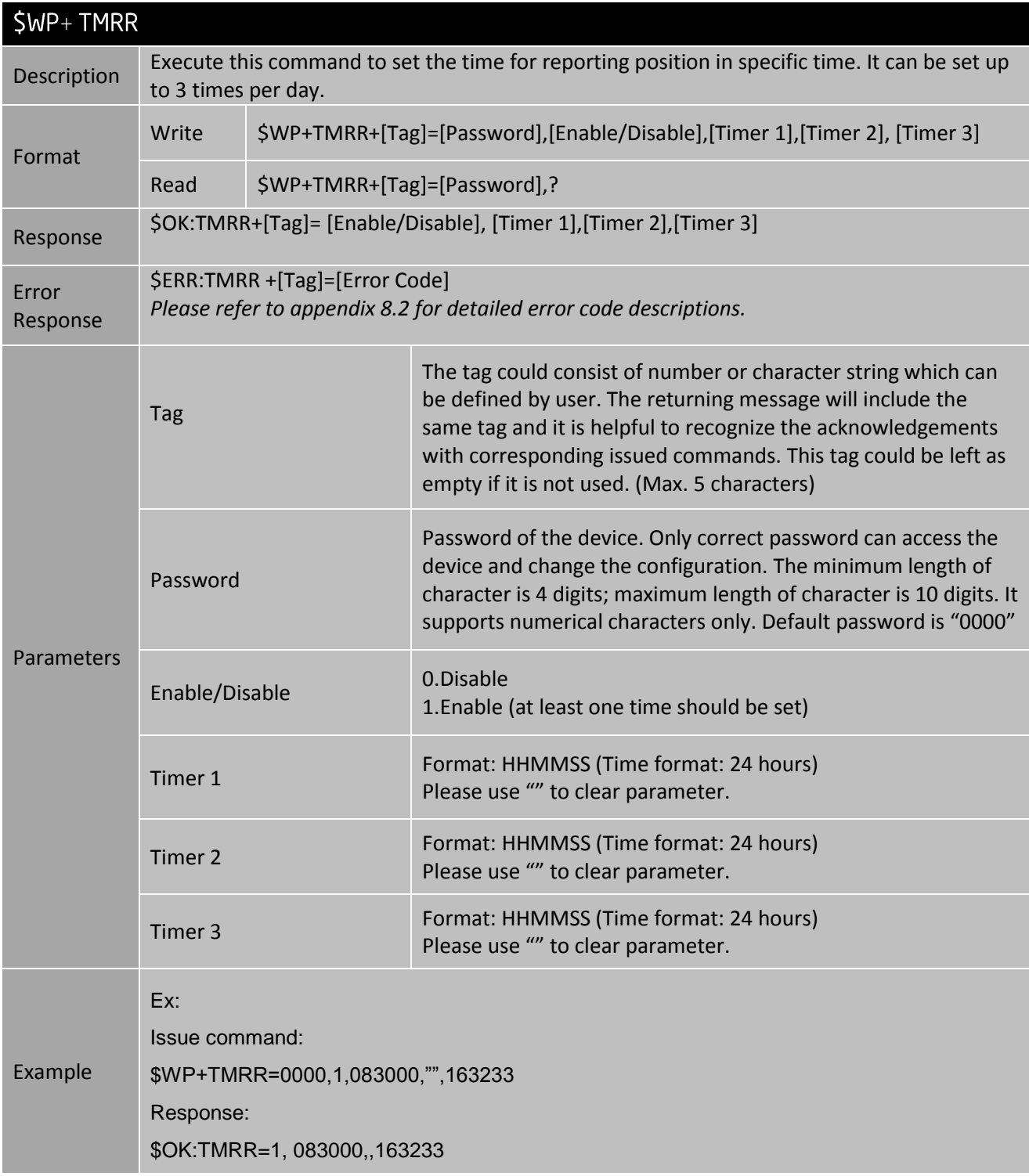

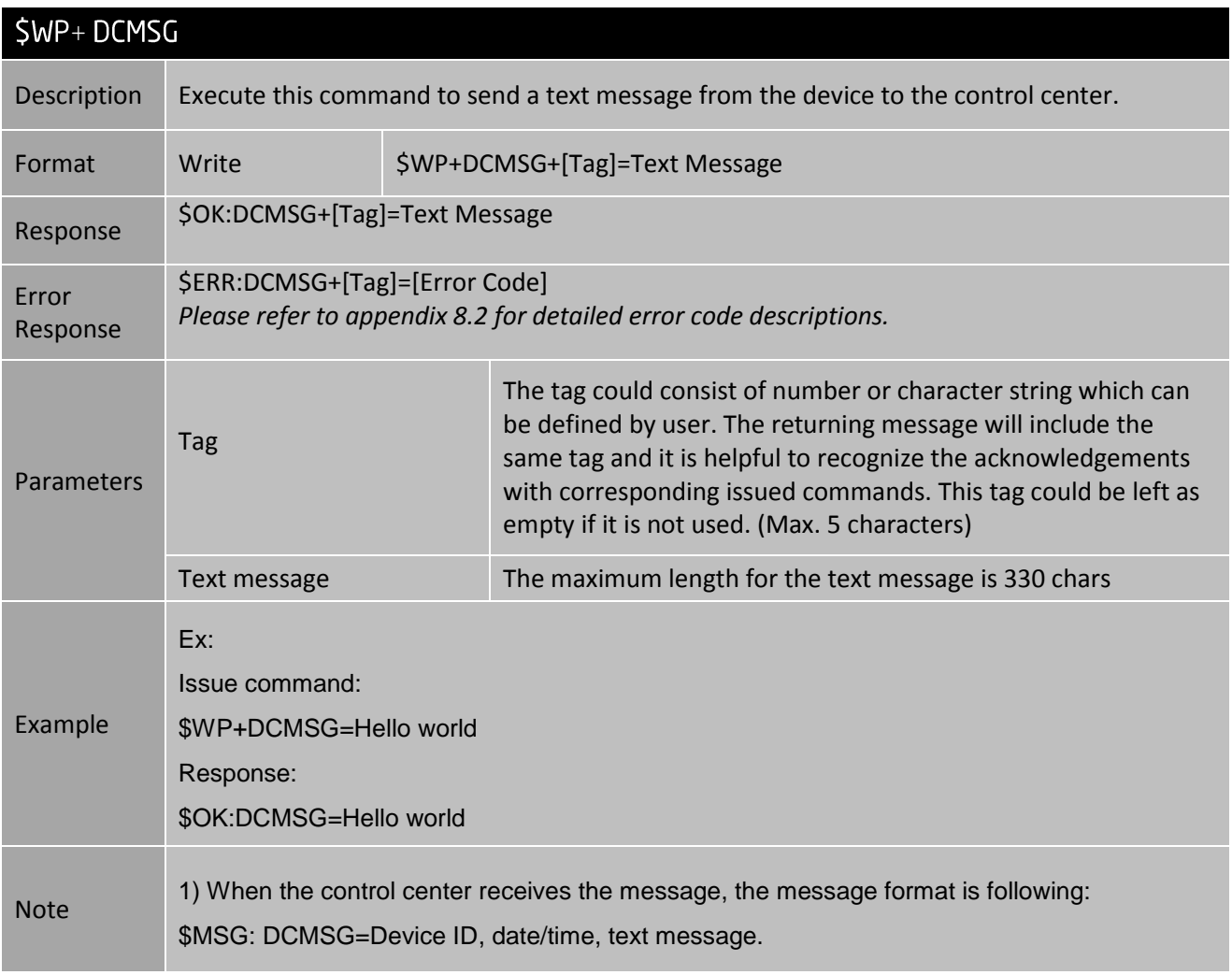

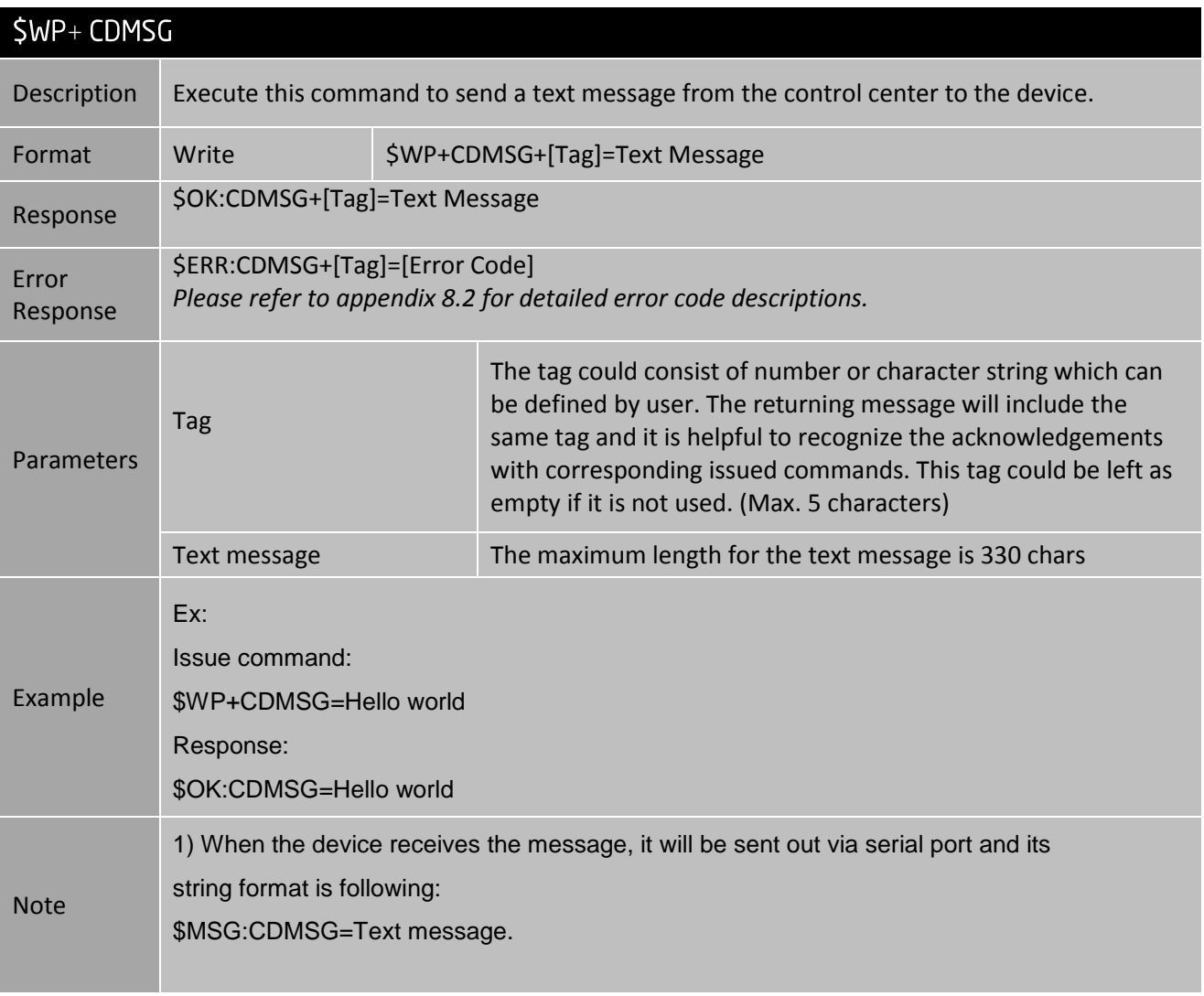

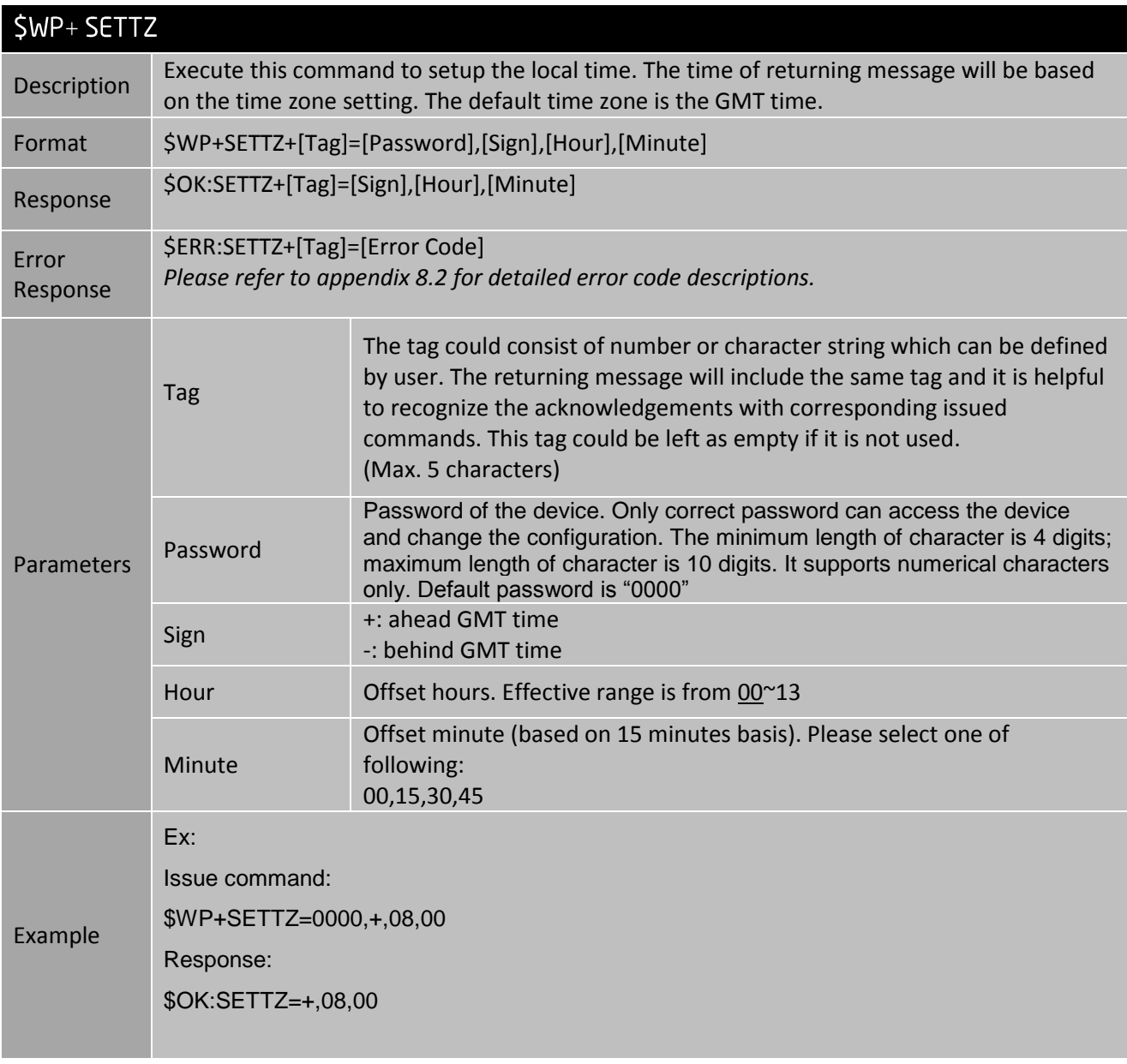

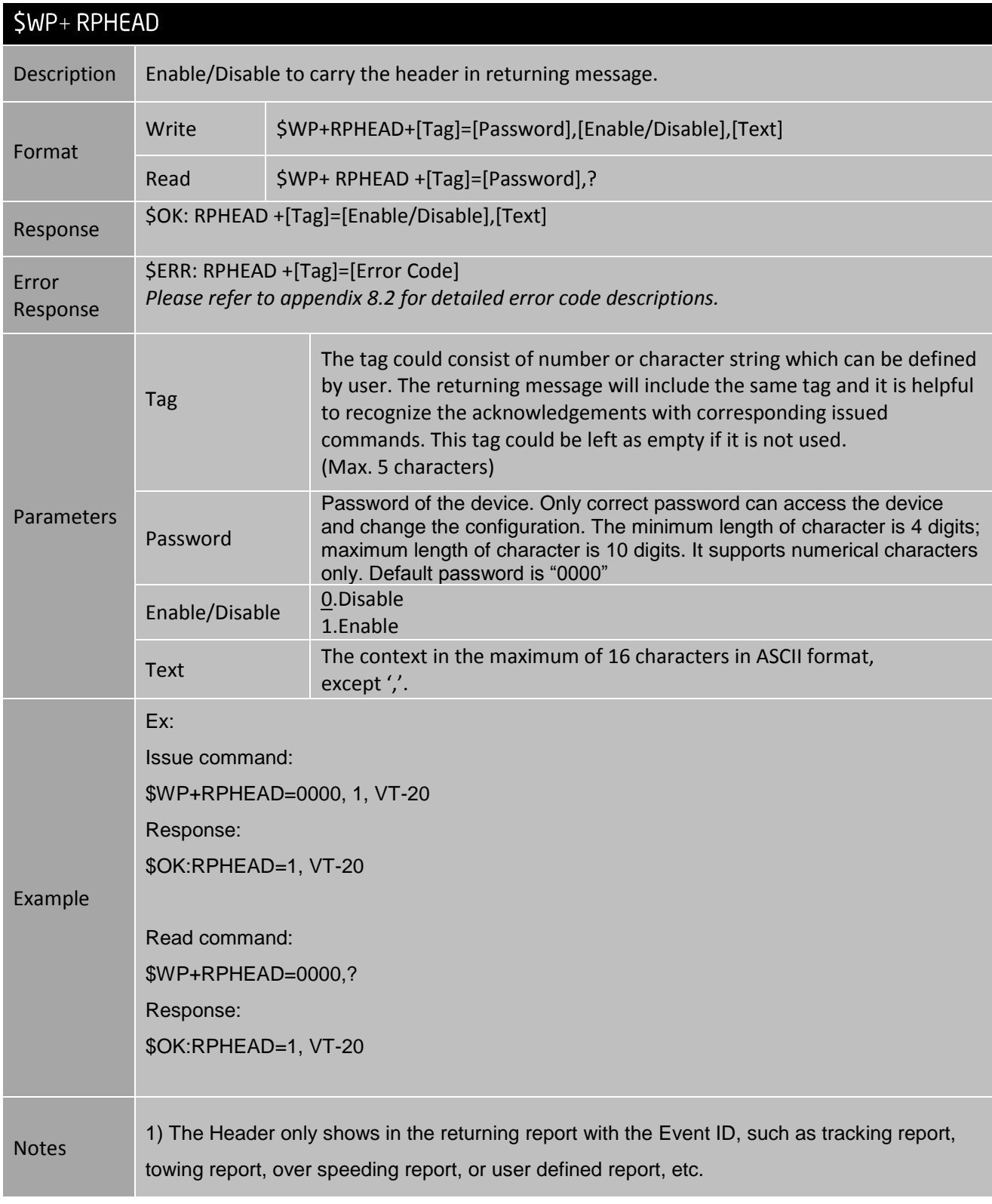

## 8. Appendices

## 8.1 Event ID Description:

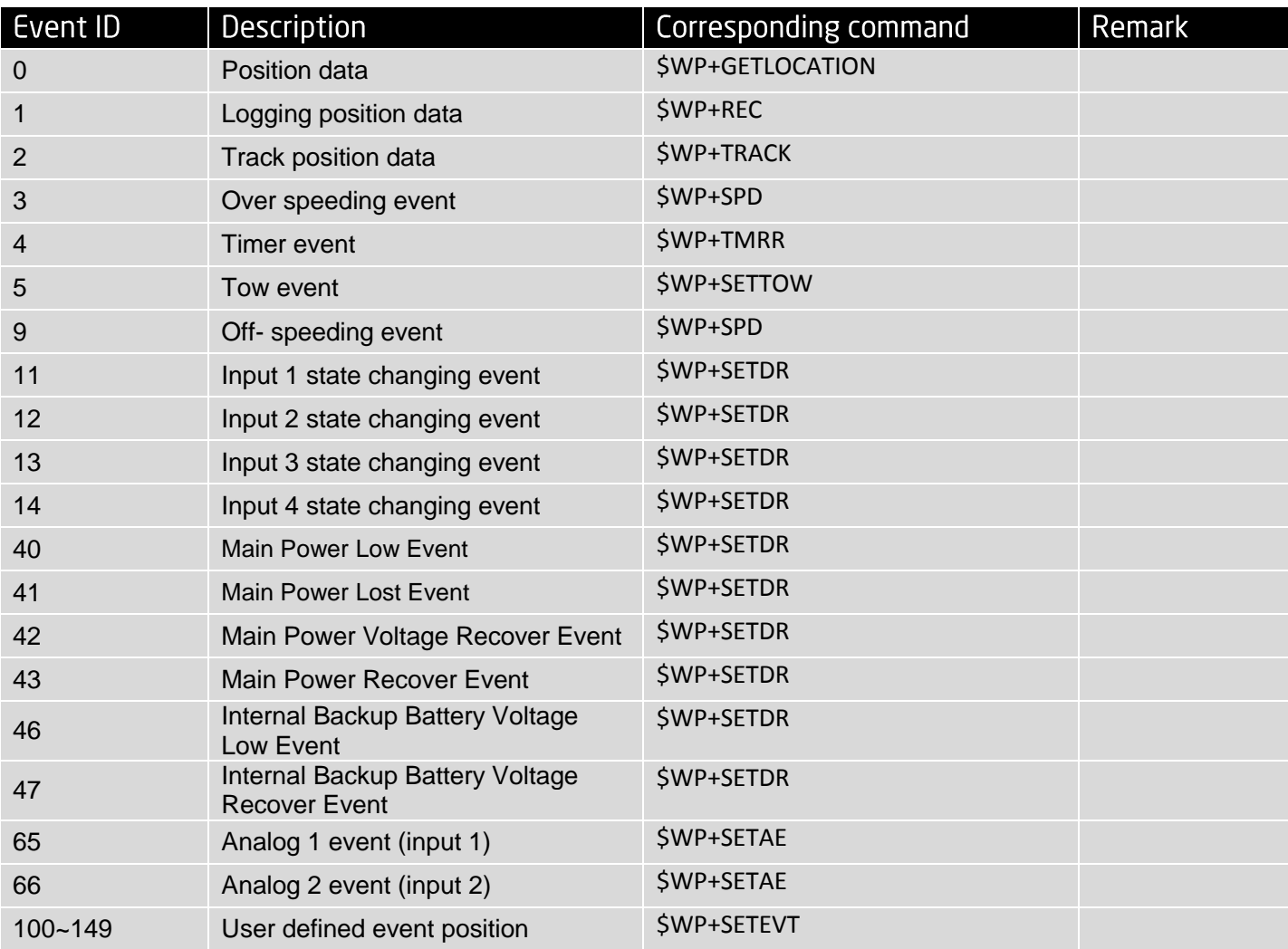
## 8.2 Returning Command Error List:

The error list will be indicating to "\$ERR: Code number"

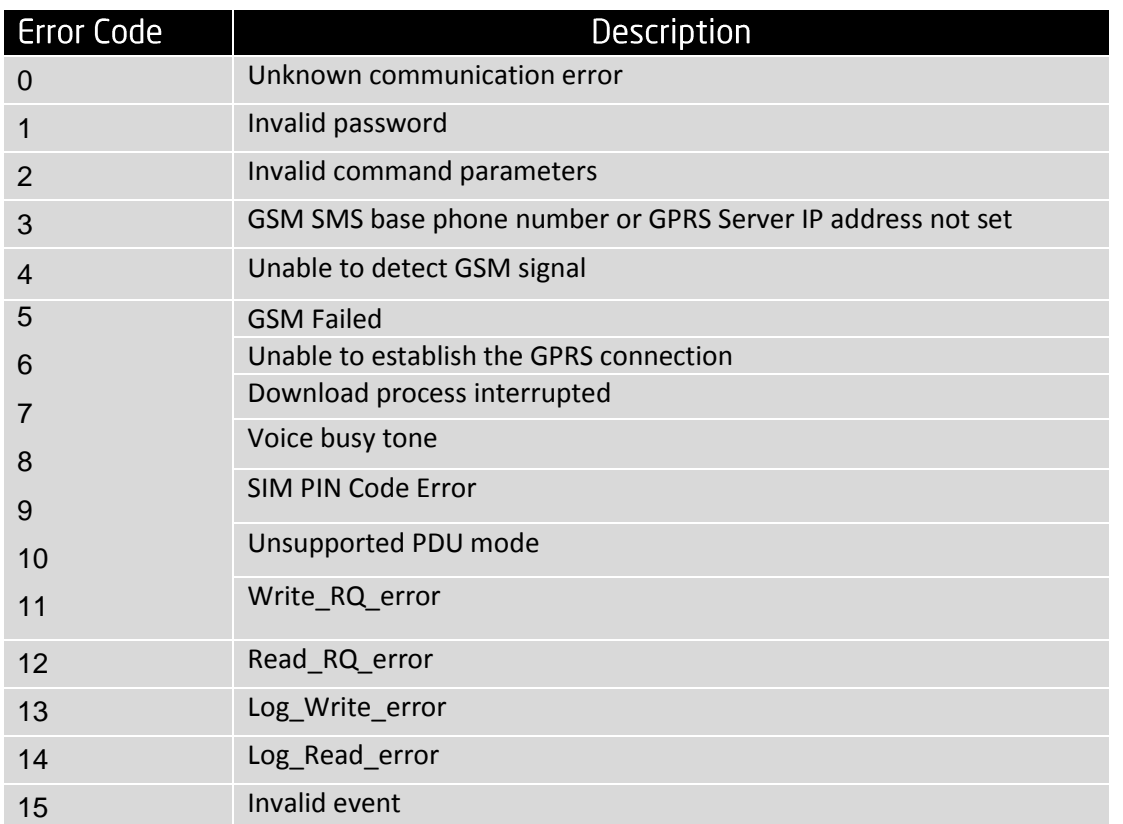

## **:**

1. All error codes can be appeared via serial port communication.<br>2. Error code 1, 2, and 7 could be sent back over the air communication.

## 8.3 CMS Error List:

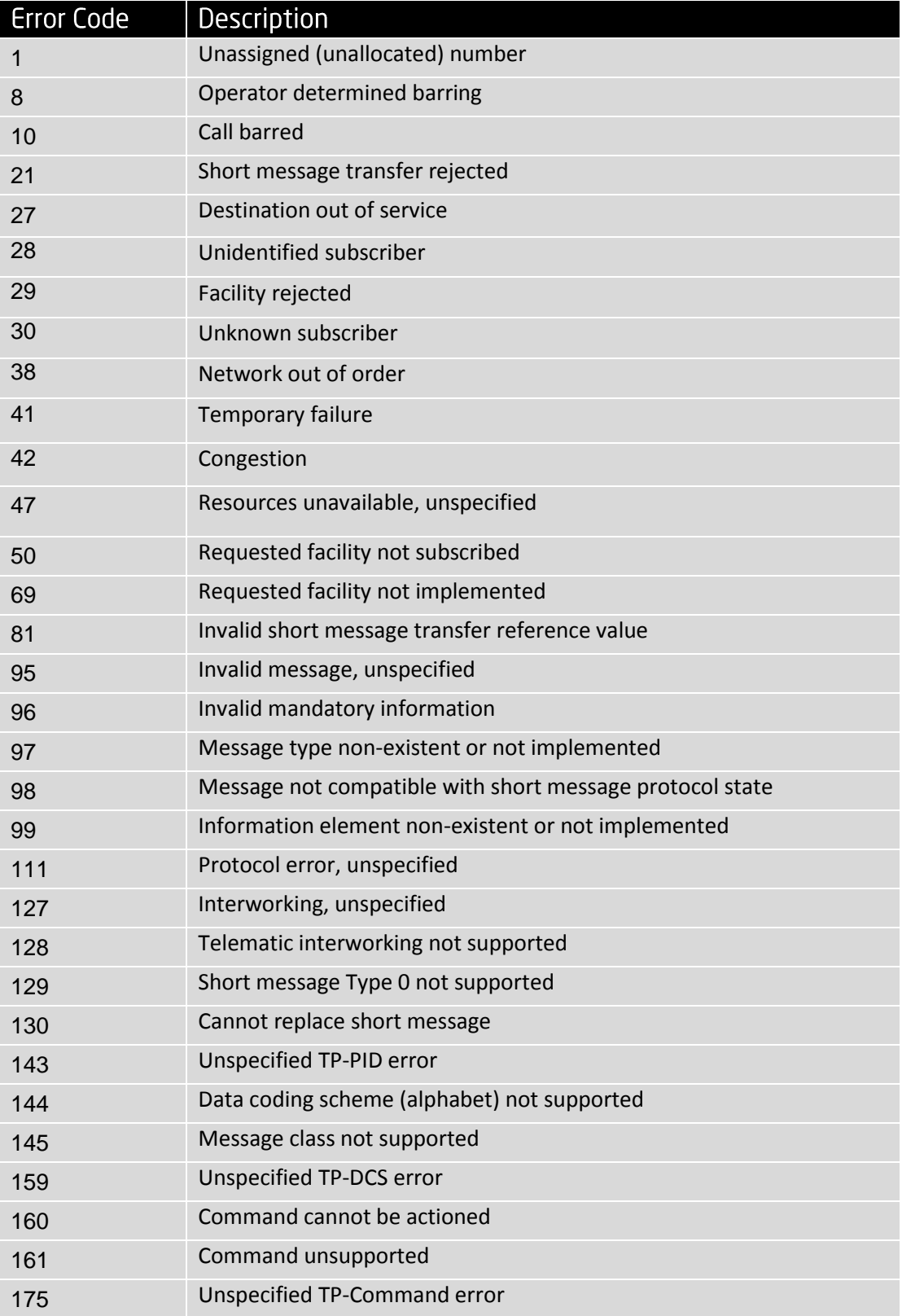

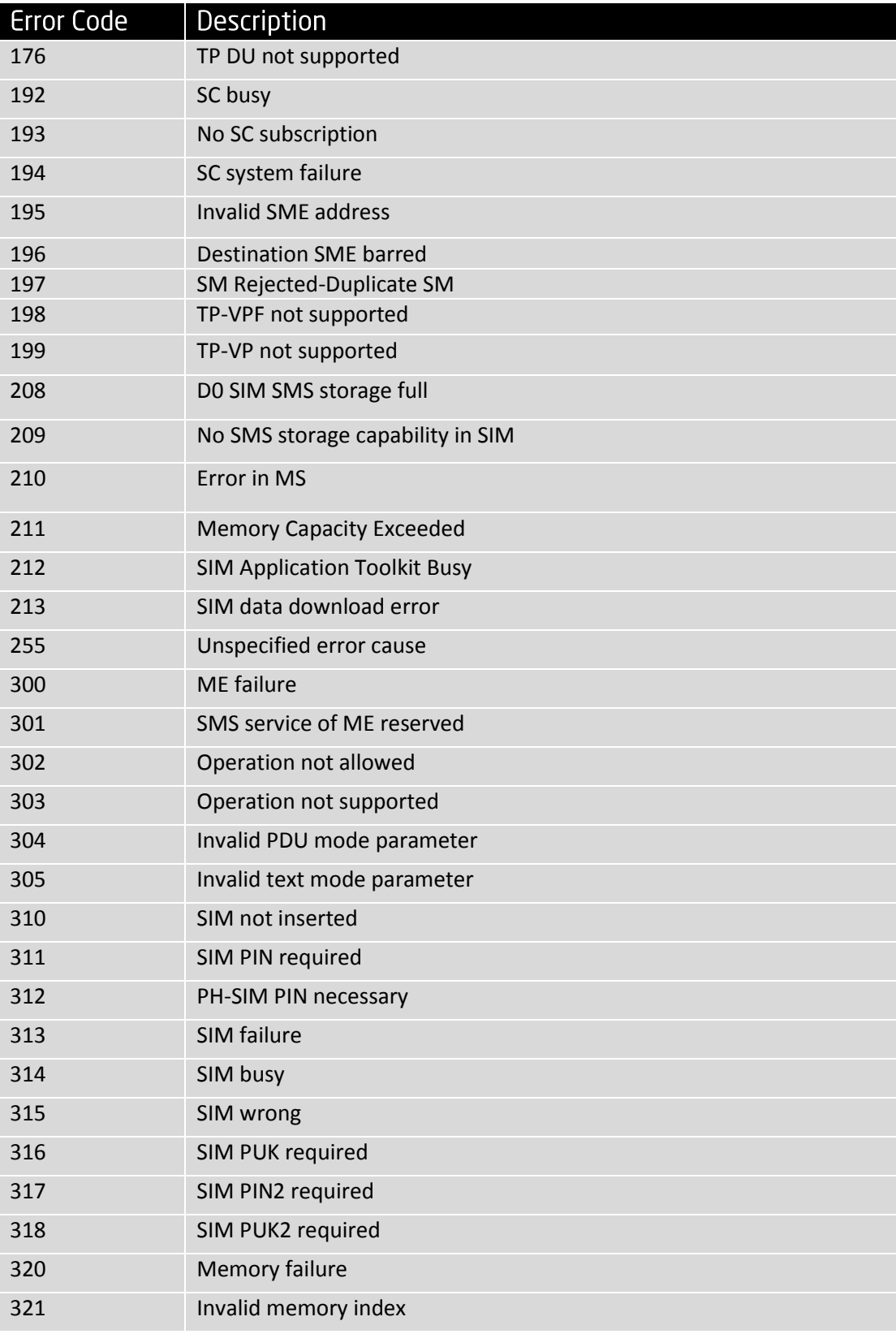

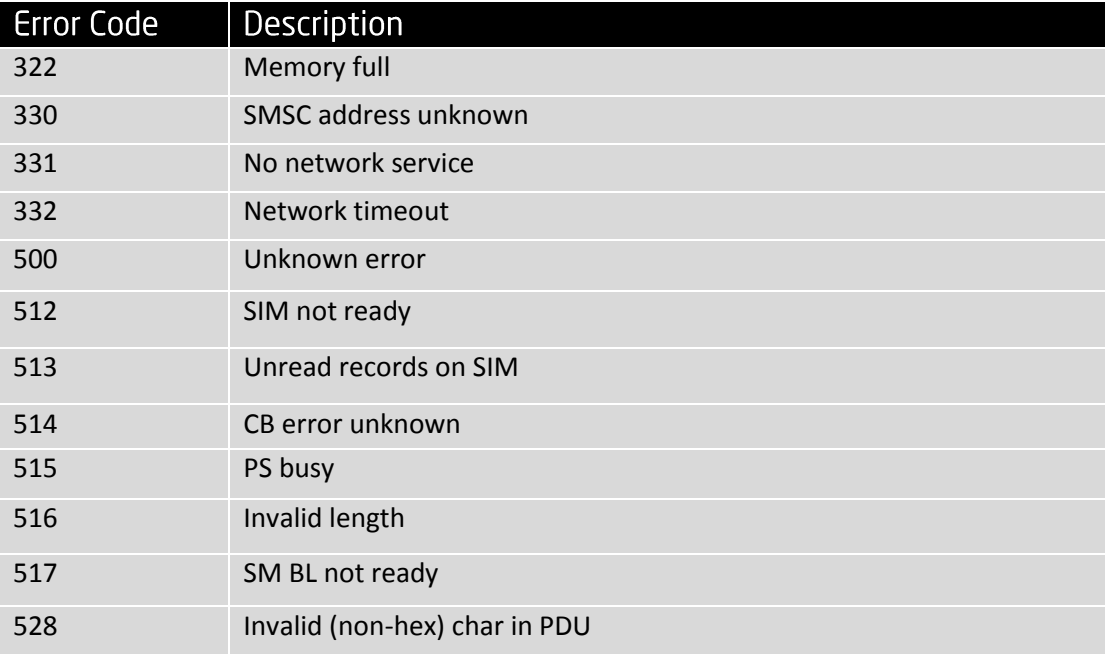

## 8.4 CMS Error List:

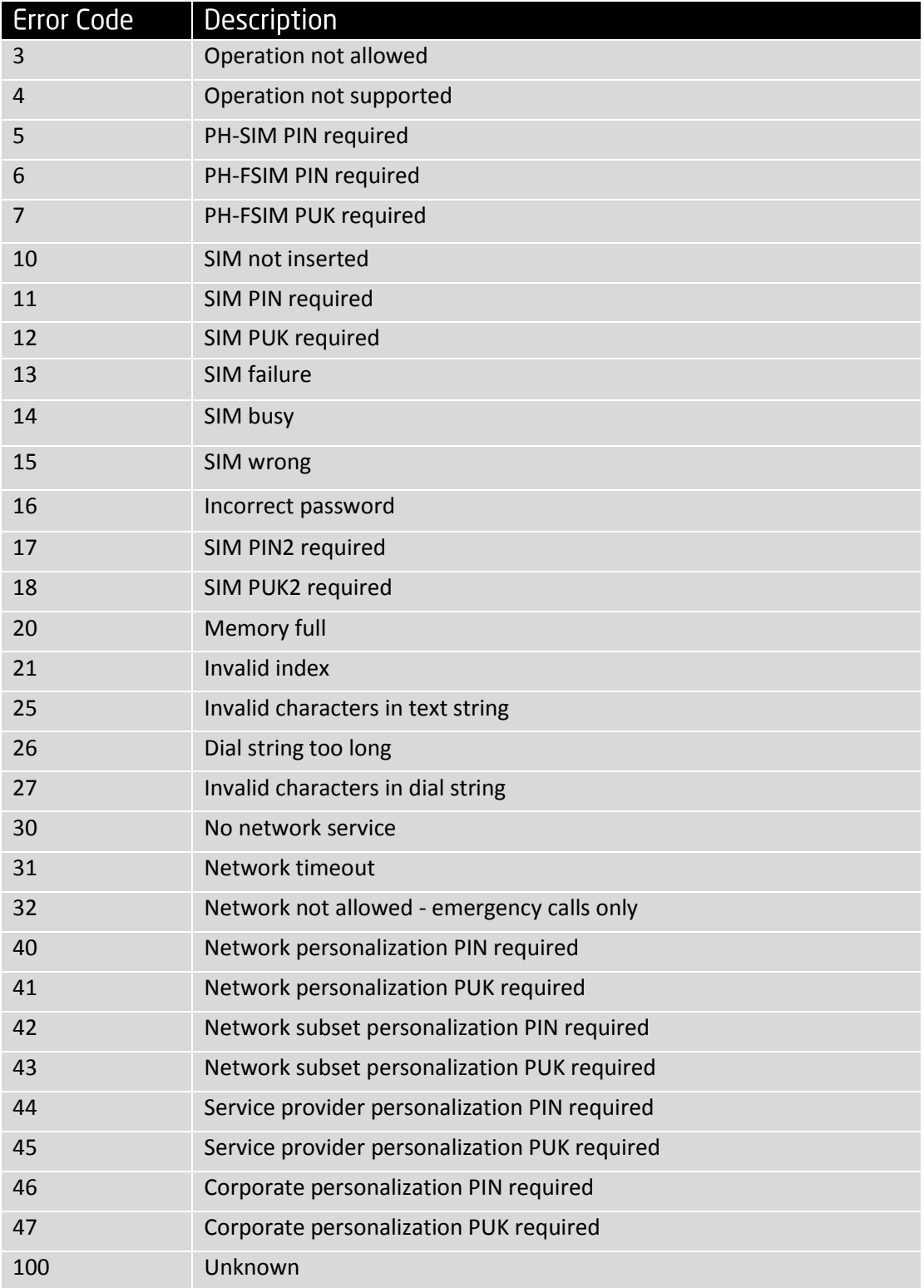

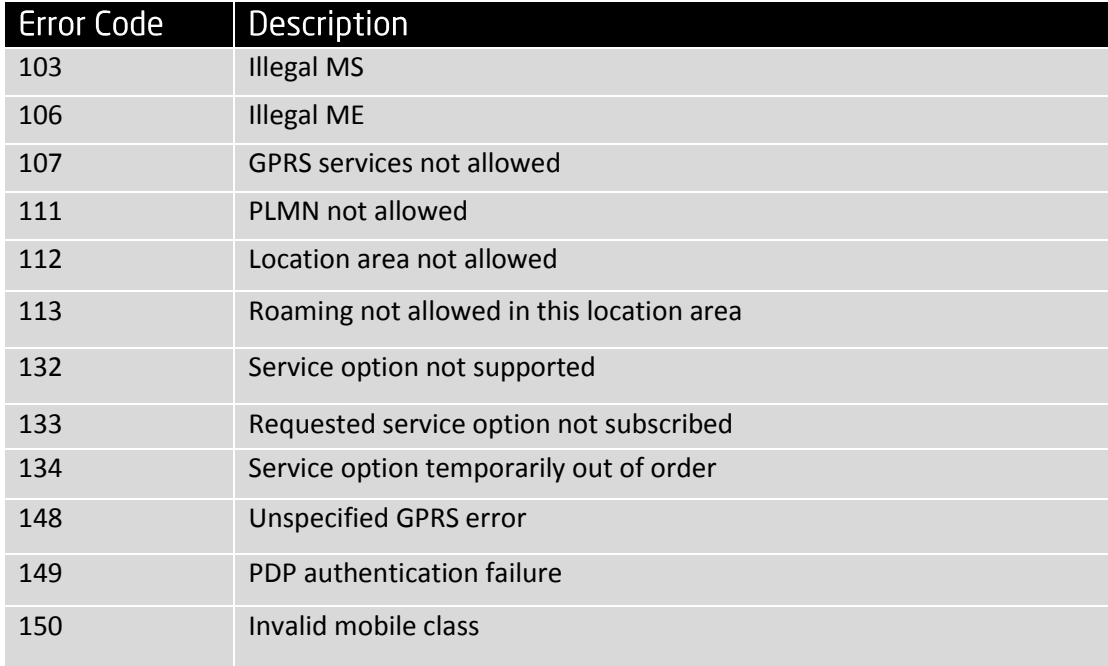